#### **Features**

- **Controller modes:**
	- **- LDCN**
	- **- Analog ±10V**
	- **- Quadrature Encoder mode**
	- **- Step & Direction**
	- **- Step Positive/Step Negative**
- **Dual Encoder Loop**
- **Servo loop rate 51.2uS**
- **Sinusoidal motor phases commutation**
- **Motors supported:**
	- **- Panasonic A and S series motors**
	- **- Motors with Serial Absolute encoders**
	- **- Brushless 60/120° commutated**
	- **- Linear motors**
	- **- Voice coil and Brush motors**
- **Up to 20A peak / 12A continuous output current**
- **Up to 200V DC power supply**
- **Path point buffer for coordinated motion control**
- **32-bit position, velocity, acceleration, 16-bit PID filter gain values**
- **Torque loop**
- **Safety Bus**
- **Feedback loss protection**
- **Comprehensive motor output short-circuit protection:**
	- **- Output to output**
	- **- Output to ground**
- **Adjustable motor current and overload time limits**
- **Over/under voltage shutdown**
- **Overheating protection**
- **Forward and reverse over travel inputs**
- **Communication 19.2Kb/S to 1.25Mb/S**
- **PWM frequency 20 kHz**
- **Encoder rate 10.0MHz**

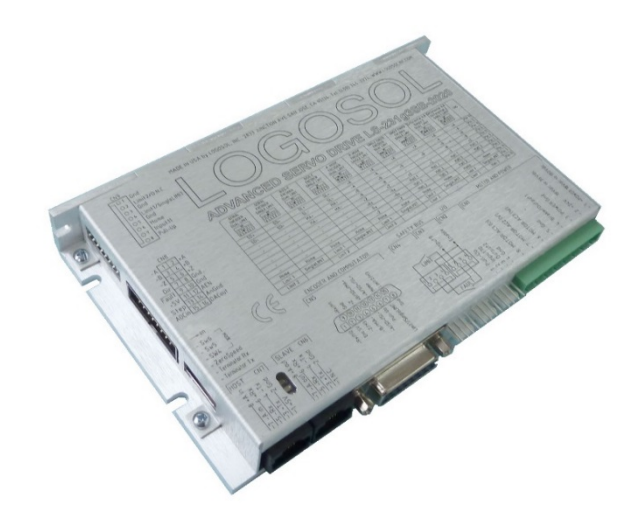

Doc # 712231005 / Rev. C, 09/13/2018

### **Description**

LS-231g3SB is all digital multifunctional single-axis servo controller with integrated power amplifier designed for applications requiring sinusoidal control of Rotary or Linear brushless motors up to 1.5 HP. DC (brush) and Voice coil motors are also supported. In *LDCN* mode the LS-231g3SB supports coordinated motion of several motors. Up to 31 devices can be controlled over a multi-drop full duplex RS-485 network. Standard RJ-45 connectors and commercially available cables are used for daisy chaining of the modules.

In *Analog* modes the drive supports precise speed control. *Analog* modes give flexible use of Analog, Enable and Direction inputs.

Three modes are provided in addition to the standard *Step & Direction* mode. In *Step Positive/Step Negative* mode the direction is controlled via two separate step inputs. In *Quadrature encoder* modes step and direction inputs can be connected to A and B phase of an incremental encoder.

Dual-Loop encoder mode supports two encoder inputs. In this mode the encoders for position and servo control are separated. High resolution encoders can be used for precise position control.

LS-231g3SB is equipped with various safety features such as short circuit protection for the motor and the drive, limit switch inputs, over/under voltage shutdown and encoder presence control. Safety bus can be connected for multi-drive system protection. Maximum motor output current and overload time can be set.

Doc # 712231005 / Rev. C, 09/13/2018

# TECHNICAL SPECIFICATIONS rated at 25°C ambient, POWER (+)=60VDC, Load=250µH motor

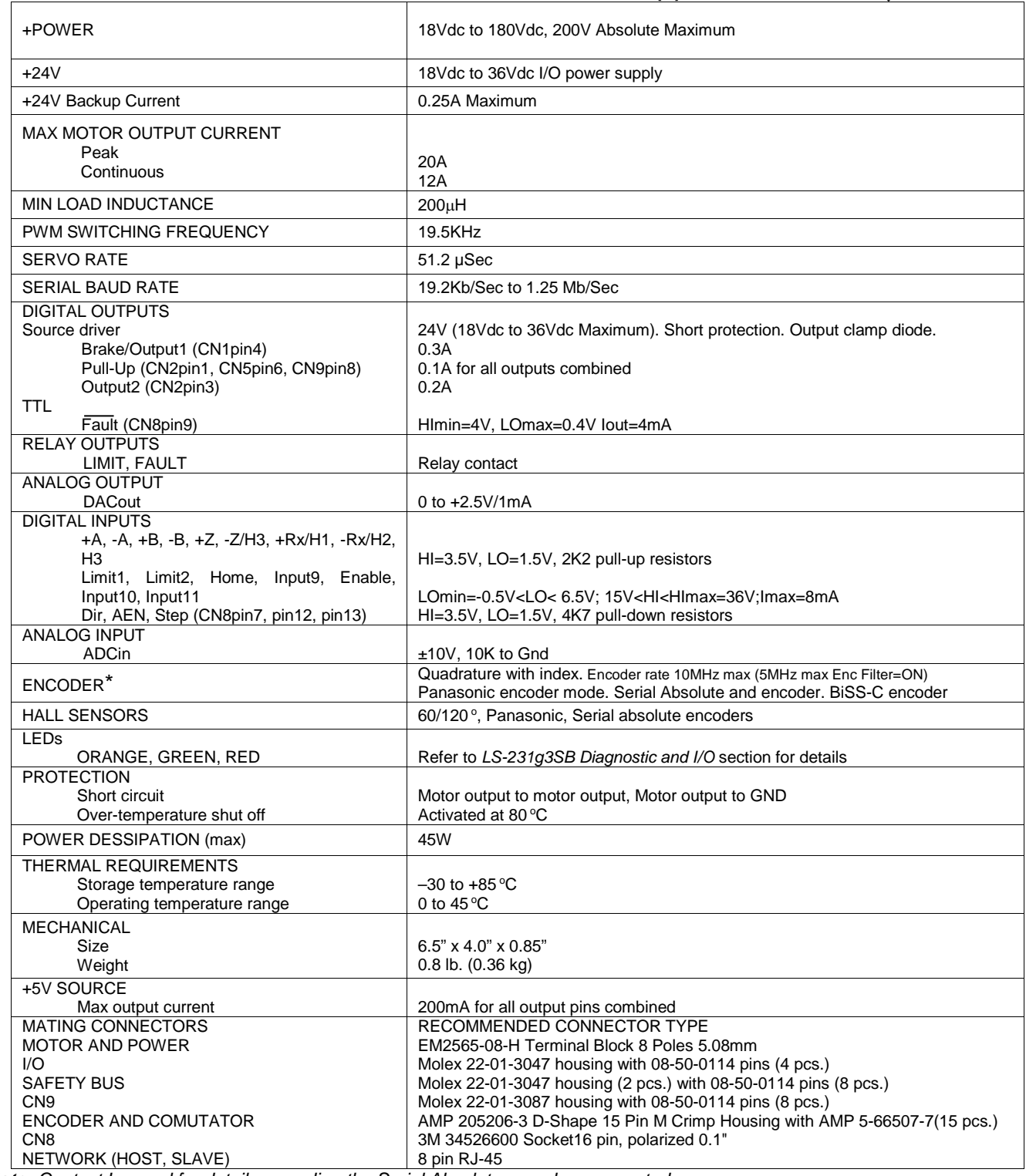

*Note: Contact Logosol for details regarding the Serial Absolute encoders supported*

Doc # 712231005 / Rev. C, 09/13/2018

#### **DIMENSIONAL DRAWING**

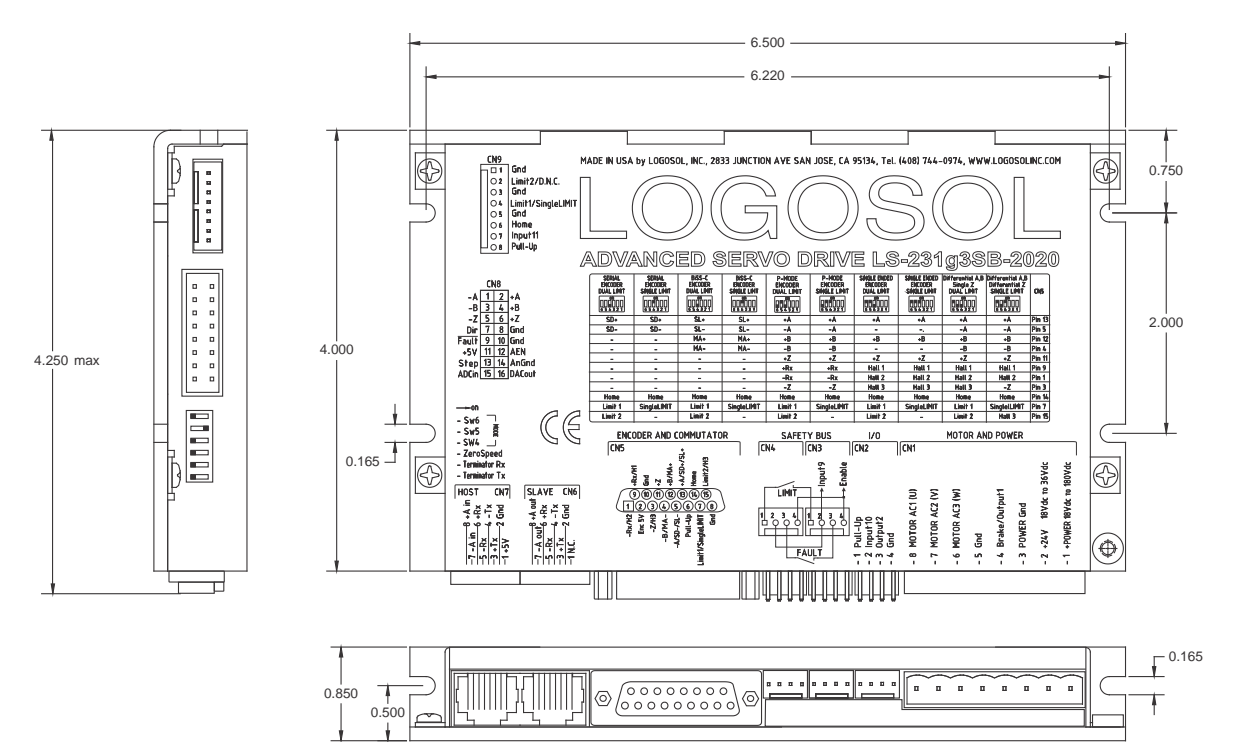

#### **SERVO DRIVE LAYOUT**

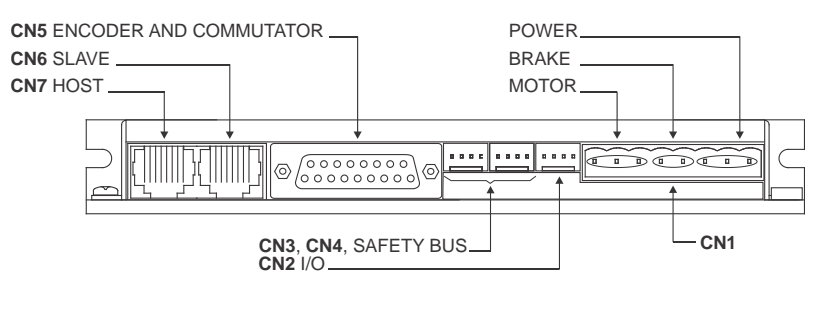

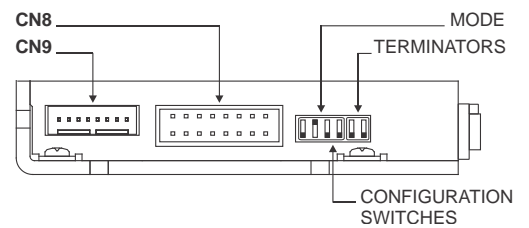

# **ORDERING GUIDE**

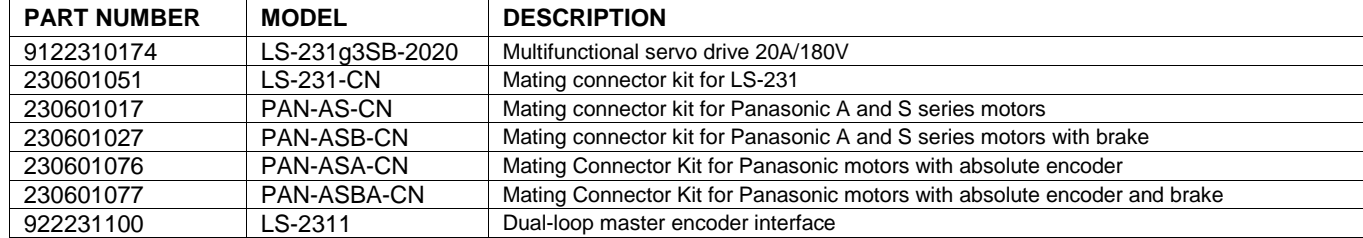

Doc # 712231005 / Rev. C, 09/13/2018

# **CONECTORS AND PINOUT**

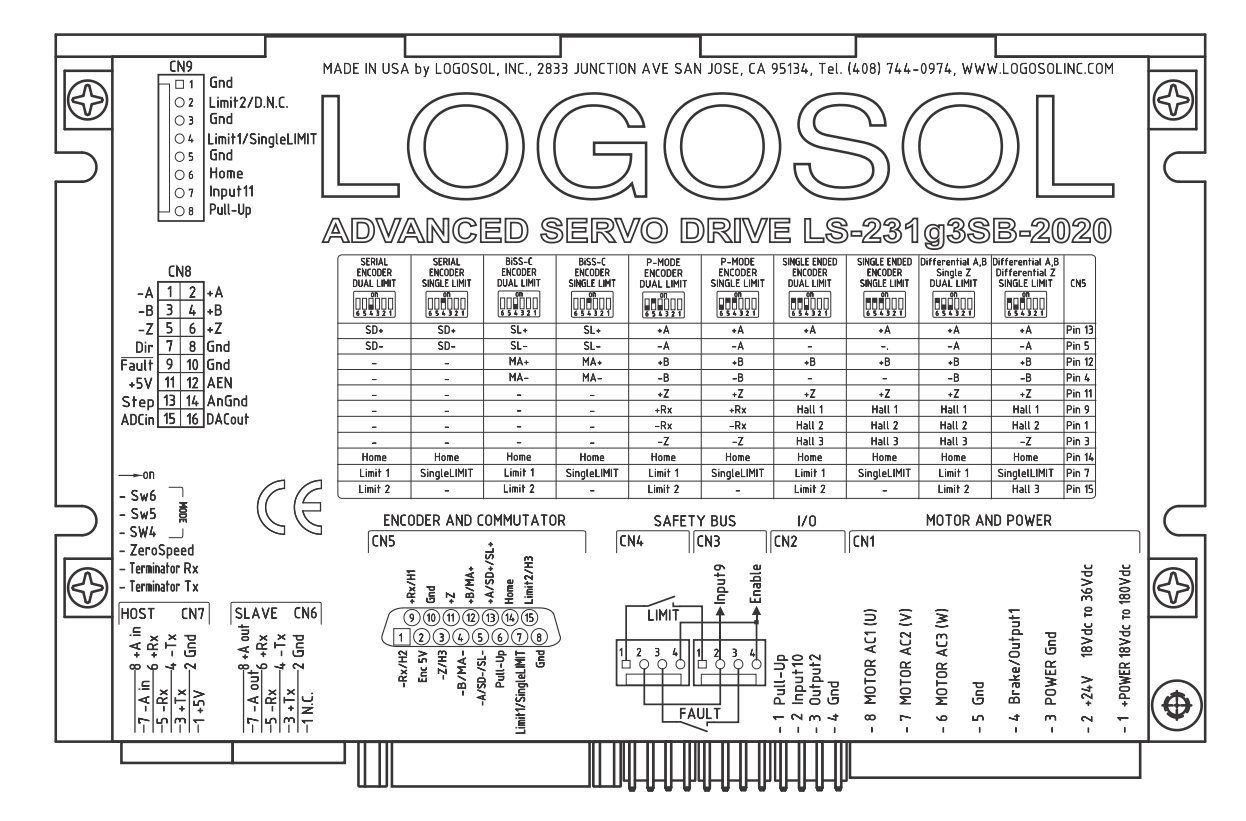

#### **DIP SWITCHES**

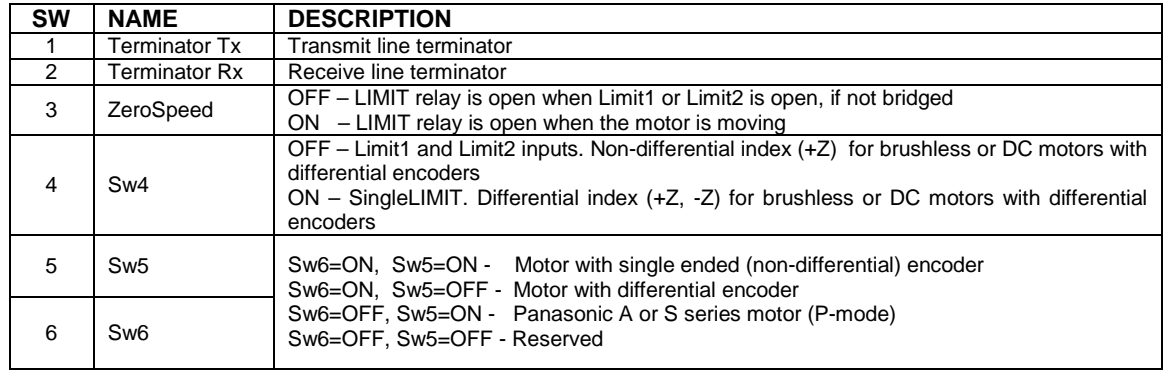

#### **CONNECTORS**

#### **CN1 – POWER AND MOTOR**

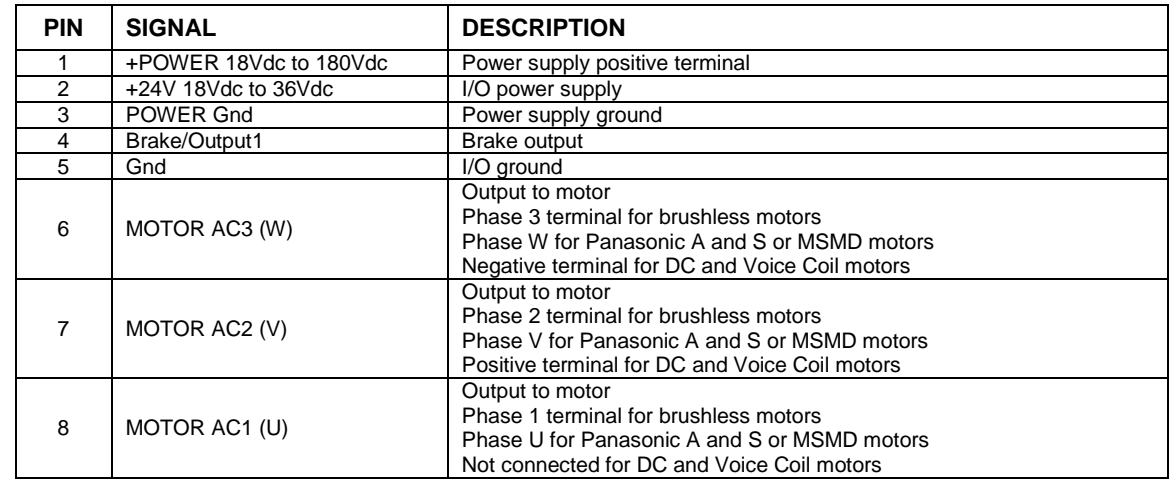

#### **CN2 – I/O**

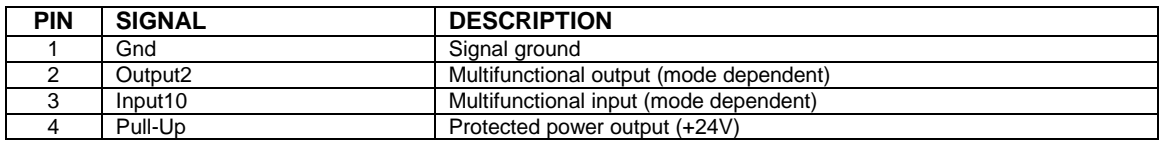

#### **SAFETY BUS**

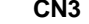

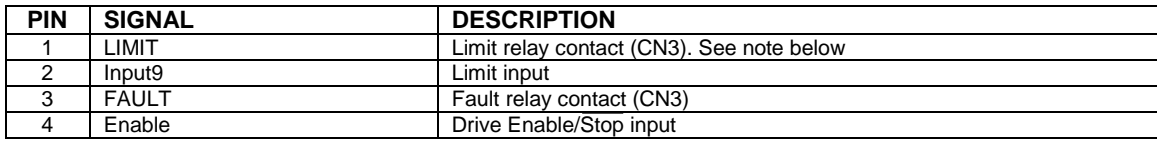

#### **CN4**

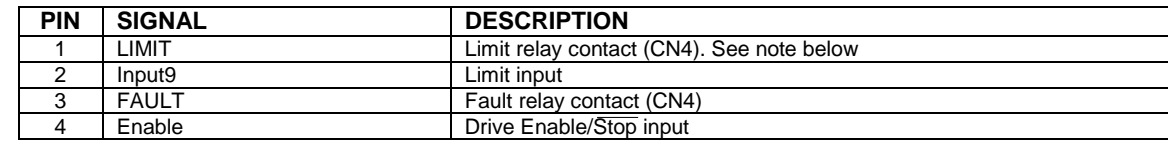

#### *Note:*

*SW3=OFF:*

- *SW4=OFF – LIMIT relay is open when Limit 1 or Limit 2 is open (CN5pin7 and CN9pin4 or CN5pin15 and CN9pin2), if not bridged. SW4=ON – LIMIT relay is open when SingleLIMIT is open (CN5pin7 and CN9pin4), if not bridged;*

#### *SW3=ON:*

- *LIMIT relay is closed only when motor is not moving.*

#### **CN5 – ENCODER AND COMMUTATOR**

**1. Serial Absolute encoders, and P-mode**

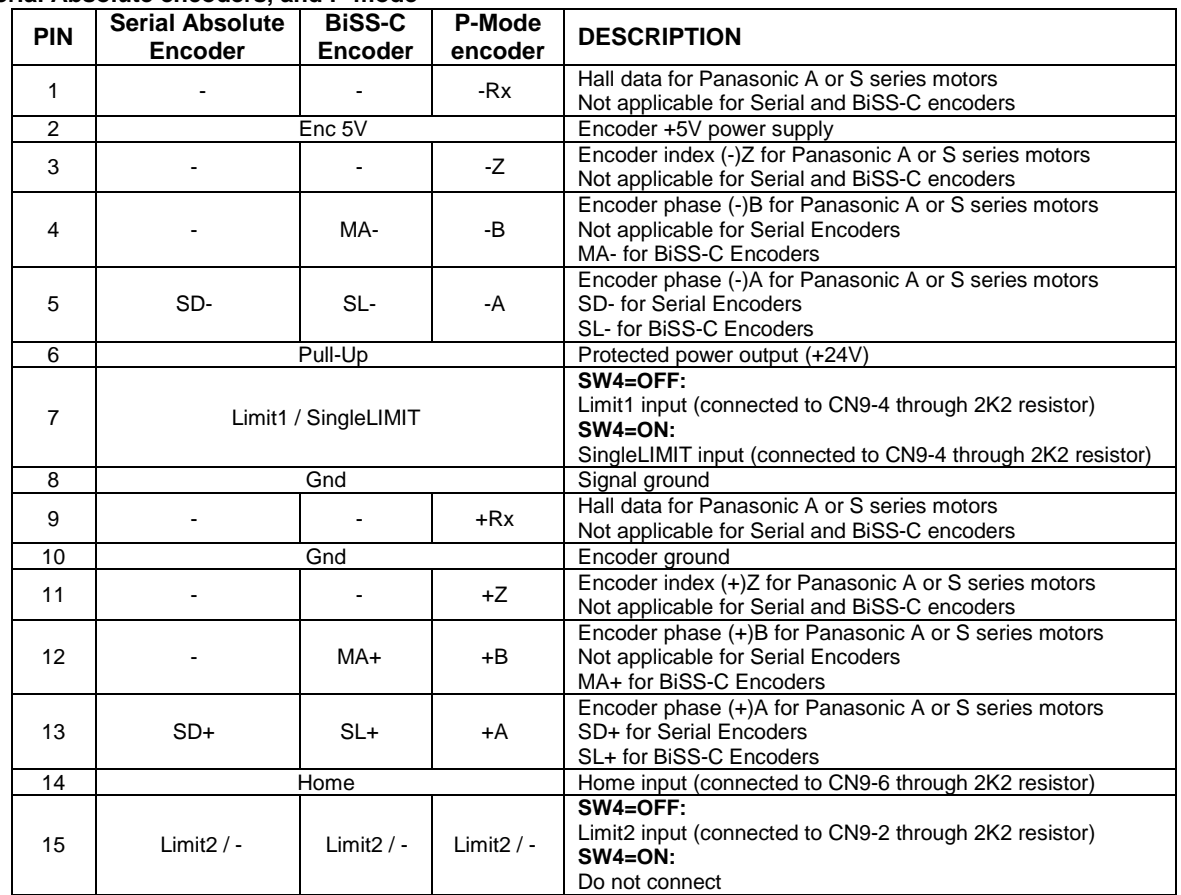

*Note: (-) = DO NOT CONNECT.*

#### **CN5 – ENCODER AND COMMUTATOR**

# **2. Brushless and DC brush motors**

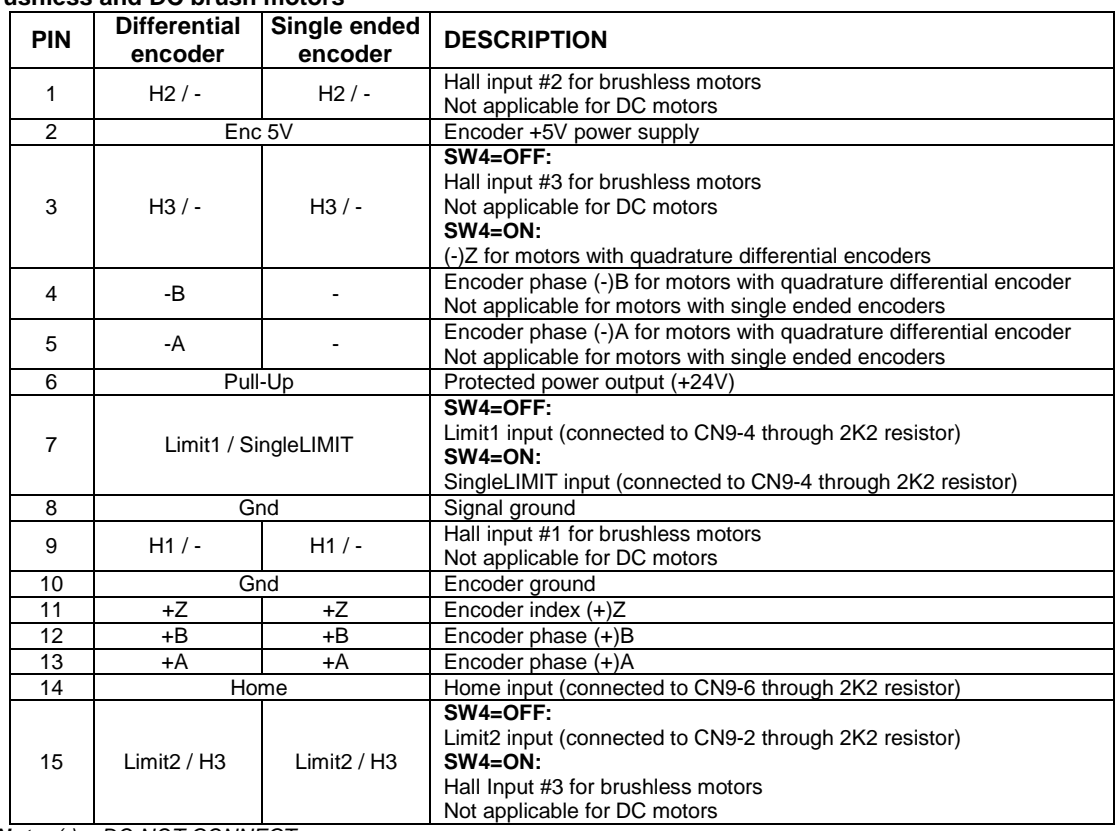

*Note: (-) = DO NOT CONNECT.*

#### **CN6 –SLAVE**

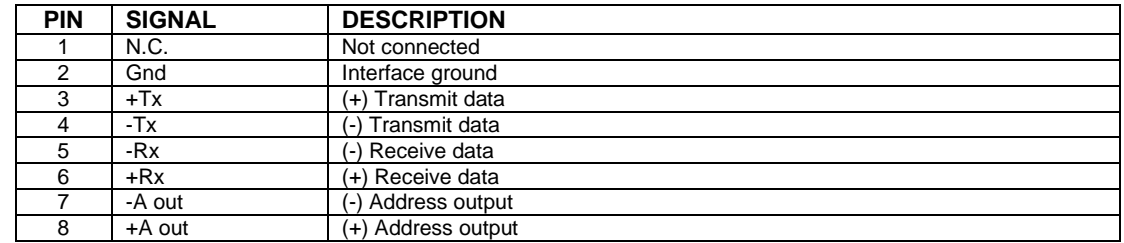

#### **CN7 –HOST**

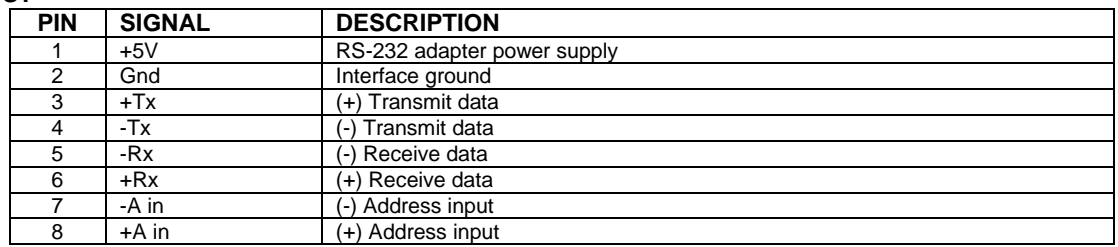

Doc # 712231005 / Rev. C, 09/13/2018

#### **CN8**

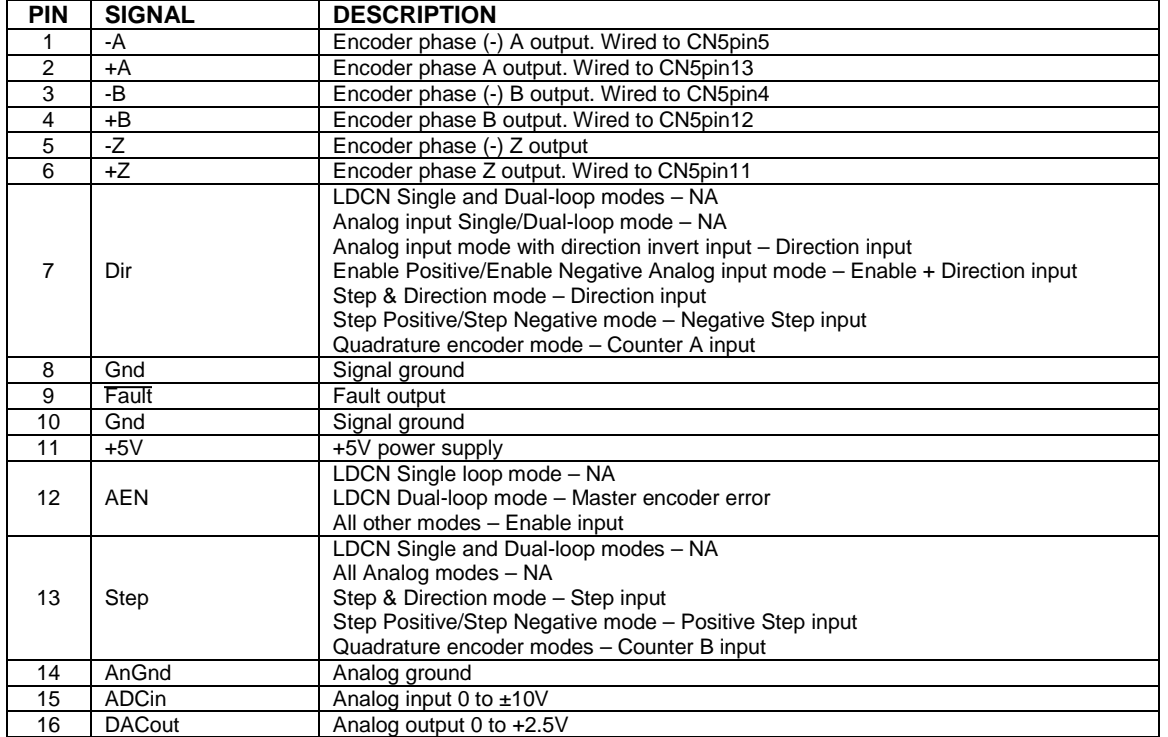

#### **CN9**

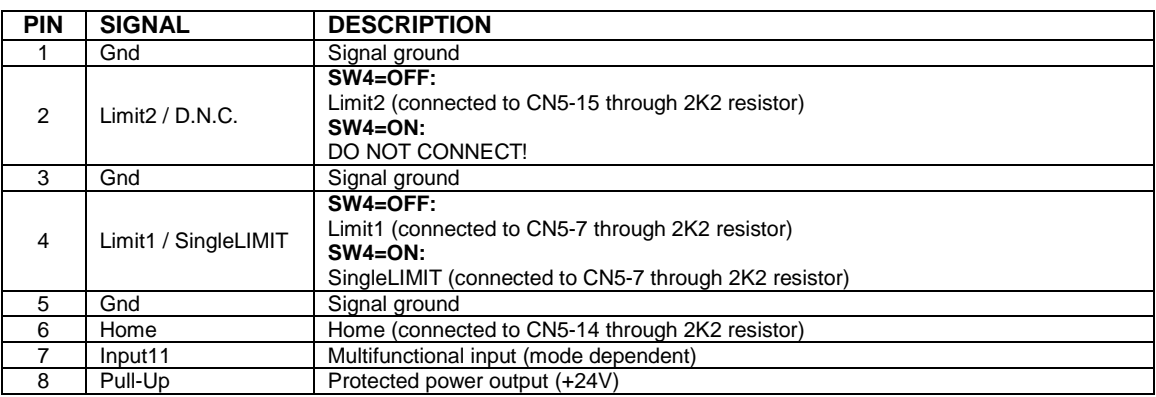

# **DUAL-LOOP MASTER ENCODER INTEFRACE**

LS-2311 is master encoder interface for dual-loop applications with LS-231g3SB Multifunctional Servo Drive.

# **DUAL-LOOP MASTER ENCDOER INTERFACE DIMENSIONAL DRAWING**

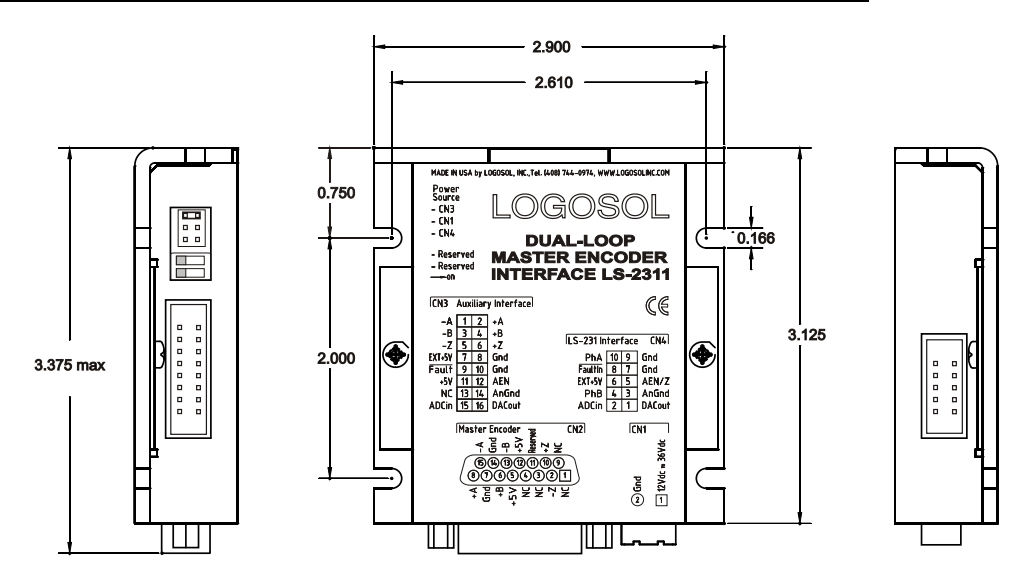

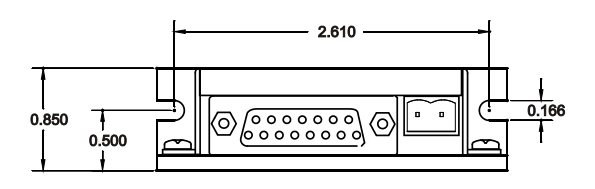

# **DUAL-LOOP MASTER ENCODER INTERFACE LAYOUT**

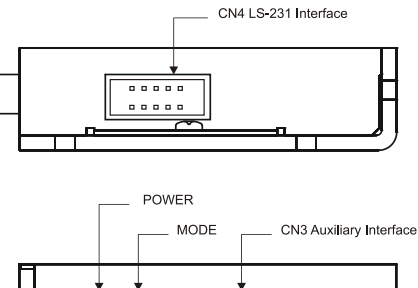

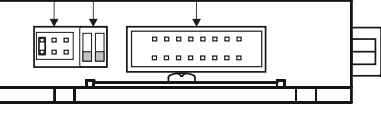

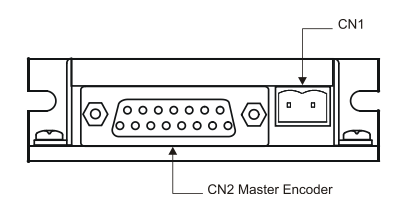

# **DUAL-LOOP MASTER ENCODER INTERFACE LS-2311 CONECTORS AND PINOUT**

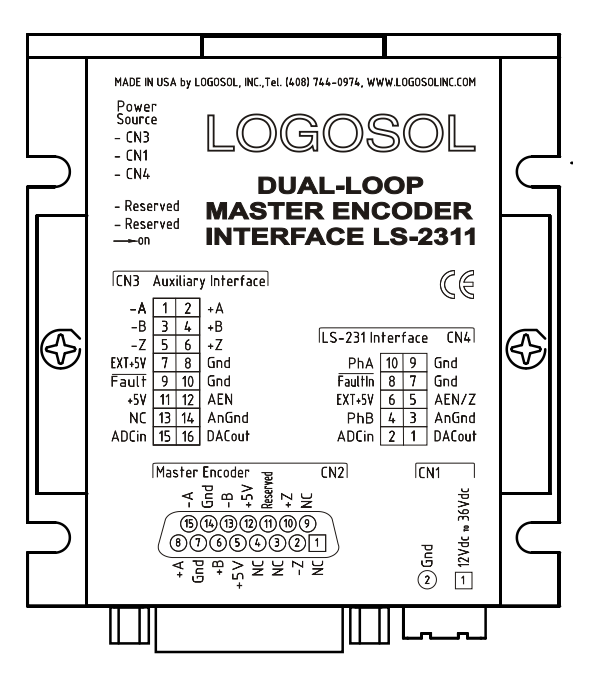

#### **JUMPERS**

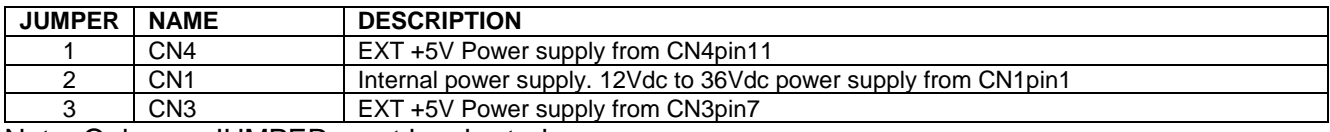

Note: Only one JUMPER must be shorted.

#### **DIP SWITCHES**

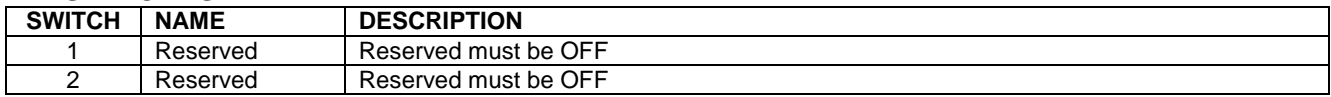

#### **CN1**

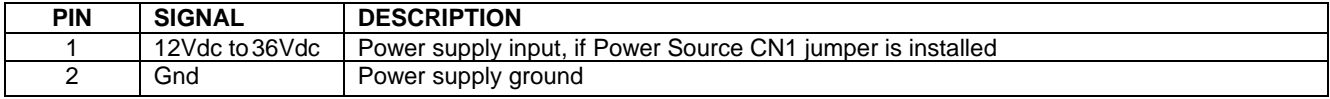

# **CN2 – Master Encoder**

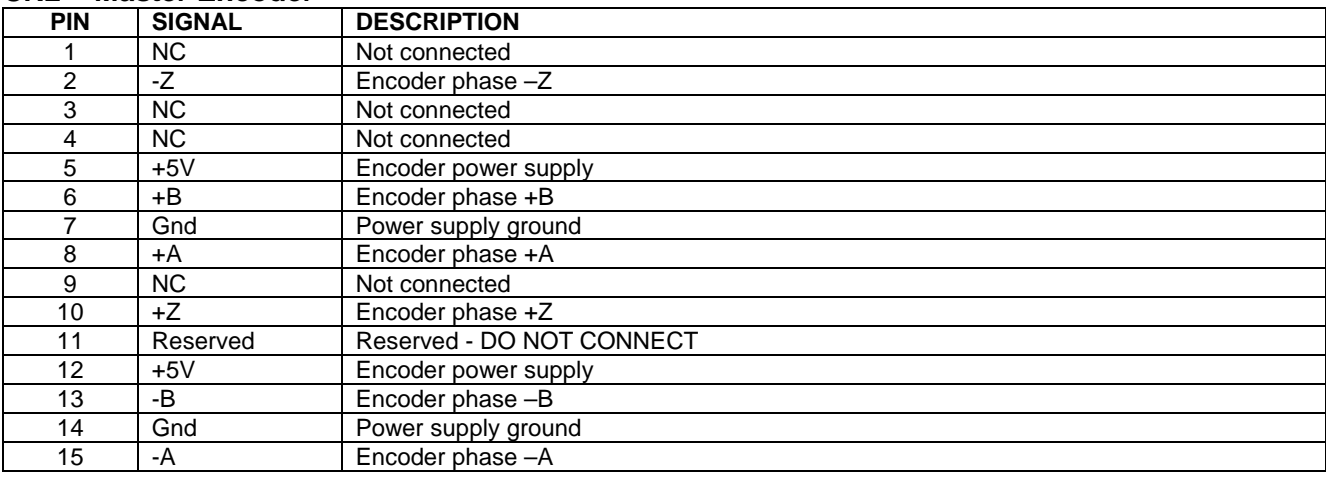

#### **CN3 – Auxiliary Interface**

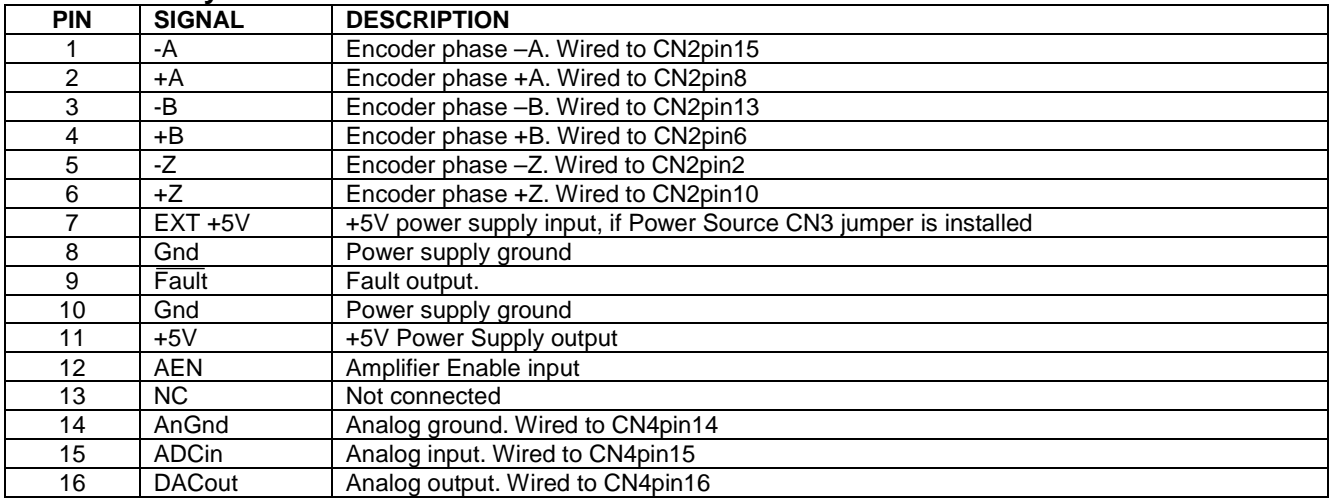

#### **CN4 – LS-231g3SB interface**

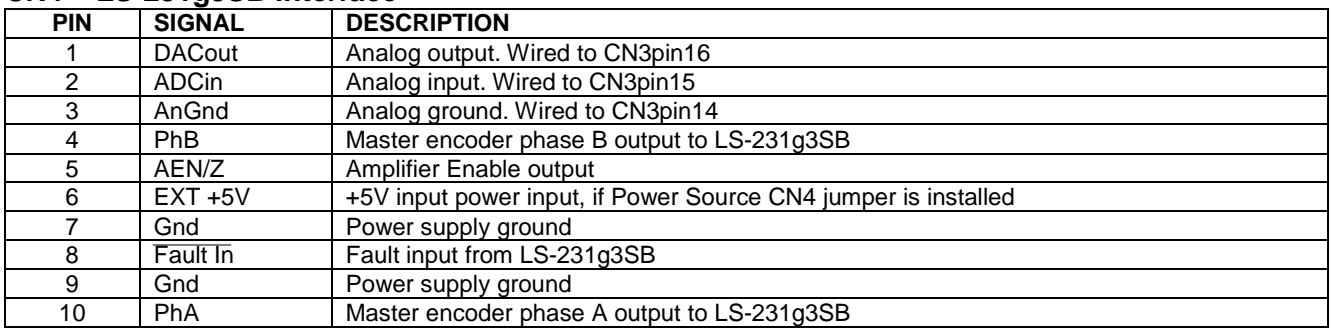

# **LS-2311 Power Supply Source**

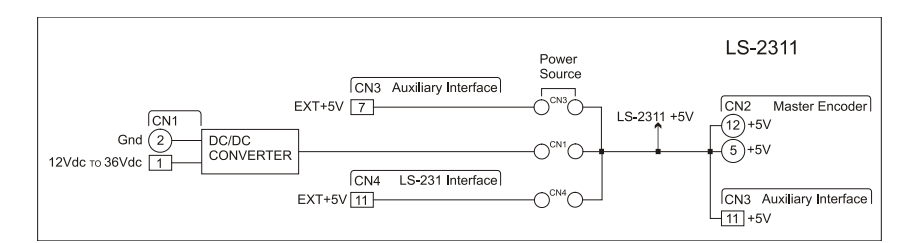

# **LS-231g3SB Master Encoder Cables**

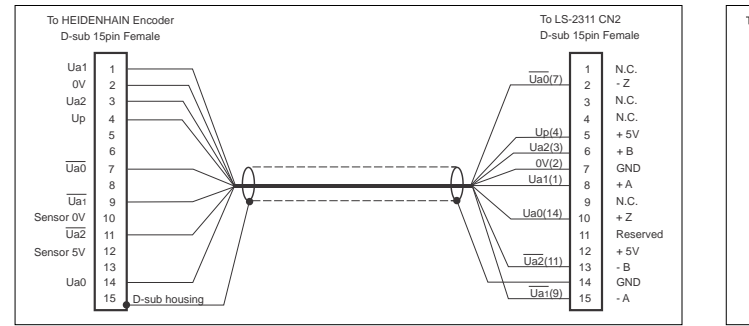

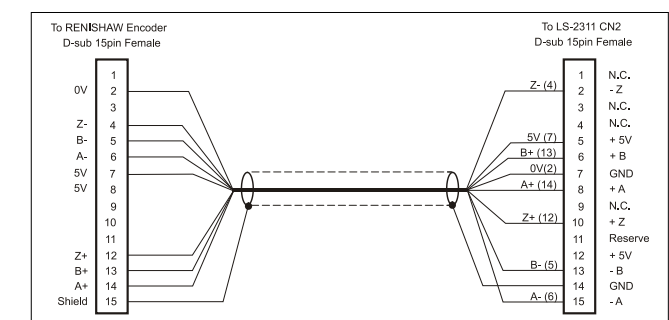

# **SAMPLE APPLICATION using AC (brushless) motor in** *LDCN mode*

Home switch and limit switches are connected to CN9.

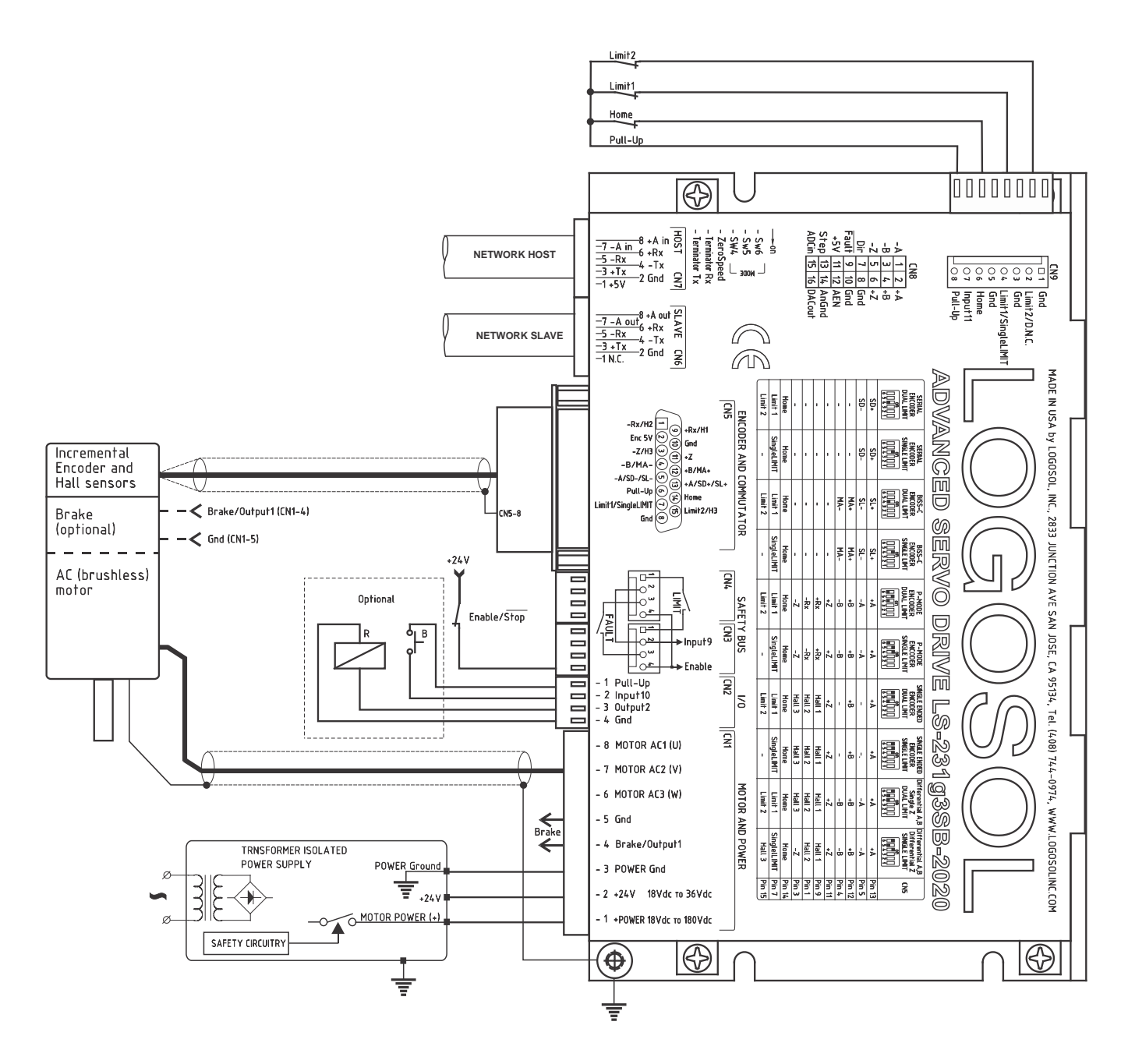

# **SAMPLE APPLICATION using Panasonic A or S series motor in** *LDCN mode*

Home switch and limit switches are connected to CN5.

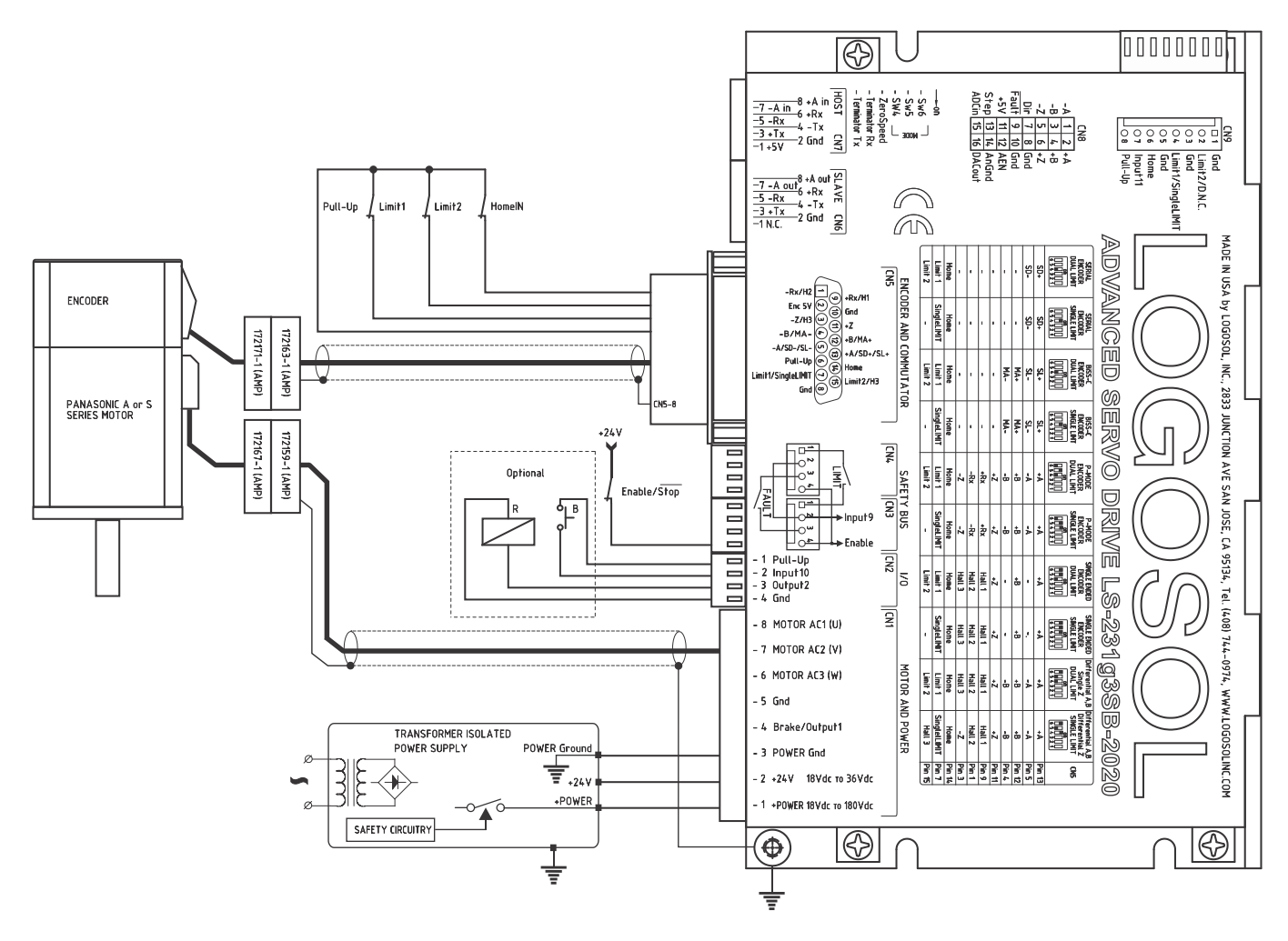

# **SAMPLE APPLICATION using Panasonic A or S series motors in** *Analog input mode*

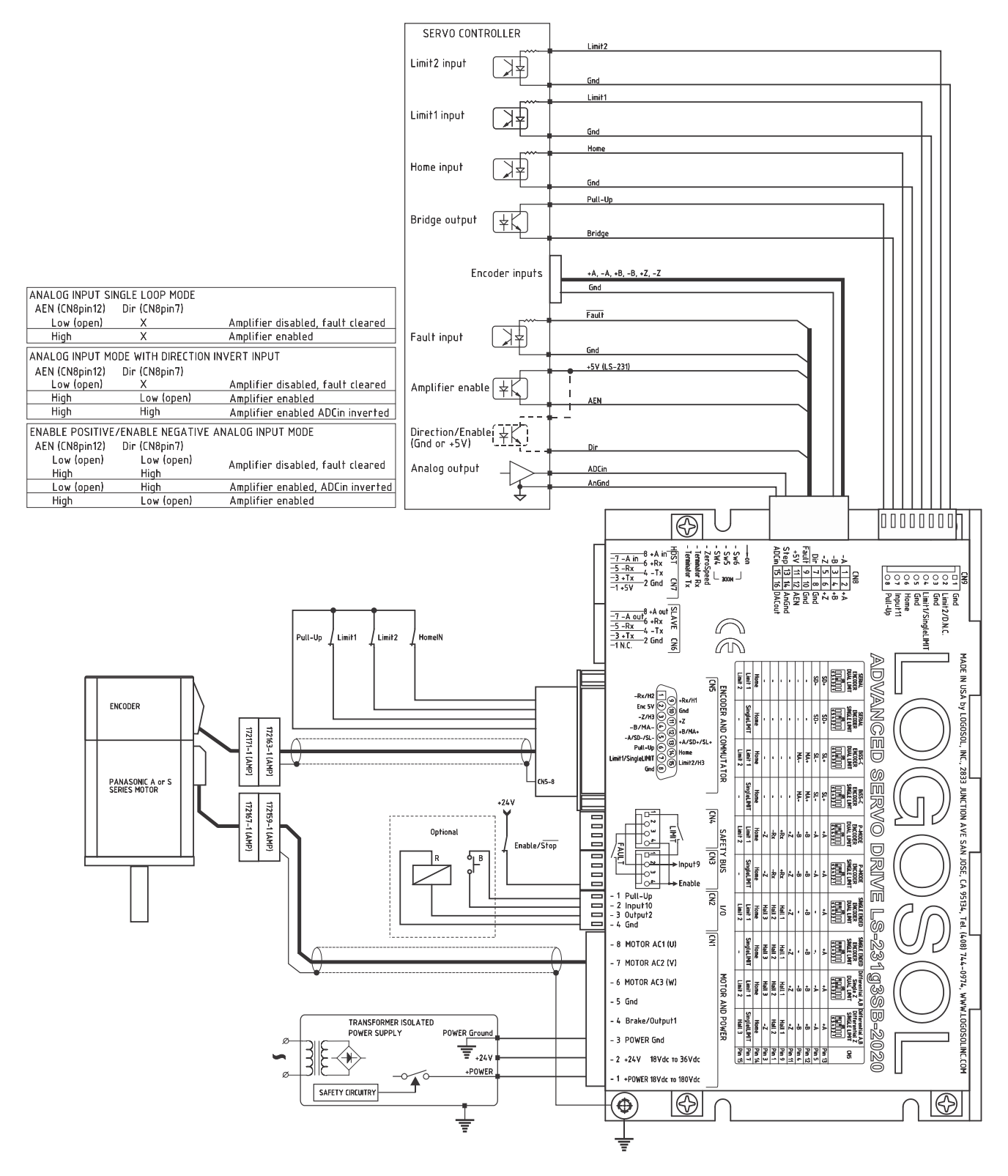

# **SAMPLE APPLICATION using Panasonic A or S series motors in** *Step & Direction (Step Positive/Step Negative) mode*

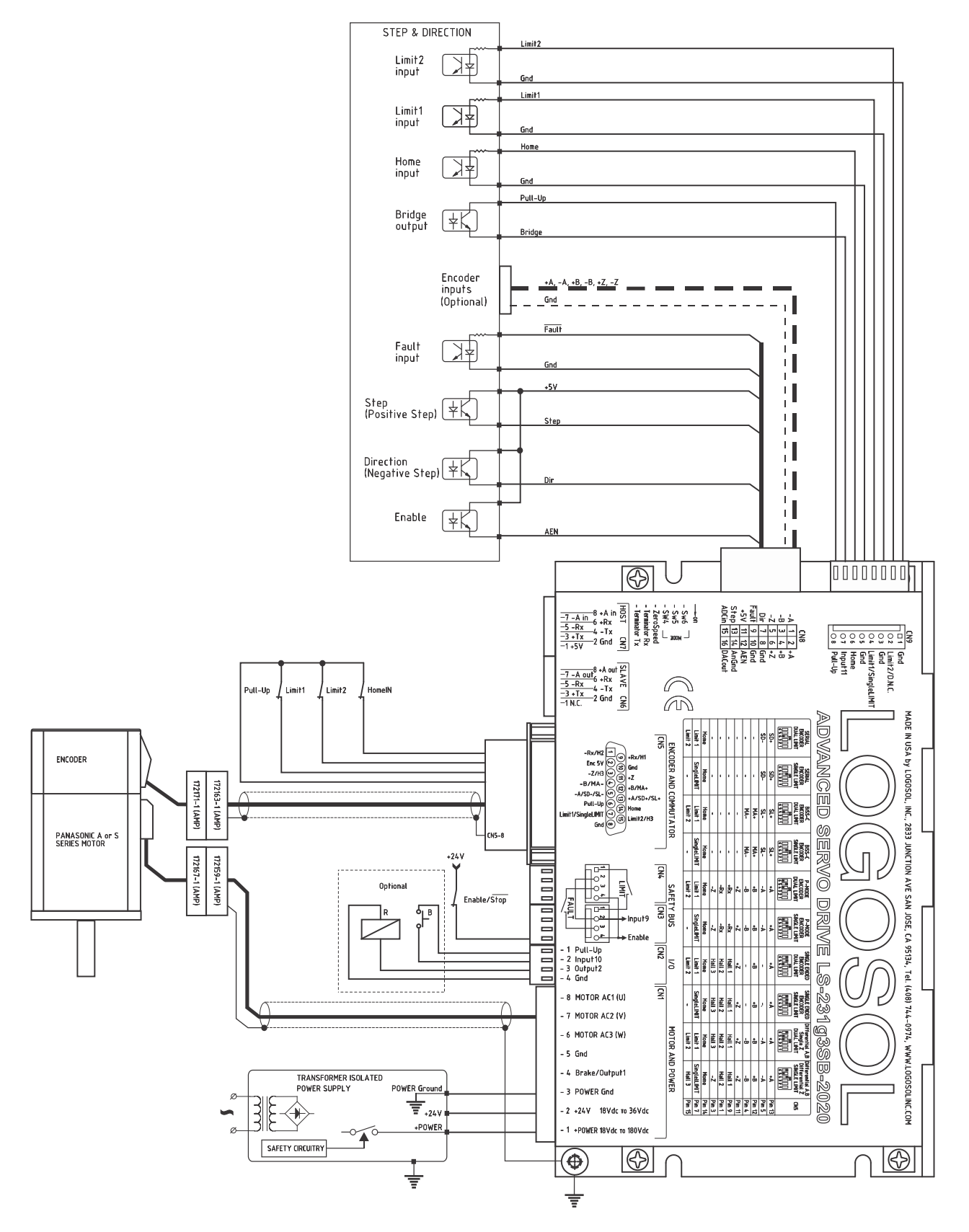

# **SAMPLE APPLICATION using Panasonic A or S series motors in** *Quadrature encoder mode*

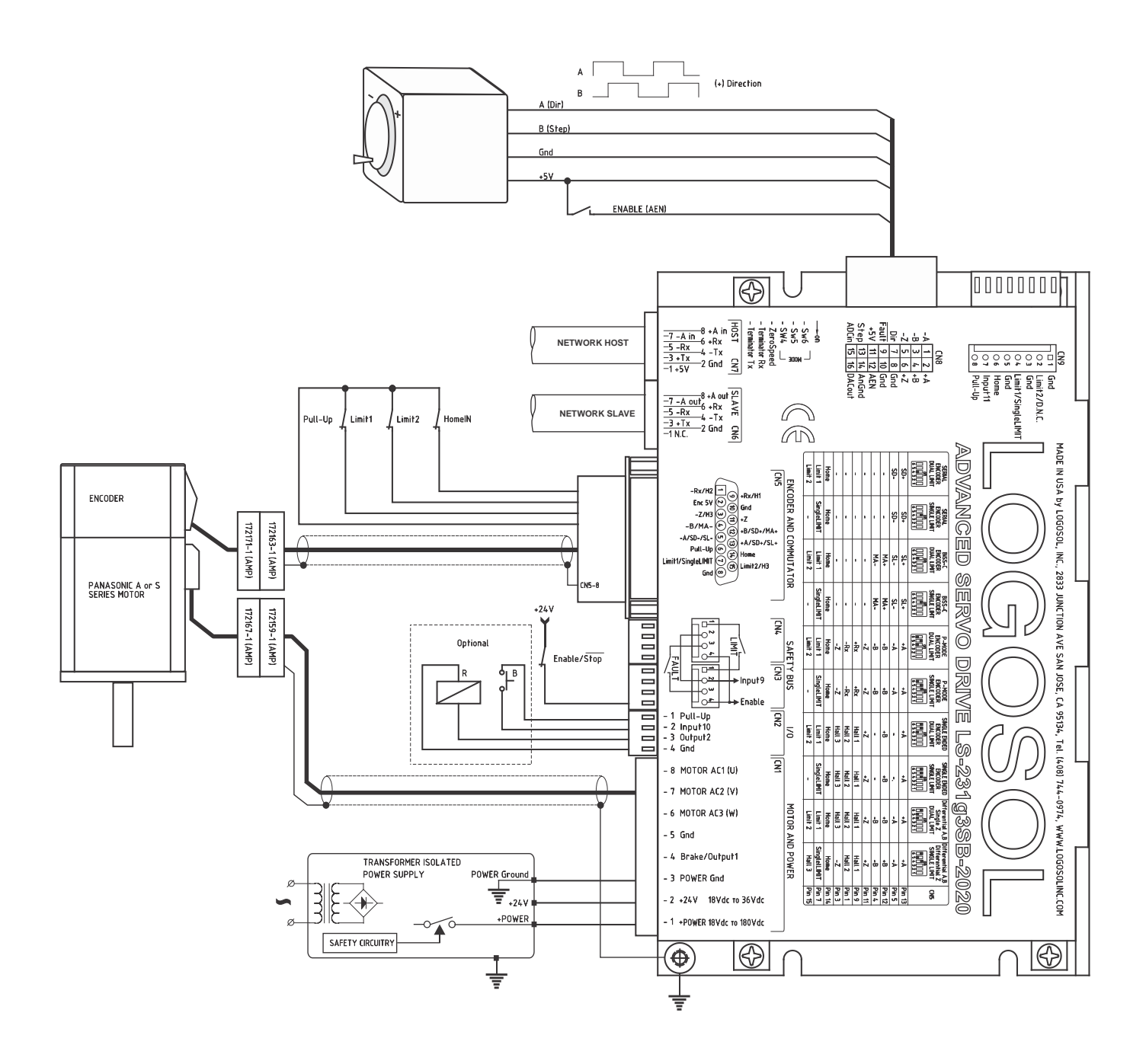

# **SAMPLE APPLICATION** *LDCN Dual-Loop* **mode using AC (brushless) motor**

Home switch and limit switches are connected to CN5.

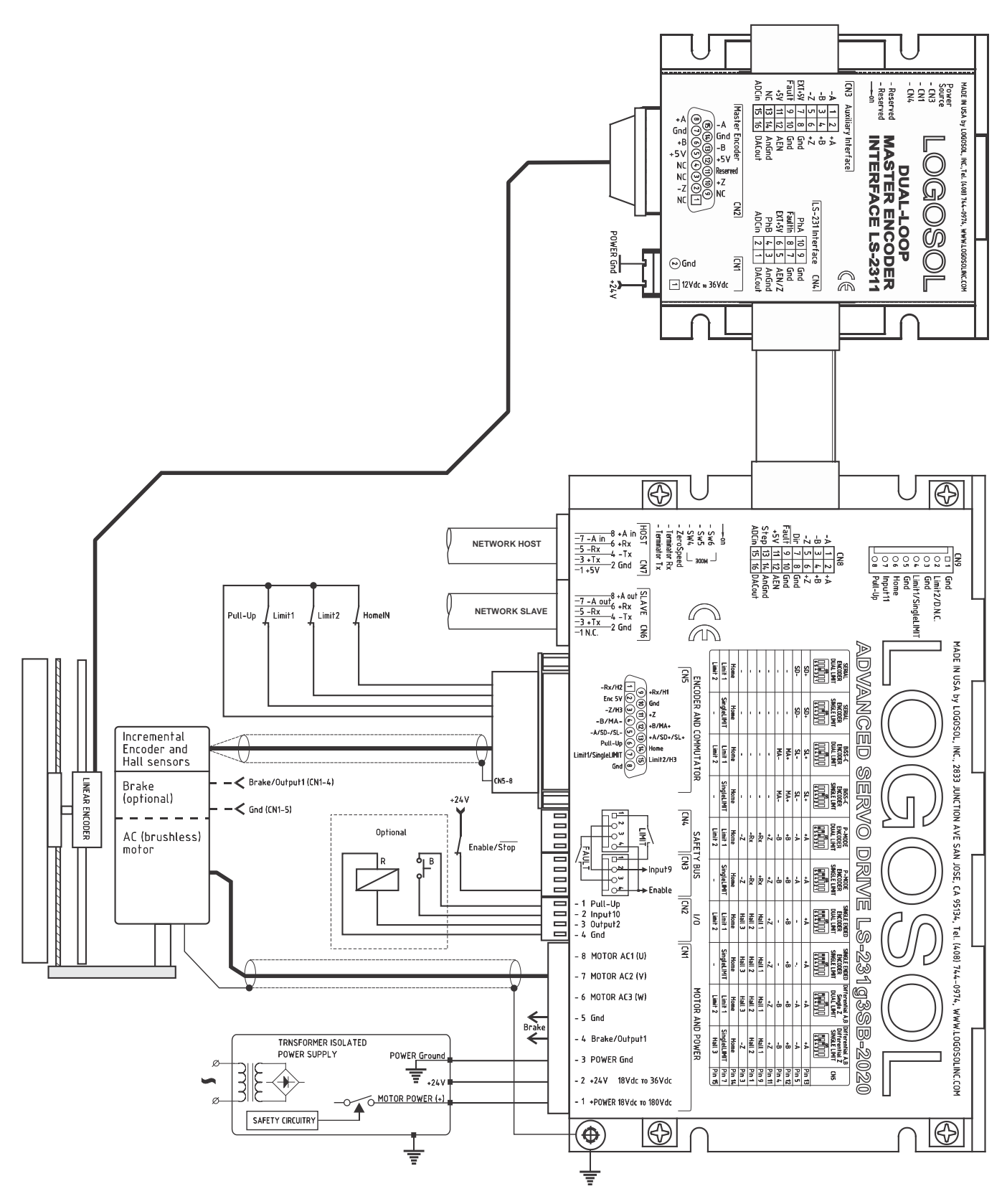

# **SAMPLE APPLICATION** *Analog Input Dual-Loop* **mode using Panasonic A or S series motors**

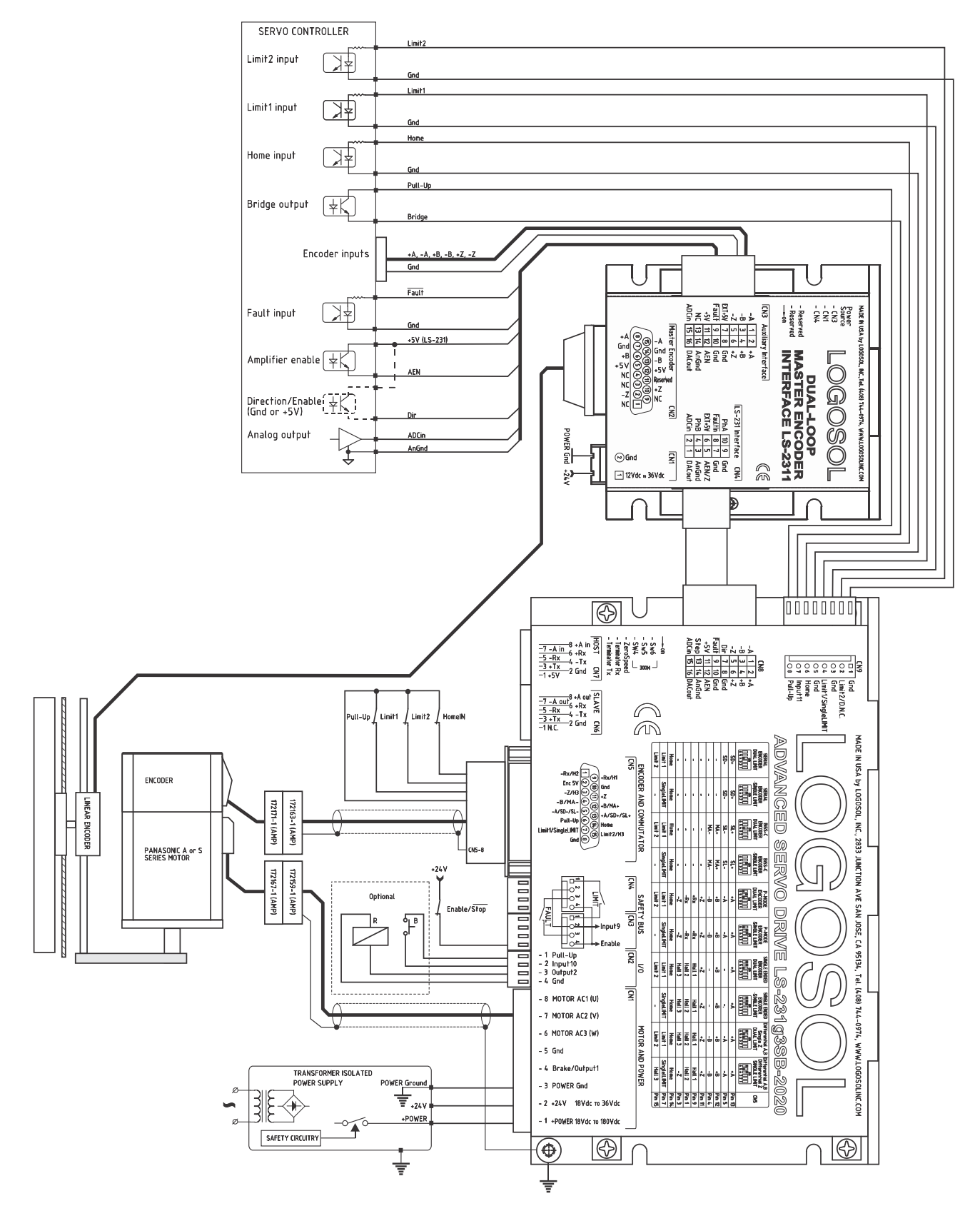

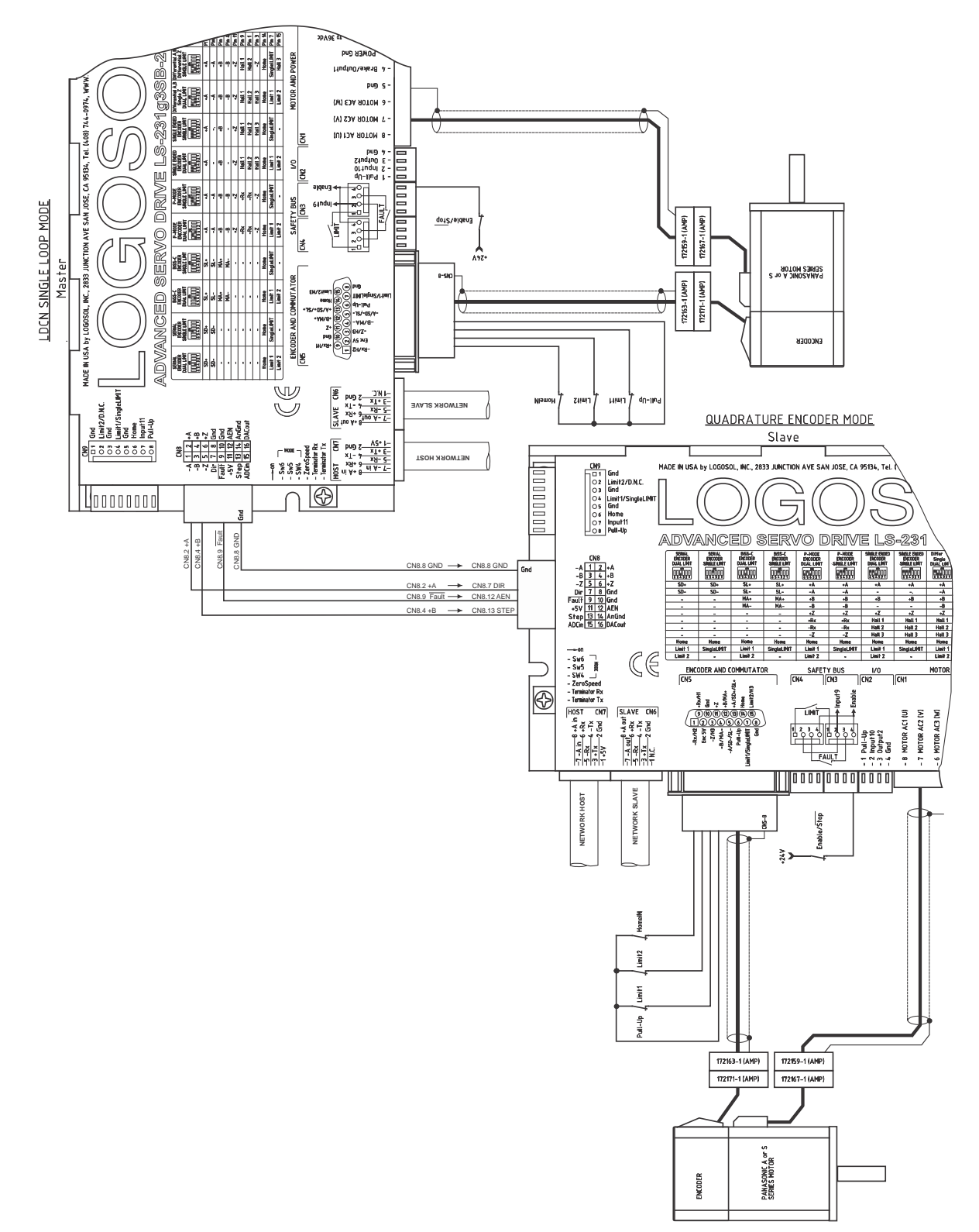

# **SAMPLE APPLICATION - LDCN mode using Master and Slave motors**

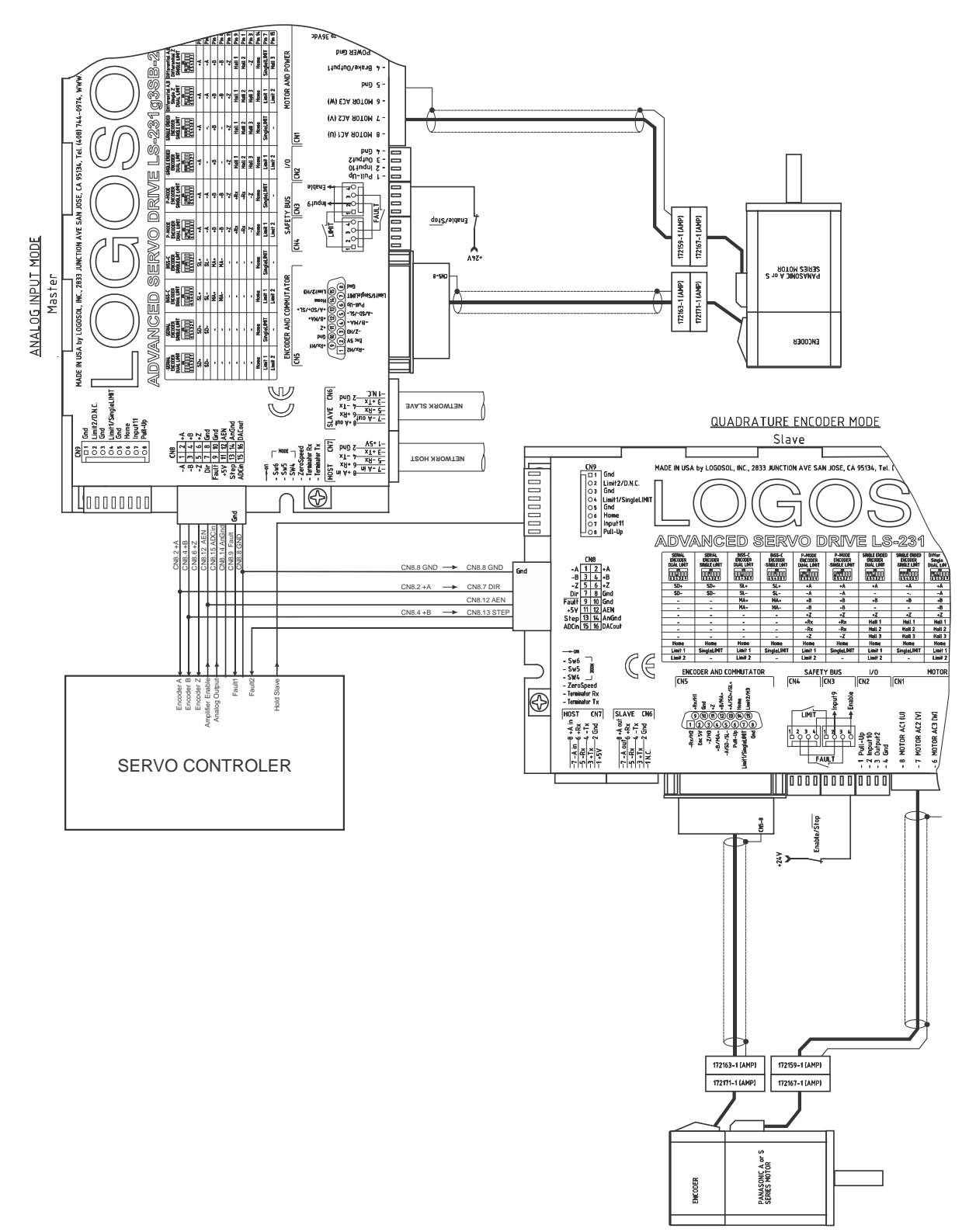

# **SAMPLE APPLICATION –** *Analog input using Master and Slave motors*

# **SAMPLE APPLICATION** *– Motors with Serial Encoder wiring in LDCN mode*

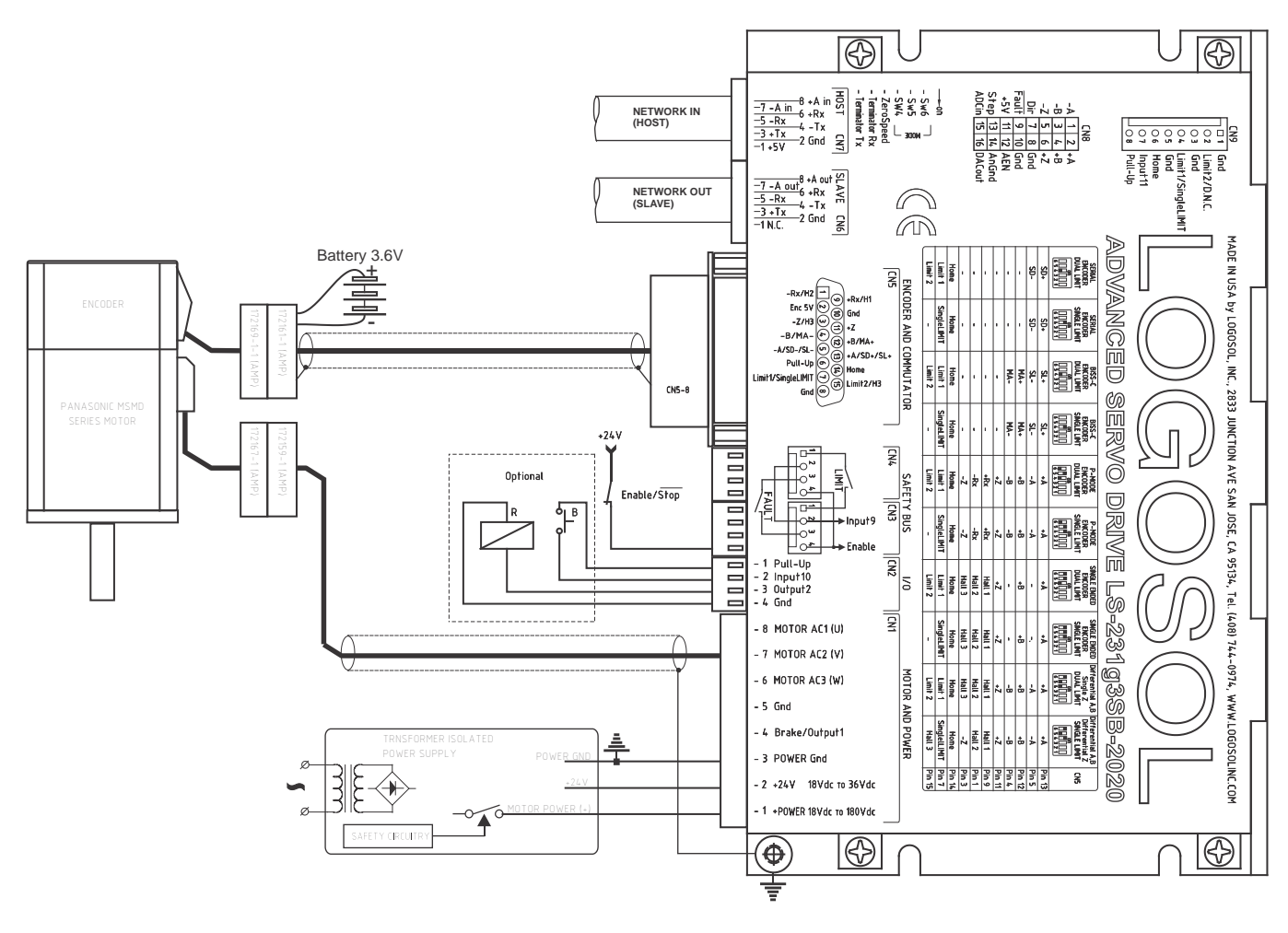

# **SAMPLE APPLICATION** *– motors with BiSS-C Encoder wiring in LDCN mode*

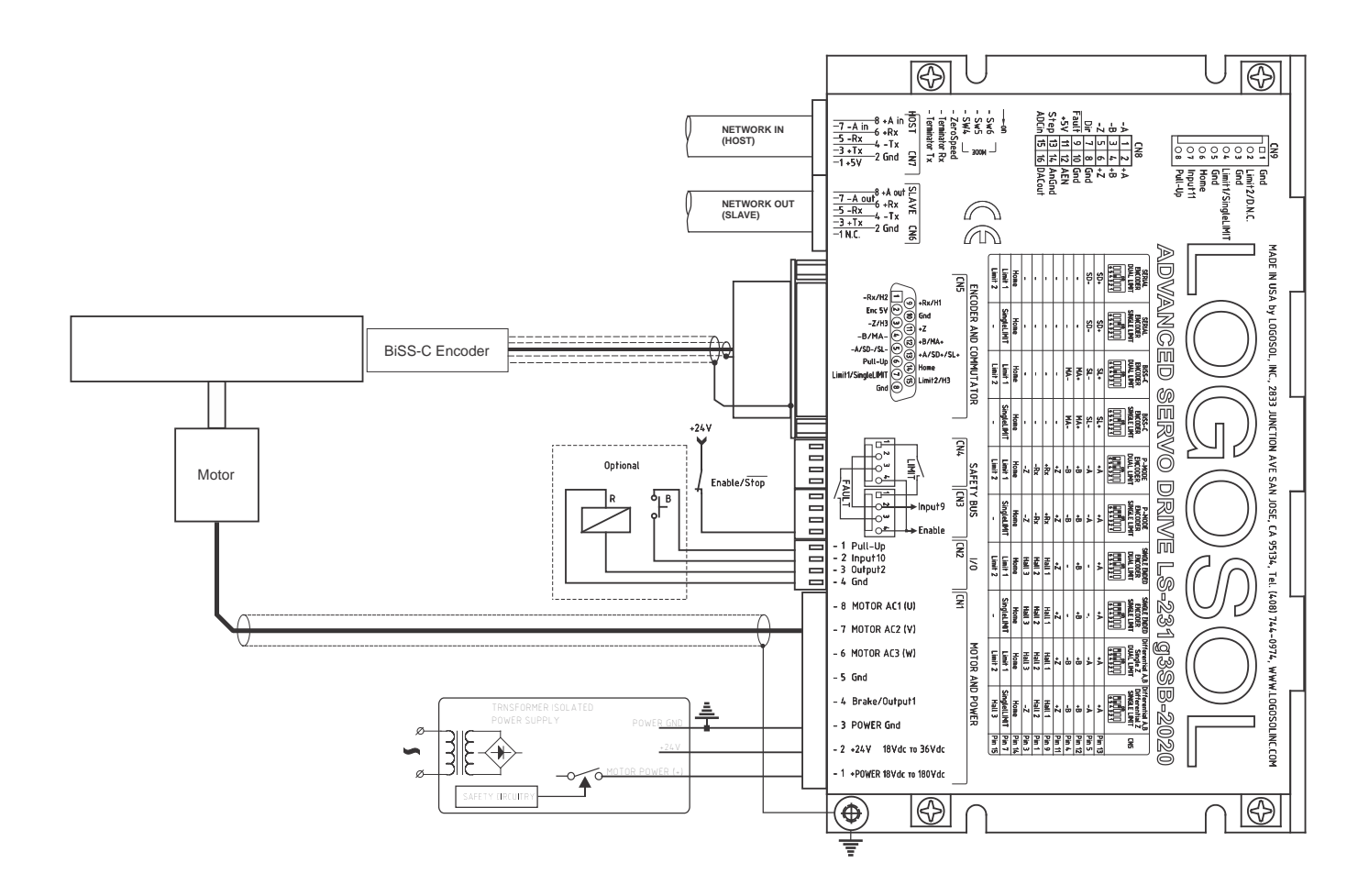

# **SAMPLE APPLICATION** *– SingleLIMIT and Home wiring when Sw4=ON*

#### **Forward and Reverse limit switches**

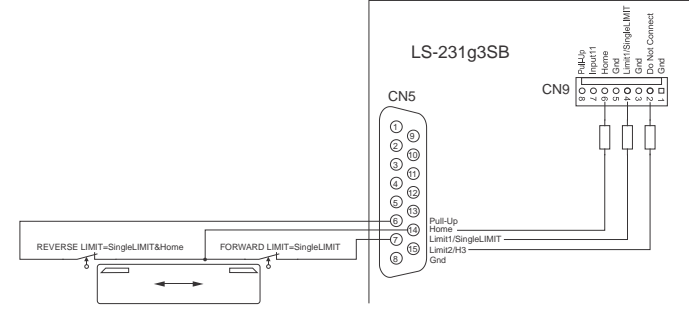

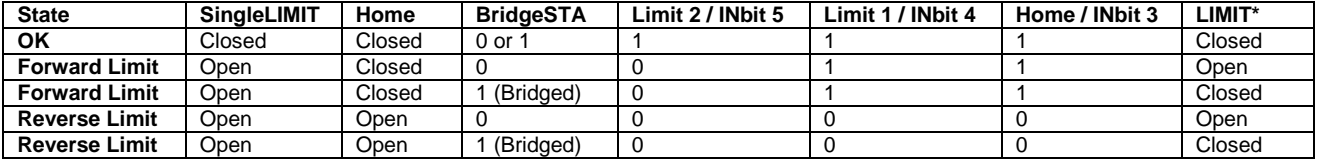

*\*Note: Only when ZeroSpeed (Sw3) = OFF.*

#### **Forward limit, Reverse limit and Home switches**

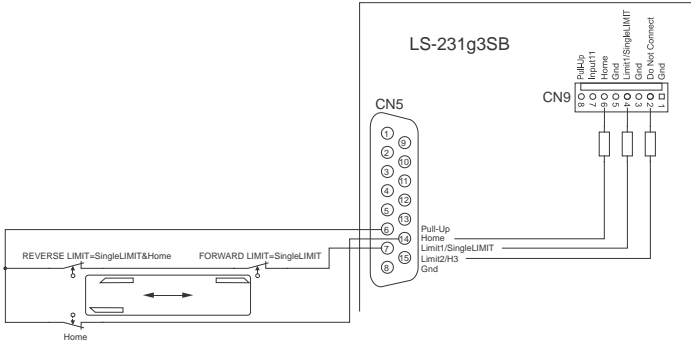

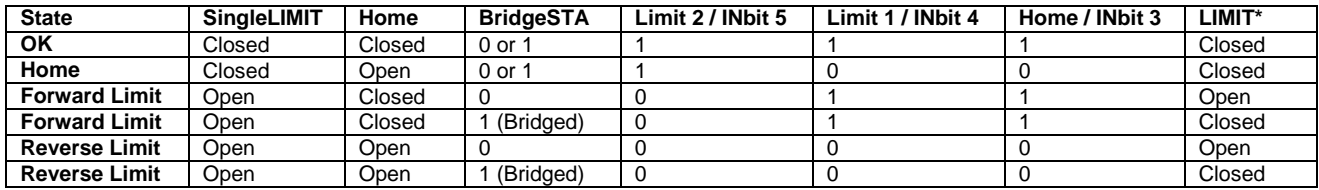

*\*Note: Only when ZeroSpeed (Sw3) = OFF.*

# **Home switch only**

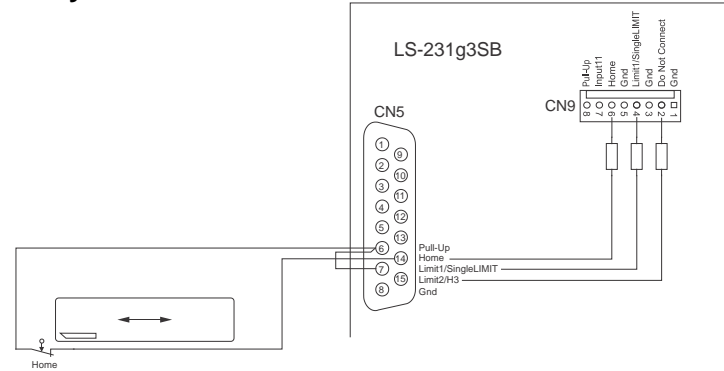

*\*Note: INbit 4 (Limit 1) = INbit 3 (Home). SingleLIMIT = OFF*

# **PANASONIC A AND S SERIES MOTORS**

# **WIRING DIAGRAM**

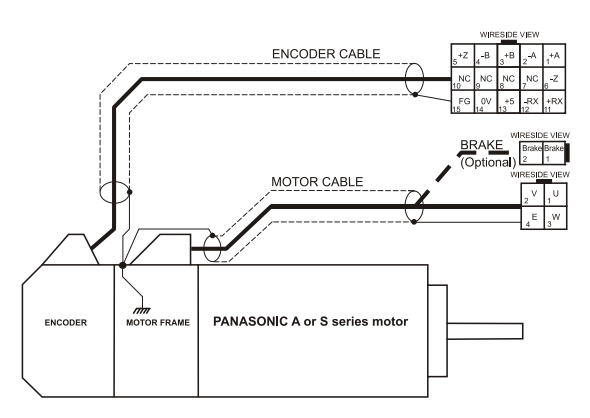

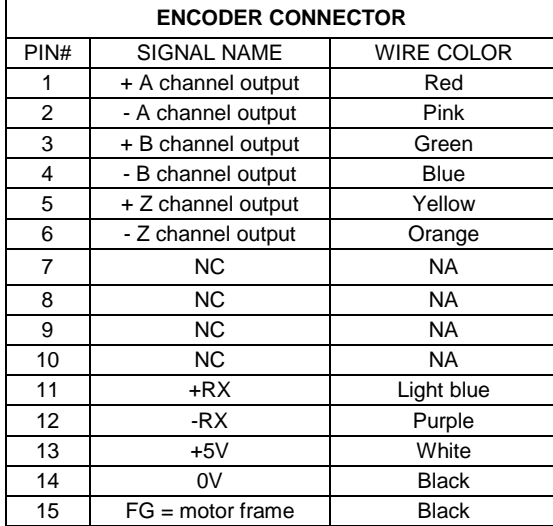

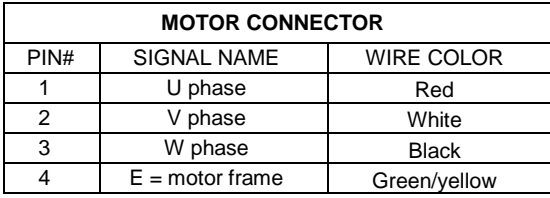

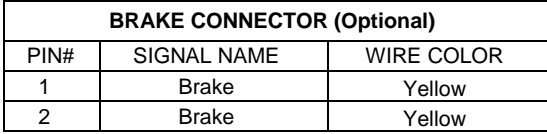

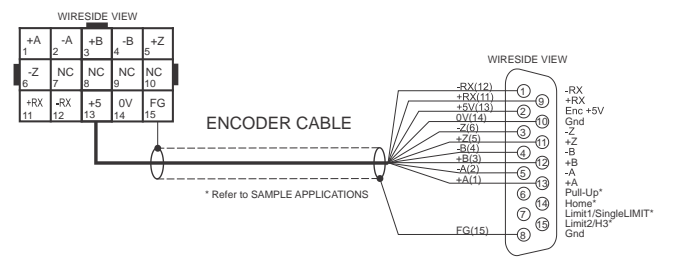

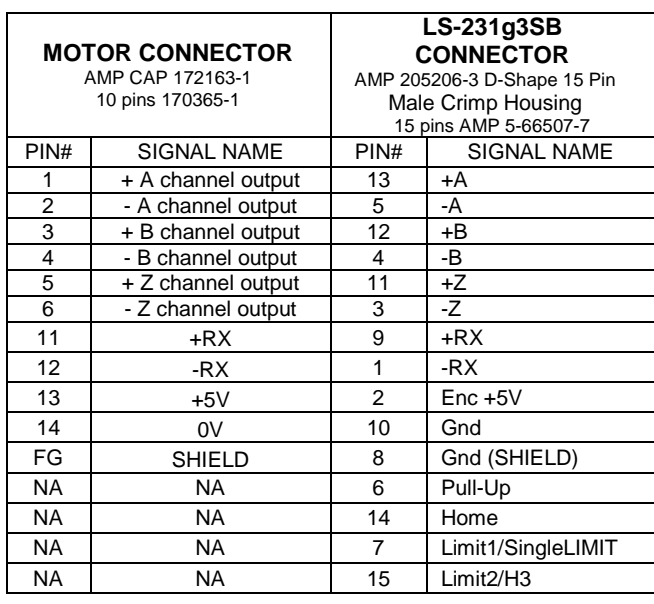

# **To LS-231g3SB**

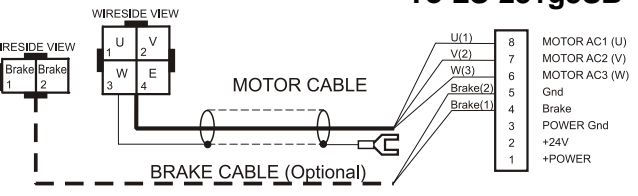

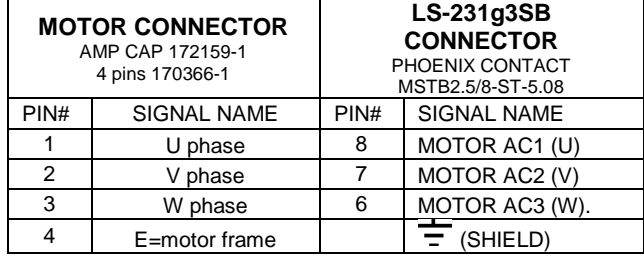

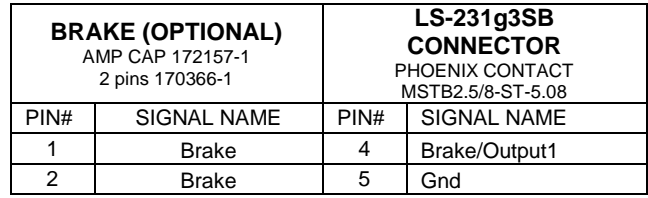

Doc # 712231005 / Rev. C, 09/13/2018

# **PANASONIC MSMD SERIES MOTORS**

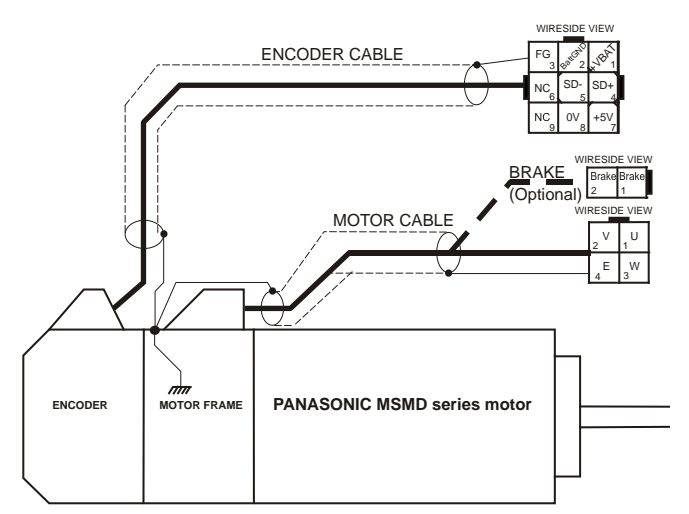

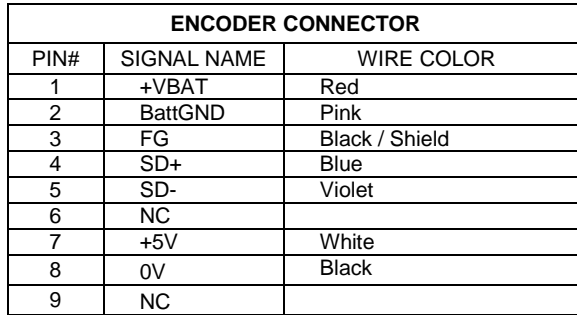

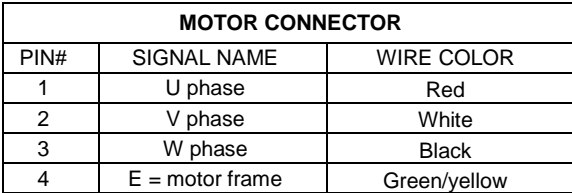

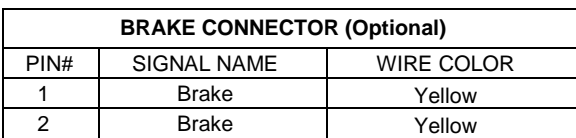

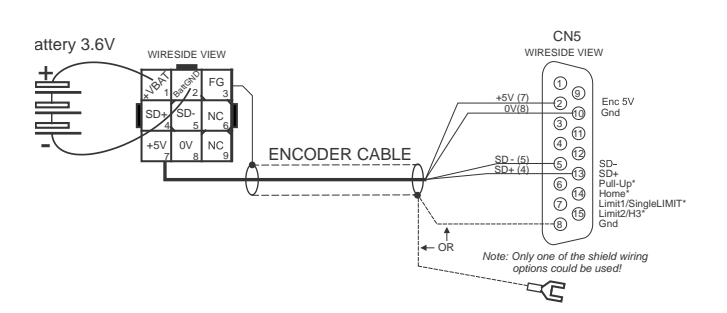

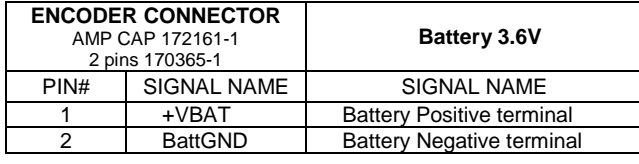

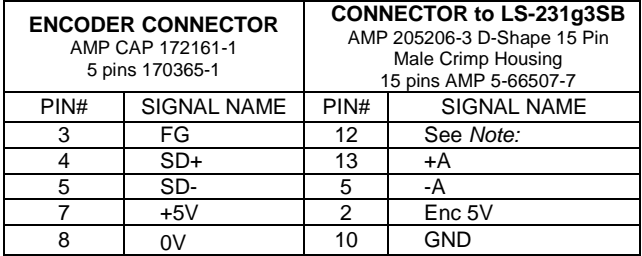

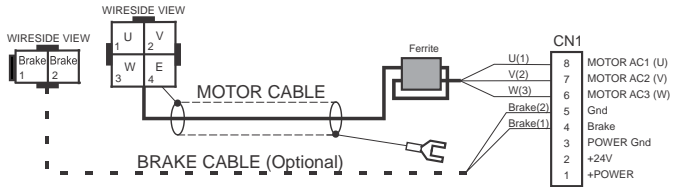

*Steward 28B0562-200 ferrite, or similar*

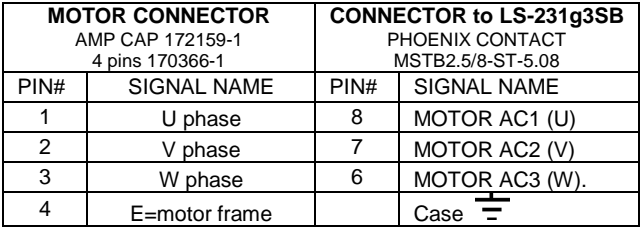

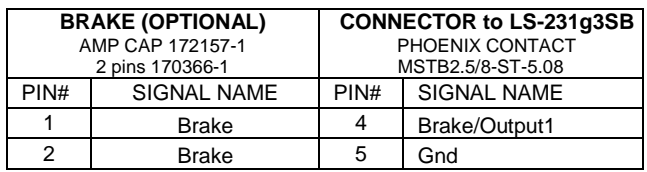

# **BiSS-C ENCODERS**

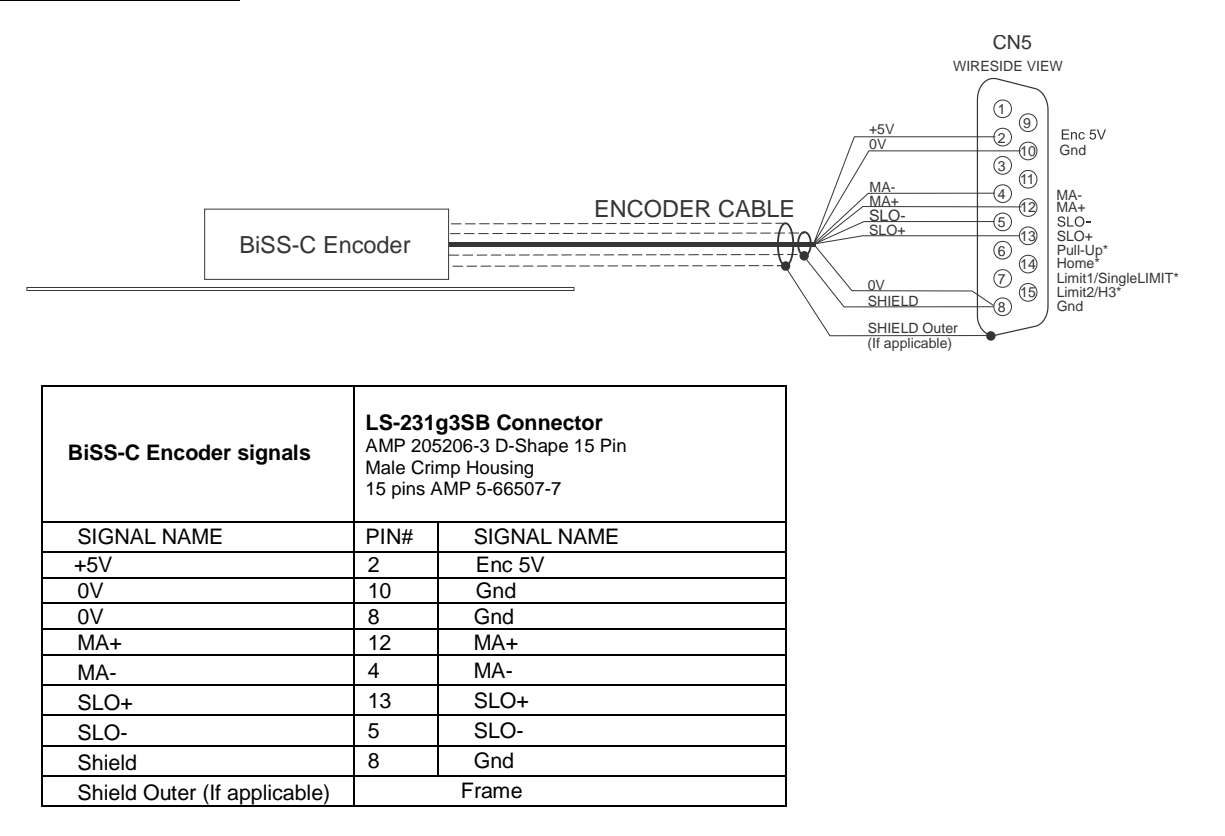

# **LS-231g3SB QUICK START GUIDE**

# **Operating in LDCN mode**

- Set DIP-switches 4, 5 and 6 depending on encoder interface you use;
- Connect power supply to LS-231g3SB;
- Connect your motor, encoder, hall sensors, and any other I/O you may have;
- Connect USB or RS-232 adapter and RJ-45 network cable between LS-231g3SB and your host computer.

#### **Software installation**

- Download and install Logosol Distributed Control Network Utility from: <http://www.logosolinc.com/software/2-logosoldistributedcontrolnetworkldcn.html>

### **Initial Connection to the Host**

- Turn on the power supply;
- Start **Logosol Distributed Control Network Utility**;
- Choose the proper COM port;
- Click **Reset network** button;
- Load the motor file from **Motor panel / Load Motor settings**. Load motor settings or complete **Motor Initialization** procedure if you do not have the motor setting for the motor you use;
- Click **SERVO** button and enter the target position in **Motion Commands / Position**; Click **GO** button. The motor should rotate slowly toward the target position. Click **Stop** to interrupt the motion. More information about using LDCN utility is available in LDCN Help.

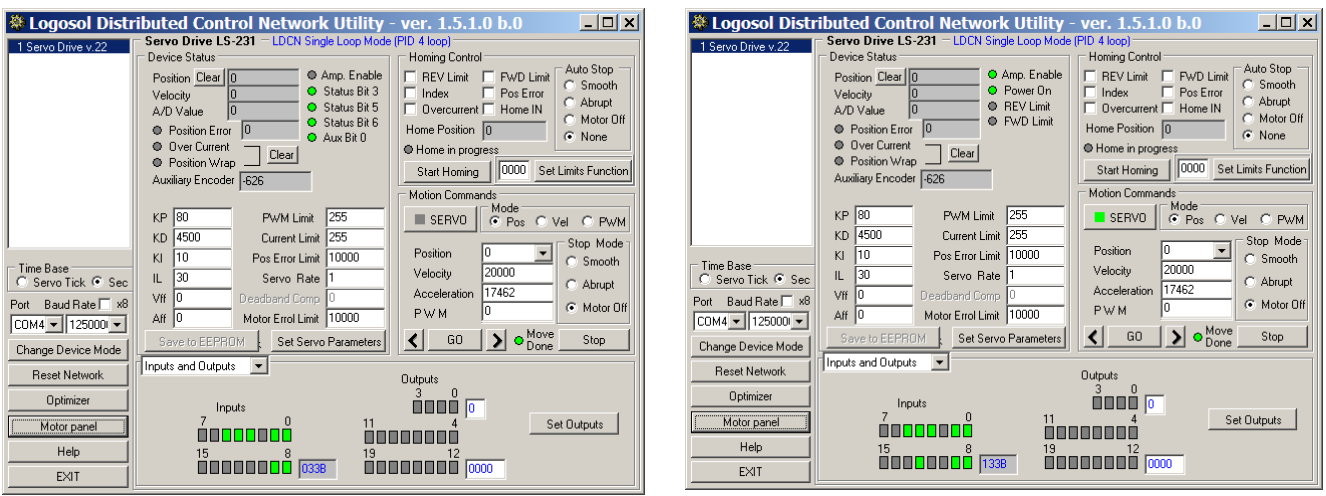

Doc # 712231005 / Rev. C, 09/13/2018

#### **Motor Initialization**

- 1. Complete steps 1 to 4 from *Initial Connection to the Host* section.
- 2. Set the drive in LDCN mode by clicking Change Device Mode button and select LDCN mode.
- 3. Click **Motor Panel** button.
- 4. Set the motor parameters.

**Peak current, Peak time** – Peak current is % of the MAX MOTOR OUTPUT CURRENT (20A for LS-231g3SB-2020). The output current will be limited to the Peak current for Time=Peak time. After that the current will be limited to the Continuous current. Peak current (%) and Peak time should be set depending on **motor and application** parameters.

- **Continuous current, Overload time** The drive output will be limited to this value for overload time. After the expiring of the Overload time the output will be disabled. If "Off" is set the drive output will not be affected. Continuous current (%) and Overload time should be set depending on **motor and application** parameters.
- **Gain** Set Gain=100%. This parameter sets the ratio between command value and the drive PWM output. Gain=50% will limit the PWM output value to 1/2 of its maximum.
- **Current** Motor current will be limited to this value during the **initialization procedure only**. If the current is too low the initialization procedure will not work. Higher values may damage the motor. Start with values 5%-20% and increase the current depending on the results.

**Current Loop** – In many applications using "current loop" will improve the drive performance. Check **Current loop** ON box and click Set button to activate this mode.

**More settings** – click More Settings to select encoder resolution.

- 5. Select the motor type.
- 6. To start the initialization click **Next** and follow the instructions on the screen.

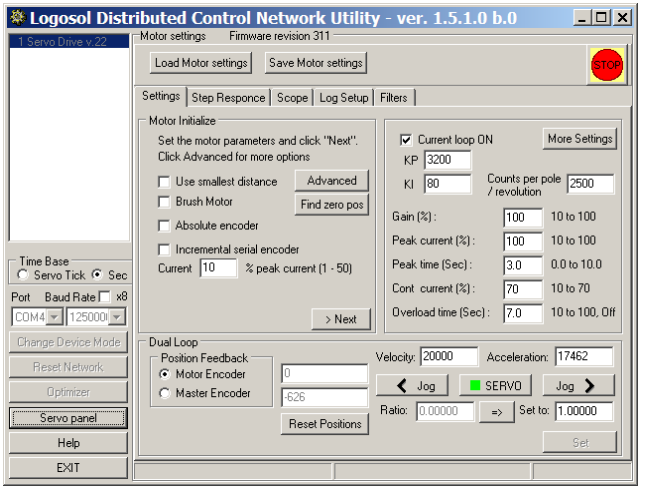

# **Motor Tuning – all modes**

To tune the motor select optimizer screen.

1. Enter the motion settings based on the **Scale 1 unit** = encoder counts per motor revolution. Use motion that allow to have all three sections of the motion – Acceleration / Constant velocity / Deceleration.

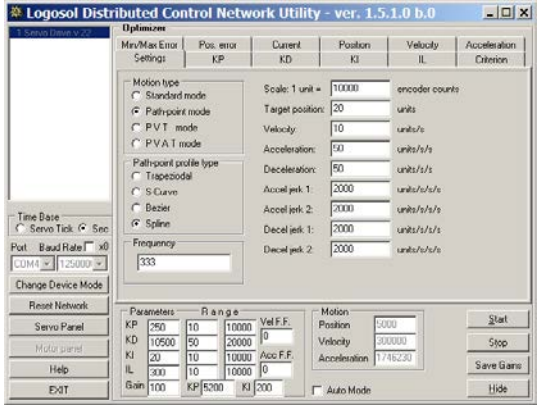

2. Minimize the **Position error** by adjusting **Parameters** values. Click **Save Gains** when done. Motor current shown on **Current** screen follows the motion profile and the motor load. Spikes or sudden changes may be a sign of mechanical problems or bad servo tuning.

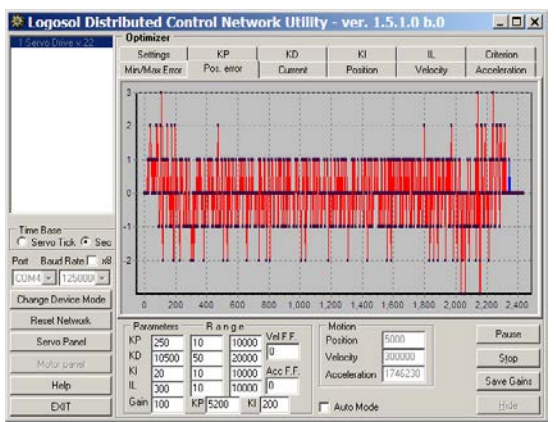

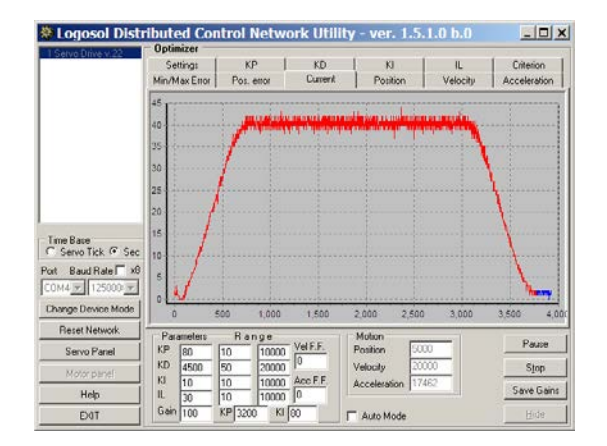

Doc # 712231005 / Rev. C, 09/13/2018

### **Setting the drive in dual servo loop mode**

The drive should be initialized in single servo loop mode before setting it to dual loop mode.

- 1. Turn off the power supply.
- 2. Connect the master encoder and the dual loop master encoder interface module LS-2311 accordingly to one of the sample applications described earlier.
- 3. Turn on the power supply and run LDCN Utility.
- 4. While still in single loop mode, run the motor and make sure the auxiliary encoder position on the screen changes.
- 5. Click **Motor Panel** button.
- 6. Select **Master Encoder** in the **Position Feedback** radio group and click **Set** button.

*Note: The dual loop mode is available only in LDCN mode and in the standard Analog Input mode. Switching between these two modes does not change the single/dual loop mode. However, setting the drive in any other mode sets the drive in single loop mode.*

#### **Mode Selection**

Various modes can be set using **Change Device Mode** button**.** Clicking this button activates a menu with all possible modes of the controller. After setting the device mode, the PID parameters and all other mode specific parameters should be set and saved to the non-volatile memory of the drive.

When an analog input mode is selected, set analog input parameters. **Filter** enables/disables filtering of the analog input. **Invert direction** can be used to invert the motor direction. **Scale** is the factor used to convert the analog input value (-32768 to 32767) to velocity. For example, scale of 10 produces maximum velocity of 327670 or 97653 encoder counts per second (327670 / 3.3554432 = 97653). The **offset** determines the zero analog input and is usually set to 32767 – middle of the whole range. **Limit** is the maximum analog value. **Deadband** limits the minimum non-zero value thus reducing the oscillations at zero velocity. **Acceleration** value determines how quickly the commanded velocity will be reached. For example, a value of 256 corresponds to 1,490,116 encoder count/s/s (256 / 0.00017179869).

In all step modes, the **step rate** should be set. It represents the factor between steps and encoder counts.

Fixed address should be set to a value between 1 and 31. It is recommended to use different values for each drive in the network.

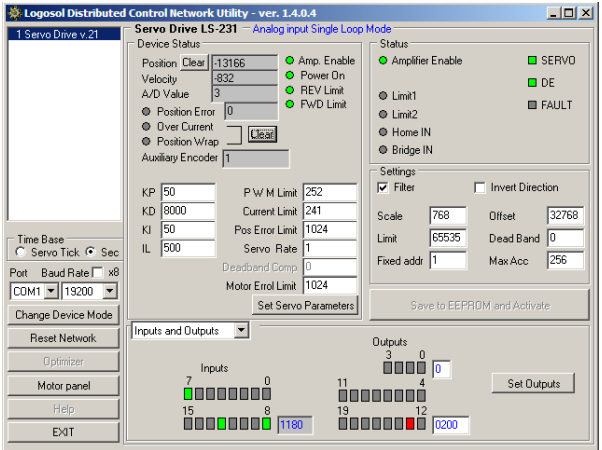

### **LS-231g3SB ARCHITECTURE**

#### **Overview**

LS-231g3SB Logosol Multifunctional Servo Drive is a highly integrated servo control module for Brushless motors including motion controller, servo amplifier with integrated sinusoidal output, Serial communication interface, Amplifier interface, Step & direction interface, Safety bus and protection circuit. LS-231g3SB can be configured to work in 8 different modes.

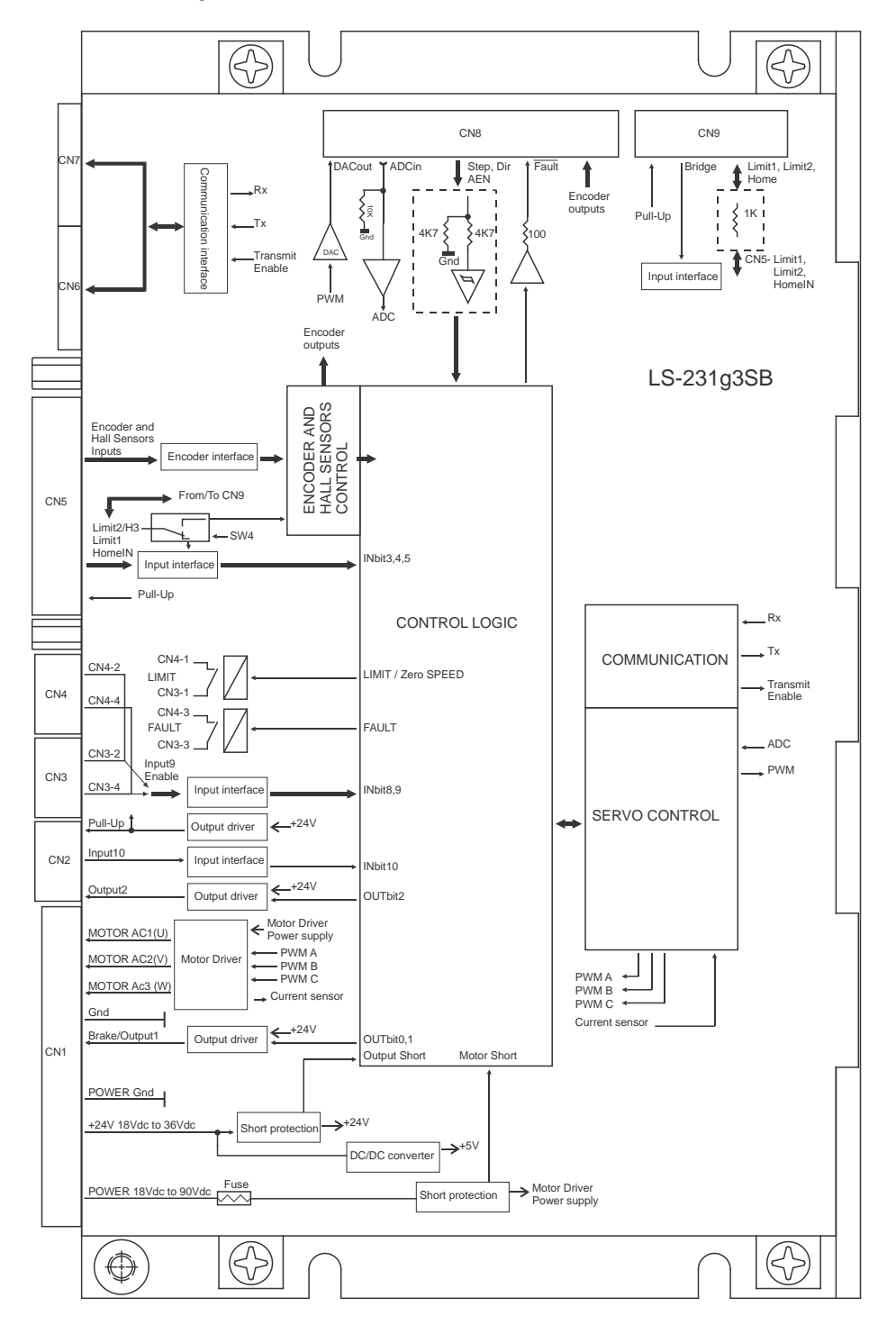

Block diagram

# **Encoder and Commutator interface**

# **Incremental encoder**

The Encoder interface accepts two square wave inputs – +A, +B (+A, -A, +B, and -B for differential encoders) from an incremental encoder. Ideally these square waves are 50% duty cycle and +/-90 degrees out of phase. The time between encoder state transitions is limited and should not be less than 0.1uS when encoder filter is off and 0.2uS when encoder filter is on. With ideally formed encoder pulses, this would correspond to a 2500 line encoder (10000 counts/rev) rotating at 60,000/30,000 rpm. Refer to Logosol Quick start guide / Motor initialization to select the encoder mode.

Encoder Index +Z (+Z and –Z for differential encoders) is used by Servo control module to capture Home position.

Hall sensors provide the motor position. They are used by motor control module to determine motor Index position after power up and during the motor initialization procedure.

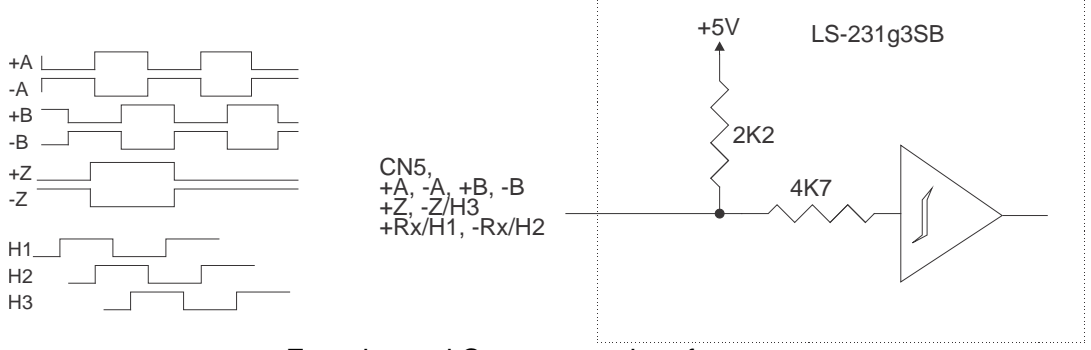

Encoder and Commutator interface

Besides the position control, encoder phases, index and hall sensors are used to determine the motor commutation synchronizing the output PWM every motor rotation according to hall and encoder data.

# **Serial and BiSS-C encoder**

#### **Serial Encoder interface**

In Serial Encoder mode, CN5 pin13 and pin5 of LS-231g3SB are reconfigured as RS-485 interface. LS-231g3SB drive reads the motor position every servo cycle (51.2µS). External 3.6V battery (if applicable) keeps the encoder position when system power is down.

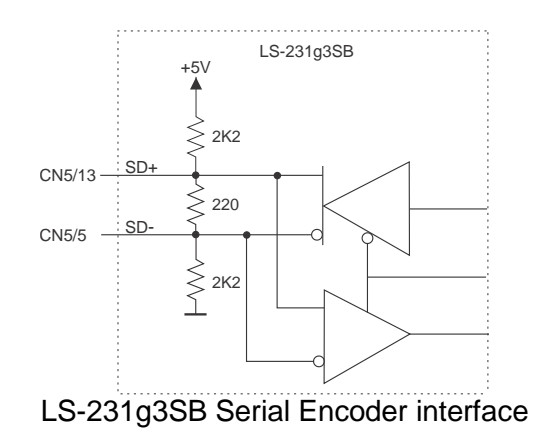

# **BiSS-C interface**

BiSS-C Serial Absolute Encoder interface is a fast synchronous serial interface. The interface consist of two differential lines. **MA** (CN5 pin4 **MA-** and pin12 **MA+**) transmits timing information (clock) from LS-231g3SB to the encoder. **SLO** (CN5 pin5 **SLO-** and pin13 **SLO+**) are the receiving lines for the position send from the encoder to LS-231g3SB.

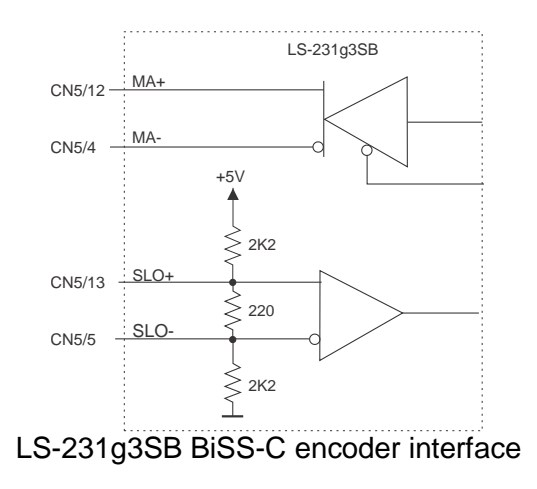

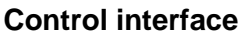

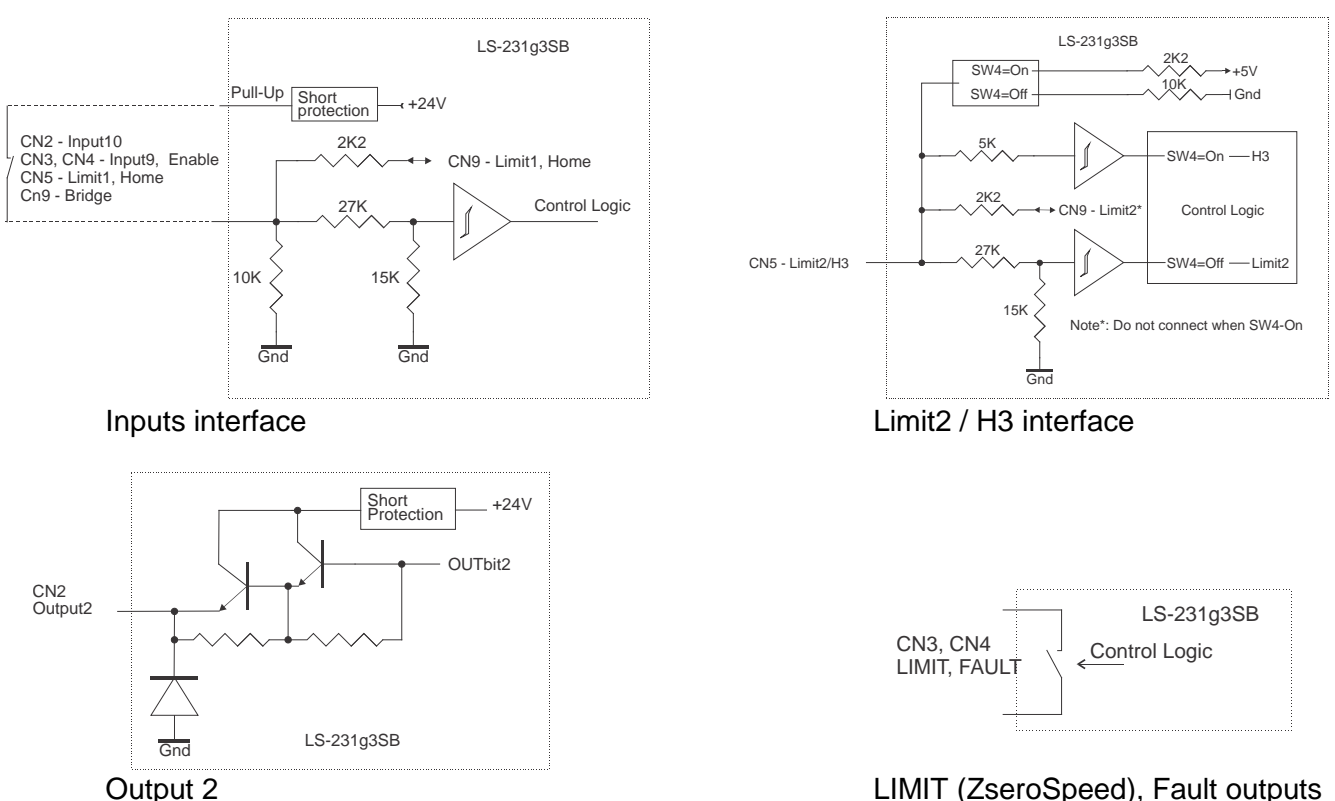

For inputs and outputs descriptions refer to *Safety Features / LS-231g3SB diagnostic and I/O* section.

### **Brake/Output1**

When OUTbit0=1 Brake/Output1 follows the state of OUTbit1.

When OUTbit0=0 Brake/Output1 follows the Servo drive state described in *LS-231g3SB Diagnostic and I/O*. Brake current must not exceed 0.3A

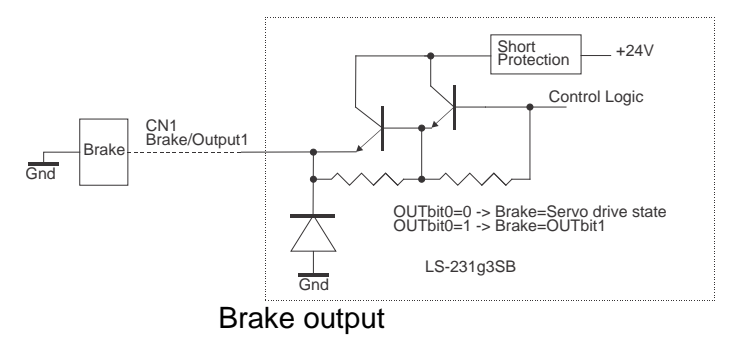

# **Amplifier interface and Step & Direction interface.**

If Analog mode is selected, ADC (analog input) is differential and may be adjusted between ±2.5V to ±10.0V. The load is 10K.

"Analog offset" is a constant added to the amplifier's input control voltage and can be used in applications with asymmetric load. Refer to *Safety Features - LS-231g3SB diagnostic and I/O* section for Analog mode description.

Step & Direction mode uses the same interface. In this mode Step, Dir (direction) and AEN (enable) inputs are active. Refer to *Safety Features - LS-231g3SB diagnostic and I/O* section for Step & Direction mode description.

Fault output and Encoder (+A, -A, +B, -B, +Z, -Z) outputs are TTL compatible.

All digital inputs are HC (high speed CMOS) compatible and with 4K7 pull-down resistors.

#### **Serial Command Interface**

Serial communication with the LS-231g3SB adheres to a full-duplex (4 wire) 8-bit asynchronous protocol with one start bit, followed by 8 data bits (lsb first), followed by a single stop bit.

The communication protocol supports full-duplex multi drop RS-485 interface that allows multiple drives to be controlled over a single RS-485 port. The host sends commands over it's RS-485 transmit line and receives all status data over shared RS-485 receive line.

The command protocol is a strict master/slave protocol in which the host sends a command packet to a specific slave. The data are stored in the slave buffer until the end of the servo cycle (51.2µS) and then the command is executed. Then the slave Drive sends back a status packet. Typically the host does not send another command until a status packet has been received to insure that it does not overwrite any previous command data still in use.

Each command packet consist of:

*Header byte (0xAA) Address byte – individual or group (0x00 – 0xFF) Command byte 0 – 15 data bytes Checksum byte*

Doc # 712231005 / Rev. C, 09/13/2018

The command byte is divided into upper and lower nibbles: the lower nibble is the command value; the upper nibble is the number of additional data bytes, which will follow the command byte. The checksum byte is 8-bit sum of the address byte, the command byte, and the data bytes. The number of data bytes depends on the particular command chosen. After a command is issued, the corresponding drive will send back a status packet consisting of:

*Status byte 0-23 optional bytes of status data Checksum byte*

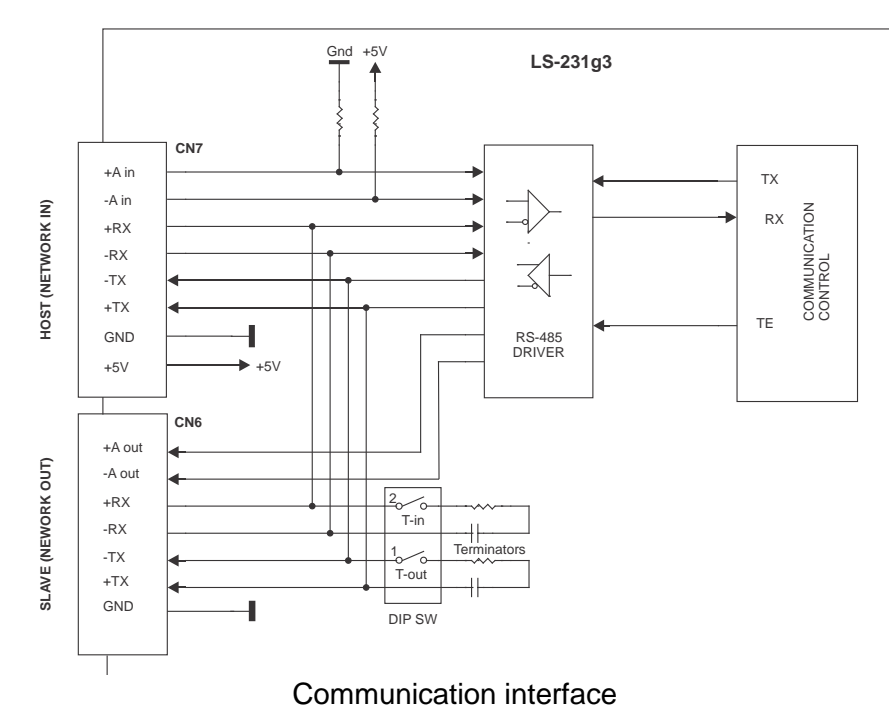

The status byte contains basic status information about the Drive, including a checksum error flag for the command just received. The optional data bytes may include data such as the position, velocity, etc. and are programmable by the host. The checksum byte is the 8-bit sum of the status byte and the additional status data bytes.

The transmission of all 16-bit and 32-bit data is always with the least significant byte first.

# **Addressing**

Rather than hard-wired or switch-selected address, the host dynamically sets the address of each LS-231g3SB with the aid of the daisy-chained *A-in* and *A-out* lines. This allows additional drives to be added to a RS-485 network with no hardware changes. *A-in* of the first Drive is pulled low, its communication is enabled and the default address is 0x00. When the "*Set Address"* command is issued to give this Drive new unique address, it will lower it's *A-out* pin. Connecting *A out* pin to the *A in* pin of the next servo drive in the network will enable its communication at default address of 0x00. Repeating this process allows a variable number of controllers present to be given unique addresses.

In any non-LDCN modes, each LS-231g3SB should have a unique fixed address. In this case, the host can establish communication with a controller without sending Hard Reset command.

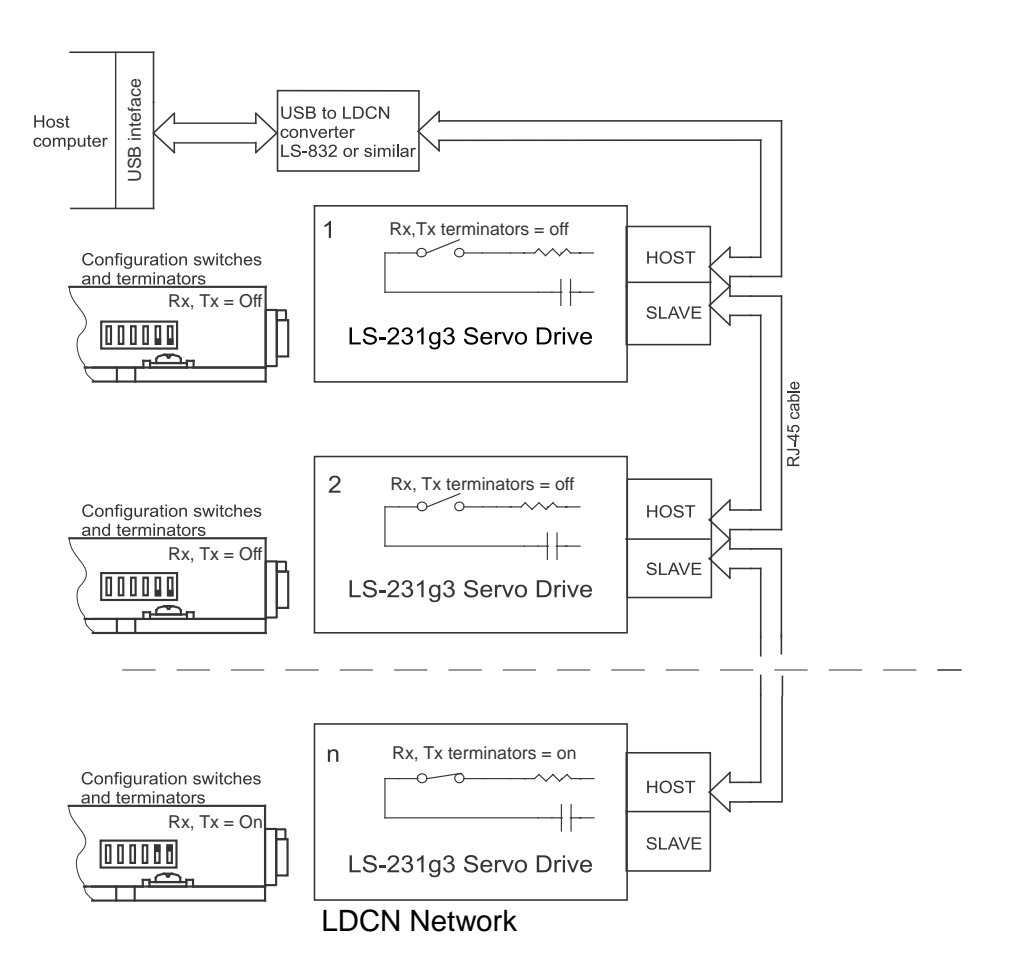

# **Group Addresses**

In addition to the individual address, each controller has a secondary group address. Several LS-231g3SB controllers may share a common group address. This address is useful for sending commands, which must be performed simultaneously by a number of drivers (e.g. *Start motion, Set Baud Rate*, etc.). When a LS-231g3SB receives a command sent to its group address, it will execute the command but not send back a status packet. This prevents data collisions on the shared response line. When programming group addresses, however, the host can specify that one member of the group is the "group leader". The group leader will send back a status packet just like it would for a command sent to its individual address. The group address is programmed at the same time as the unique individual address using the *Set Address* command.

# **Changing communication rates**

The default baud rate after power-up is 19.2Kb/S. Baud rates up to 1250Kb/S may be used at maximum servo rate. After communication has been established with all servo drives on a single network, the baud rate may be changed to a higher value with the *Set Baud Rate* command.

# **Servo control**

LS-231g3SB uses a "proportional-integral-derivative", or PID filter. The position, velocity and acceleration are programmed as 32-bit quantities in units of encoder counts per servo ticks. For example, a velocity of 10 revolutions per second of a motor with a 500 line encoder (2000 counts/rev) at a tick time of 51.2 µSec. would correspond to a velocity of 1.024 counts/tick. Velocities and accelerations use the lower 16 bits as a fractional component so the actual programmed velocity would be 1.024 x 65536 or 67109. An acceleration of 40 rev/sec/sec (which would bring us up to the desired speed in ¼ sec) would be 0.00021 counts/tick/tick; with the lower 16 bits the fractional component, this would be programmed as 0.00021 x 65536 or 14. Position is programmed as a straight 32-bit quantity with no fractional component. Note that if the servo rate divisor is modified, the time dependent velocity and acceleration parameters will also have to be modified.

### **PWM mode**

If the position servo is disabled, the motor is operated in a raw PWM output mode and no trapezoidal or velocity profiling is performed. In this mode, a user specified PWM value is outputted directly to the amplifier. A PWM value of 255 corresponds to 100% and a value of 0 corresponds to 0%. Command position is continually updated to match the actual position of the motor and there will be no abrupt jump in the motor's position when position or velocity modes are entered. Also while the position servo is disabled, the command velocity is continually updated to match the actual velocity of motor. Thus, when velocity mode is entered, there will be no discontinuity in the motor's velocity. Trapezoidal profile motions, however, will still force the motor to begin at zero velocity.

# **STATUS and SAFETY features**

# **Safety Bus**

Safety Bus interface is provided for safety operation for several drives. If the bus is connected any drive **FAULT** will disable all the drives connected to the network. The drive LEDs and the Status bits (*LS-231g3SB Diagnostic and I/O*) are used for diagnostic. For better control Safety bus can be connected to SK-2310 or other controller with similar functions.

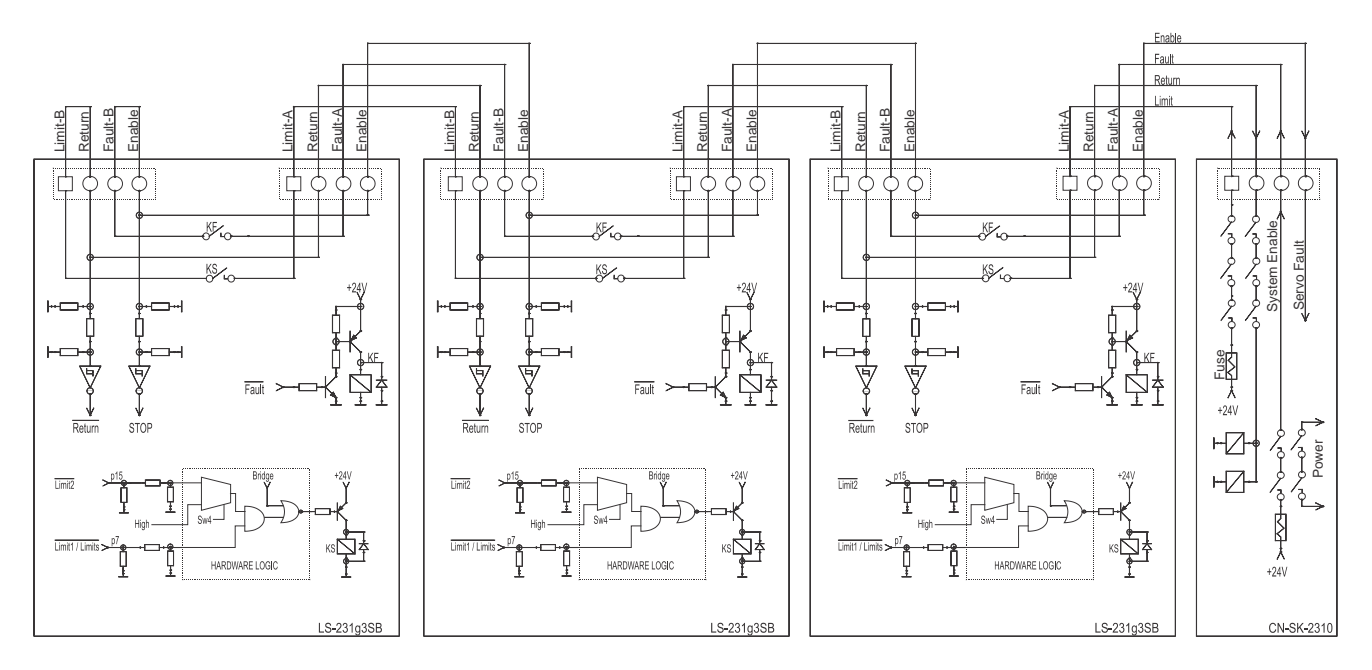

# **Safety Bus**

**FAULT** output depends on internal drive status. Refer to *LS-231g3SB Diagnostic and I/O* for details. **LIMIT** output is closed when:

- **- Limit1** and **Limit2** (CN5, CN9) are High;
- **- BridgeSTA** bit is High.

To operate without *Safety bus* - connect **Enable** input to +24Vdc.

**Motor short protection** – the drive is protected against short circuit output to output or output to ground. **Overvoltage protection** –The drive will be in Fault Condition and the drive output will be disabled when the input voltage is above specified limits (Refer to *Technical Specifications* section of this document).

# **ZERO SPEED\* Automation Grade Safety**

"Zero Speed" safety can be used in machines, or automated systems, that don't require "Safe Zone sensor" or "Home Switch" based safety. In this mode LIMIT relay chain is functioning as a "Zero Speed" chain and is closed when the all motors are standstill for more than 2sec. Drives "Zero Speed" chain state, combined with CNC-SK-2310g2 "Cover Lock" output, and "Spindle Stopped" input are used to control system "Safe" state.

System is "Safe" when: "Zero Speed" chain is closed, Spindle is stopped and "Covers" are not locked. For more information refer to CNC-SK-2310g2 manual [\(http://www.logosolinc.com/files/downloads/CNC/ls-](http://www.logosolinc.com/files/downloads/CNC/ls-2310g2.pdf)[2310g2.pdf\)](http://www.logosolinc.com/files/downloads/CNC/ls-2310g2.pdf).

# **Zero Speed mode**

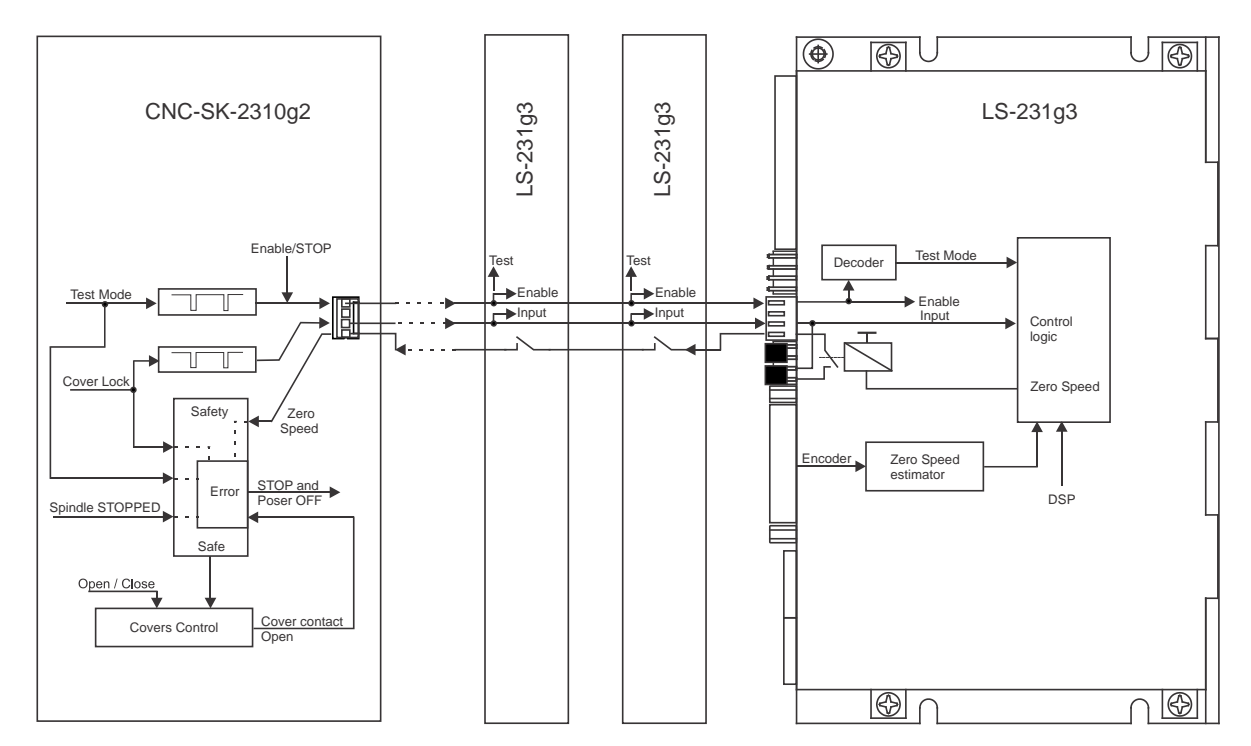

*Note: Avalable only with CNC-SK-2310g2*

# **LS-231g3SB Diagnostic and I/O**

#### **LDCN mode state and diagnostics** MODEbit[C,B,A] = 000

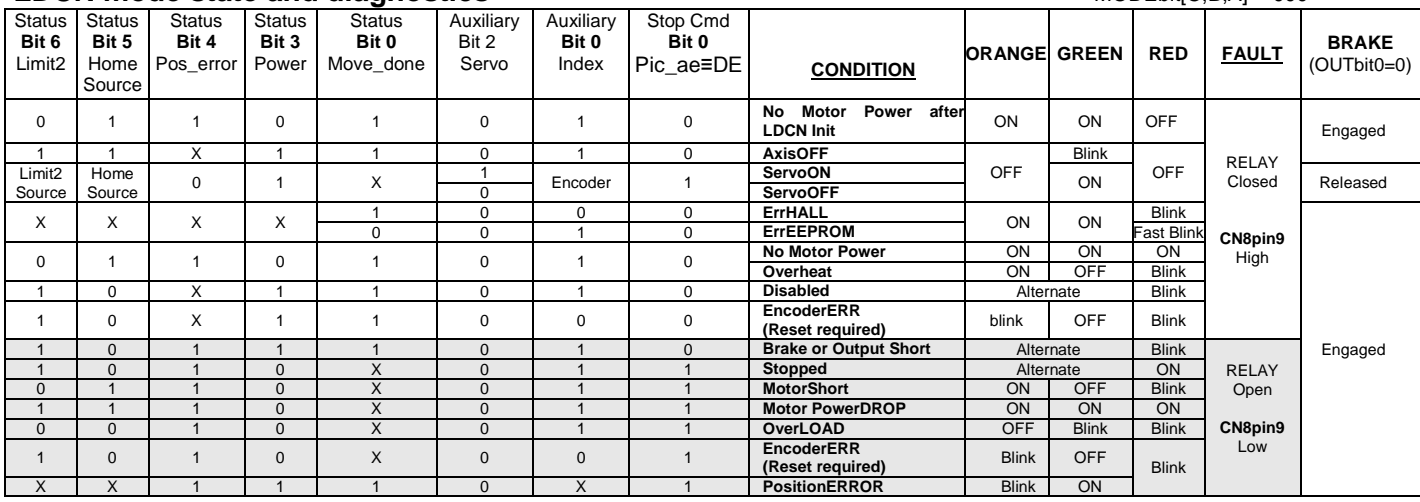

#### **Amplifier mode state and diagnostics** MODEbit[C,B,A] ≠ 000

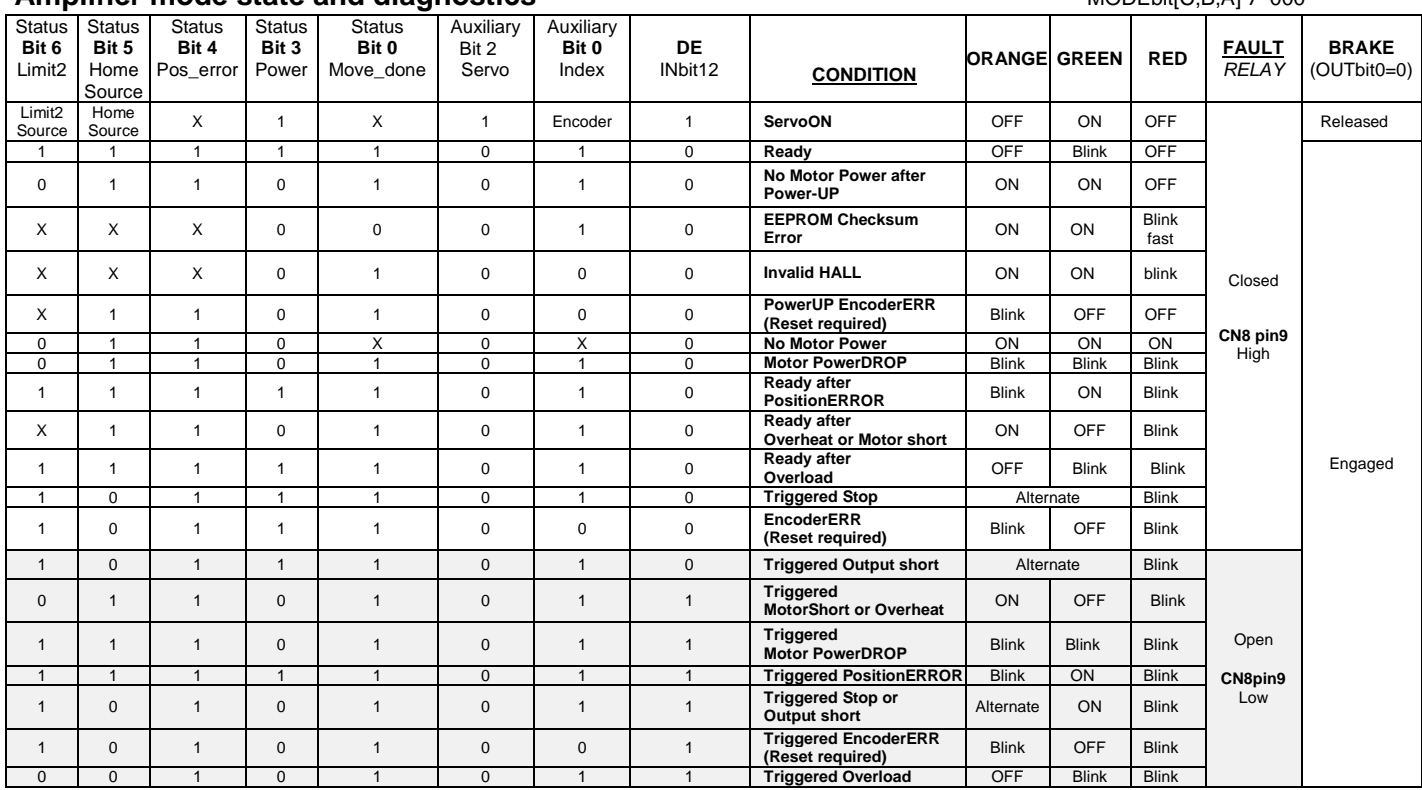

Doc # 712231005 / Rev. C, 09/13/2018

# **INPUTS**

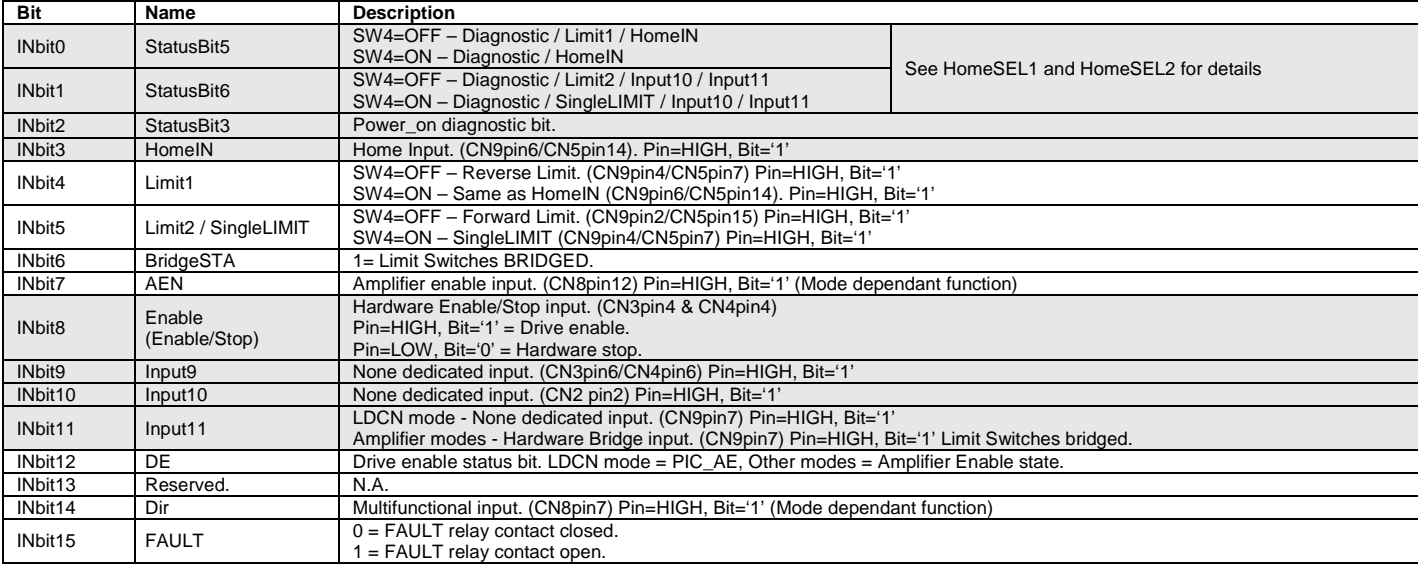

#### **OUTPUTS**

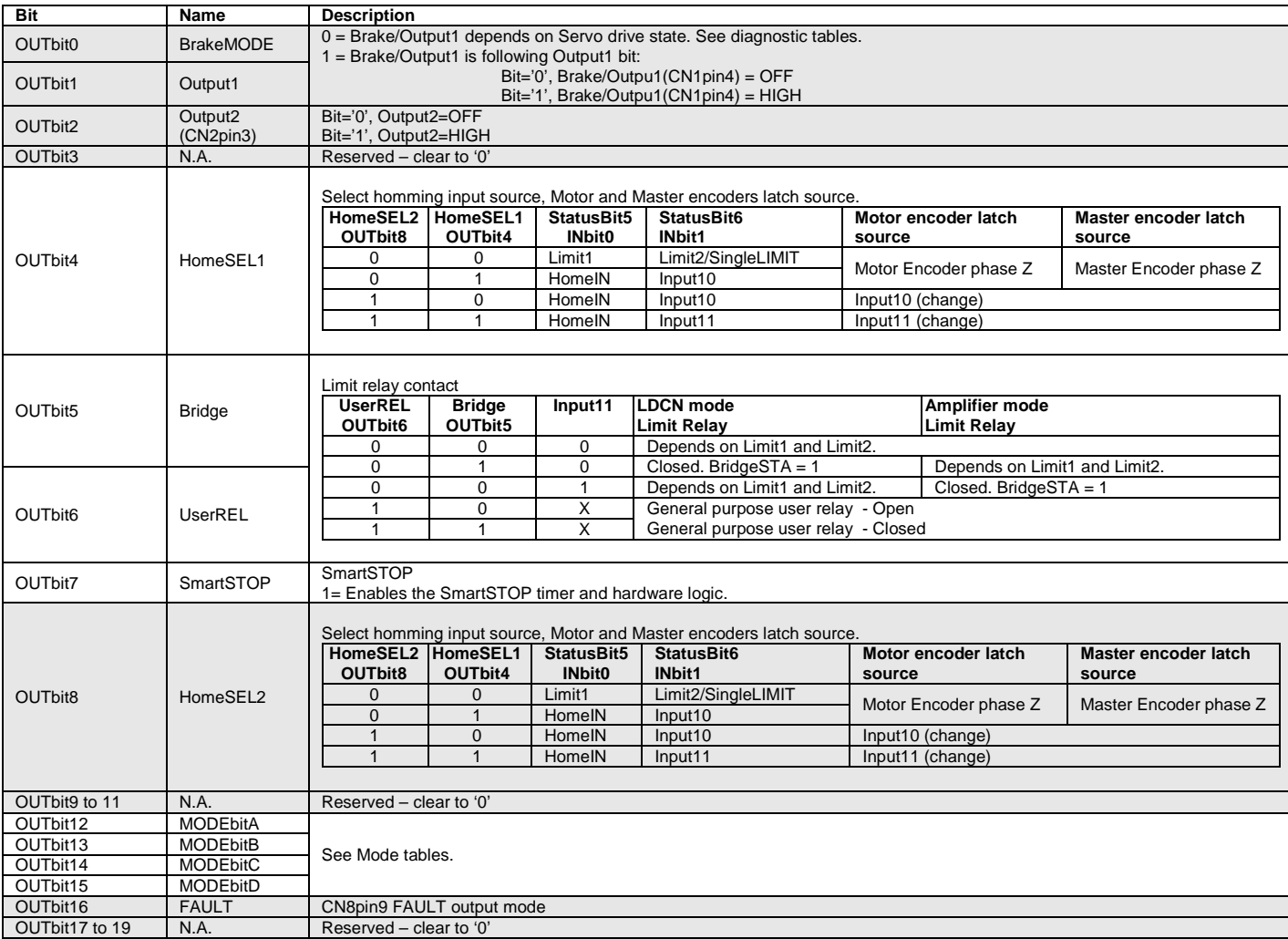

Doc # 712231005 / Rev. C, 09/13/2018

#### **LDCN Single loop mode** MODEbit[C,B,A] = 000

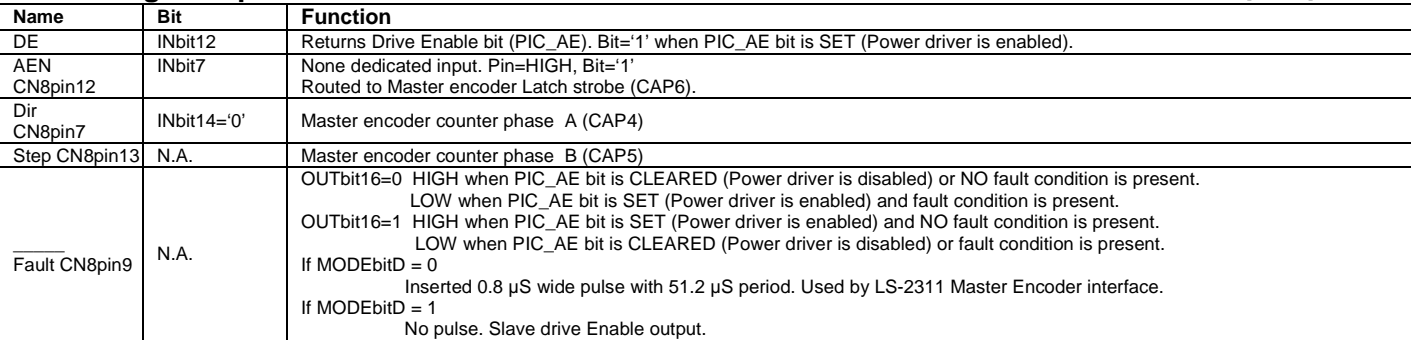

#### **LDCN Dual loop mode** MODEBit[C,B,A] = 001

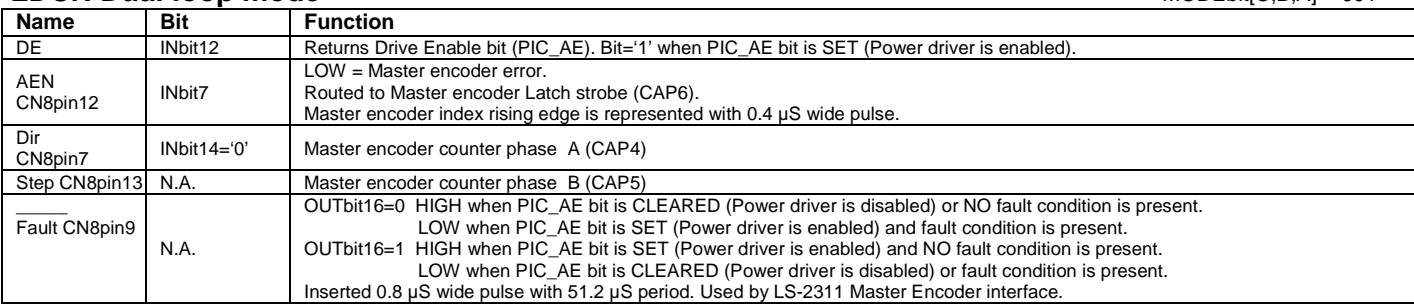

# **Analog input Single/Dual loop mode** MODEbit C,B,A] = 010

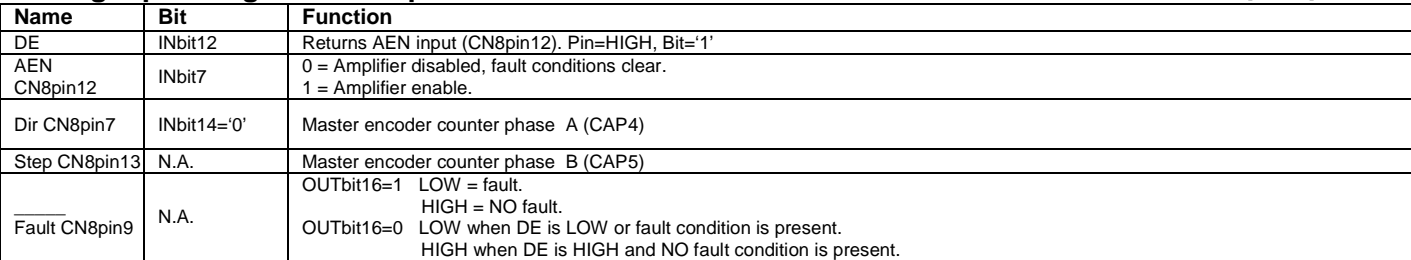

# **Analog input mode with direction invert input direction invert input MODEbit[C,B,A] = 011**

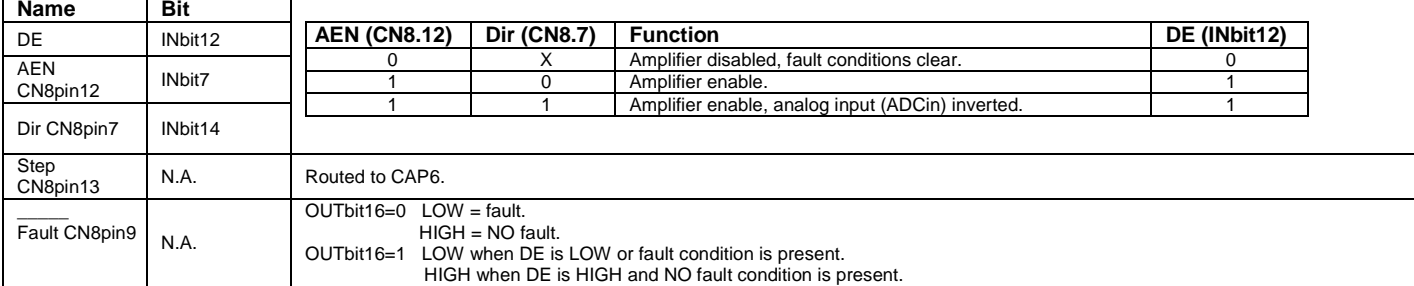

Doc # 712231005 / Rev. C, 09/13/2018

#### **Enable Positive/Enable Negative Analog input mode** MODEbit MODEbit[C,B,A] = 100

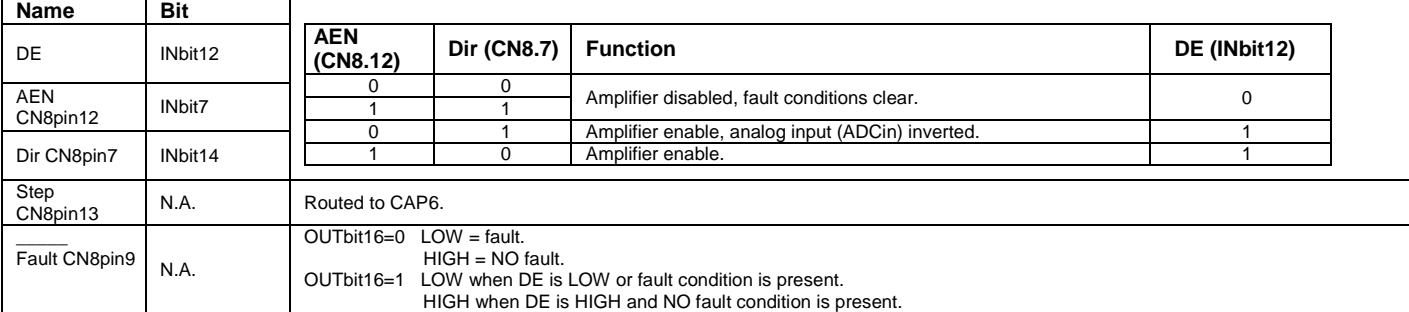

#### **Quadrature encoder mode** MODEBit[C,B,A] = 101

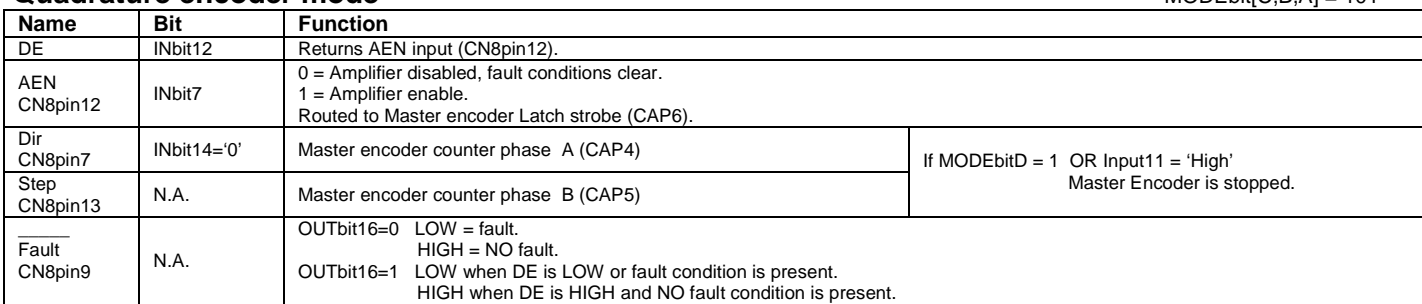

#### **Step & Dir mode** MODEbit[C,B,A] = 110

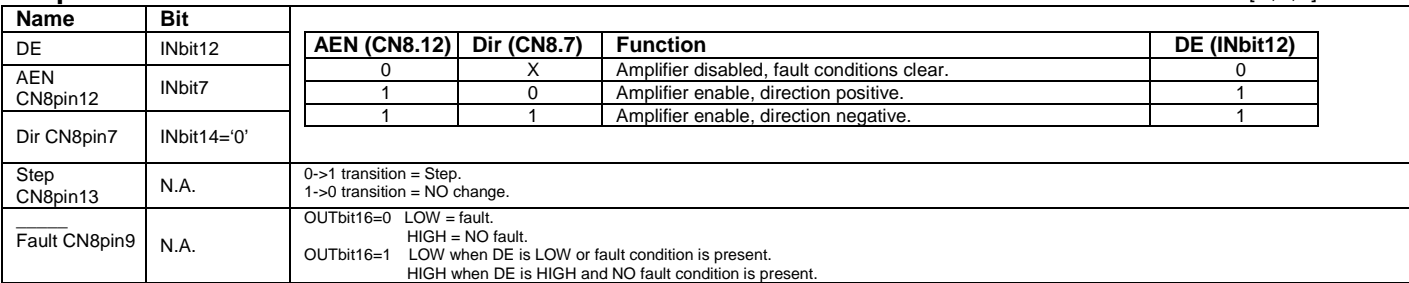

# **Step Positive/Step Negative mode** MODEbit[C,B,A] = 111

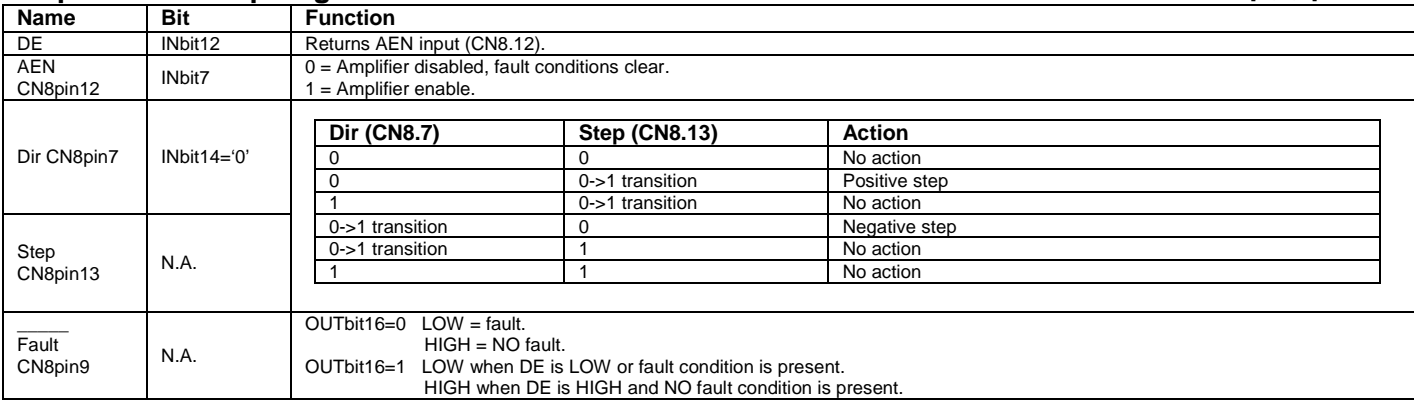

All modes can be selected using LDCN (Logosol Distributed Control Network) Utility. Refer to *LOGOSOL LS-231g3SB QUICK START GUIDE - Mode Selection* section for details.

### **Power-up and Reset Conditions**

After Power-up or reset, the following state is established: *Motor position is reset to zero Velocity and acceleration values are set to zero All gain parameters and limit values are set to zero The servo rate divisor is set to 1 (51.2 µSec servo rate) The PWM value is set to zero The controller is in PWM mode The default status data is the status byte only The individual address is set to 0x00 and the group address to 0xFF (group leader not set) Communications are disables pending a low value of A in The baud rate is set to 19.2 Kb/S In the status byte, the move done and pos\_error flags will be set and home\_in\_progress flag will be cleared. In the auxiliary status byte, the pos\_wrap, servo\_on, accel\_done, slew\_done and servo\_overrun flags will be cleared*.

# **Coordinated motion control – Theory of operation**

LS-231g3SB contains a path point buffer with room for 256 entries. Each entry is a goal position for the motor. When the *Servo Drive* enters its special path mode, it will automatically move from one point to the next at a user selectable rate in steps of 51.2 µSec. The Servo Drive moves the motor between goal points at a constant velocity such that it always arrives at the next path point in exactly the pre-calculated time. When sets of path points are downloaded into multiple controllers, and then the paths started simultaneously, the individual axes will execute their paths with exact<sup>[\\*](#page-43-0)</sup> synchronization.

If, for example, the time between the points is set to 5.12 mSec, the path point buffer has room for about 1.3 seconds worth of motion. Typically, the host computer downloads the first part of a path to the LS-231g3SB buffers and then starts the path mode. As the buffers becomes depleted, additional path points are dynamically added while the axes are still in motion, until the path is complete. The timing requirements for the host require that it be able to dynamically download new path points before the path point buffers empties completely. With a path point buffer size of 1.3 seconds or even more with lower frequency, even a non-real time host, such as a PC running Windows, can easily keep up with the task of re-filling the path point buffers as needed.

The actual multi-axis paths, which are downloaded into the LS-231g3SB path point buffers, are calculated by the host computer. In addition to creating the geometry desired (arcs, lines, etc.), the path should be smooth, adhering to the physical acceleration and velocity limits of the motors being controlled. Because the host computer actually creates the paths, any path the user can create can be executed, and paths can involve up to 31 axes. Most typically, coordinated straight-line motions, 2-axis circular motions, or Scurve profiling motions are created.

Note that motions created with the path mode are independent of any acceleration or velocity values loaded using the Load Trajectory command.

#### **Path Accuracy**

<span id="page-43-0"></span>-

The path accuracy of the LS-231g3SB Servo Drive is more than adequate for most CNC machine control or robot control applications. For very high speed or very high accuracy applications, however, there are two types of path errors to consider: absolute path errors and timing errors.

#### **Absolute Path Errors**

Absolute path accuracy is the accuracy with which a series of calculated path points with straight line segments between them matches the actual curved path desired. For example, a circle, which is approximated by only 5 path points, will form a pentagon rather than a circle. The maximum error between the side of the pentagon and the circle may be quite large. A larger number of path points will produce a

<sup>\*</sup> *The exactness of the synchronization is subject to crystal frequency accuracy and other timing factors discussed later.*

smaller error. In general, accuracy of an approximated path will be a function of the number of path points used, and the radius of the curve.

Because LS-231g3SB uses a fixed number of points per second, moving more slowly will result in a more accurate path than moving quickly. Also, a higher frequency path will be more accurate than a lower frequency path. The main advantages of using a slower path, however, are that fewer path points need to be calculated, less data needs to be sent to the controllers, and the path point buffer will last longer. The maximum absolute path error can be approximated by the formula:

# **Error = R x ( 1 - cos( V / ( 2xFxR ) ) )[\\*](#page-44-0)**

where **R** is the radius of the curve (in inches), **V** is the velocity of the motion (in inches/sec), and **F** is the path point frequency. For example, a one-inch diameter circle with a velocity of 1 inch per second and a path frequency of 30 Hz would have a maximum error of 0.00028 inches.

# **Timing Errors**

<span id="page-44-0"></span>-

If the timing of multiple axes is not perfectly synchronized, there will be a deviation from the desired path from the fact that one axis will be ahead or behind in time. The exact deviation will depend on the path geometry.

The first type of timing error results from multiple axes not starting at exactly the same time. When a "start path" command is issued to a group of controllers, they will all start within +/- 0.000025 seconds of one another.

The second type of timing error results from inaccuracies in the frequencies of the oscillators running on each *LS-231g3SB* controller. (If all Servo Drives are timed from the same oscillator, this error is zero.) Typical oscillator variations (for the same operating temperature) are about 10 parts per million. Therefore, after running a path for 10 seconds, for example, the timing error would be about +/-0.0001 seconds.

By adding both of these timing errors together, and then multiplying by the path velocity, we get the total distance that one axis can be ahead of another axis. For a 10 second motion, while moving at 1 inch per second, we could have one axis moving ahead of another by at most 0.000125 inches. The actual worstcase deviation (moving along a 45 degree angle) will produce an error from the ideal path of 0.000125 inches. Over a total distance of 10 inches traveled, this gives a basic accuracy of ±0.0000125 inches per inch of travel. Other examples, of course, will produce different accuracy figures.

Note that errors due to timing only accumulate during a coordinated motion and are, in essence, reset with each new move. Therefore, if errors due to timing do become a problem, the paths should be broken up into shorter moves.

Eliminating those errors is possible by enabling the hardware synchronization mode using *Enable / Disable hardware synchronization mode* command.

<sup>\*</sup> *The cosine function should be executed for an angle in radians.*

# **COMMAND SPECIFICATION**

# **List of Commands**

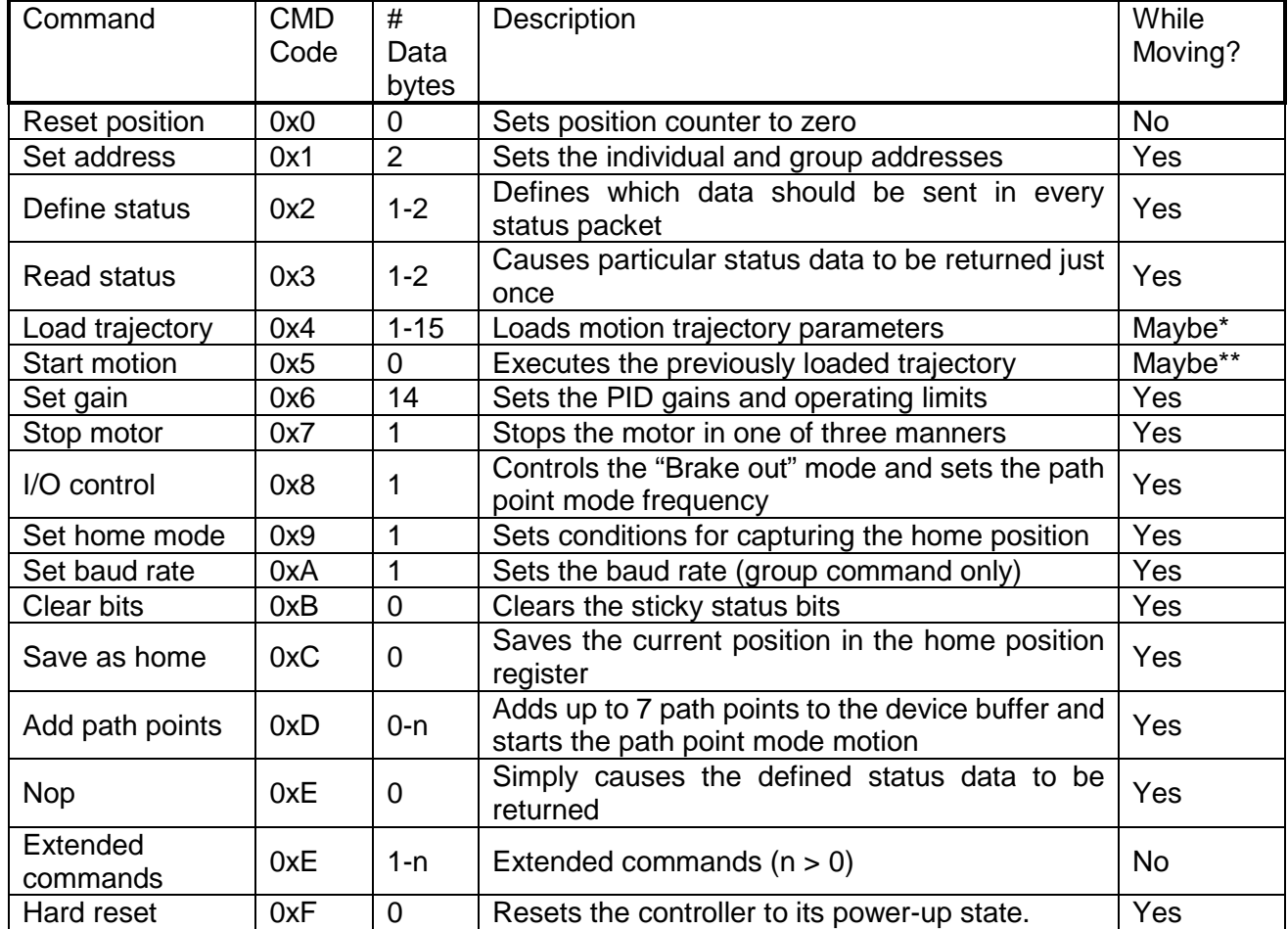

*\*Only allowed while moving if the "start motion now" bit of the trajectory control word is not set or if the "profile mode" bit is set for velocity mode.*

\*\*Only allowed while moving if the previously loaded trajectory has the "profile mode" bit set for velocity mode.

# **Command Description**

# **Reset Position**

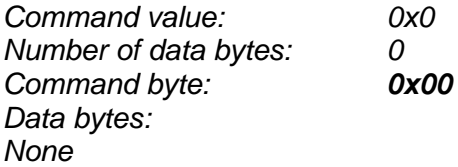

### Description:

Resets the 32-bit encoder counter to zero. Do not issue this command while executing a trapezoidal profile motion.

#### **Set Address**

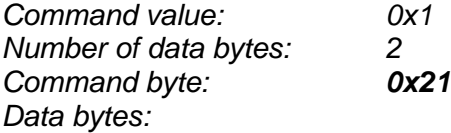

*1. Individual address: 0x01-0x7F (initial address 0x00) Group Address: 0x80-0xFF (initial value 0xFF)*

# Description:

Sets the individual address and group address. Group addresses are always interpreted as being between 0x80 and 0xFF. If a Drive is to be a group leader, clear bit 7 of the desired group address in the second data byte. The module will automatically set bit 7 internally after flagging the Drive as a group leader. (If bit 7 of the second data byte is set, the module will default to being a group member.) The first time this command is issued after power-up or reset, it will also enable communications for the next Drive in the network chain by lowering it's "A out" signal.

# **Define Status**

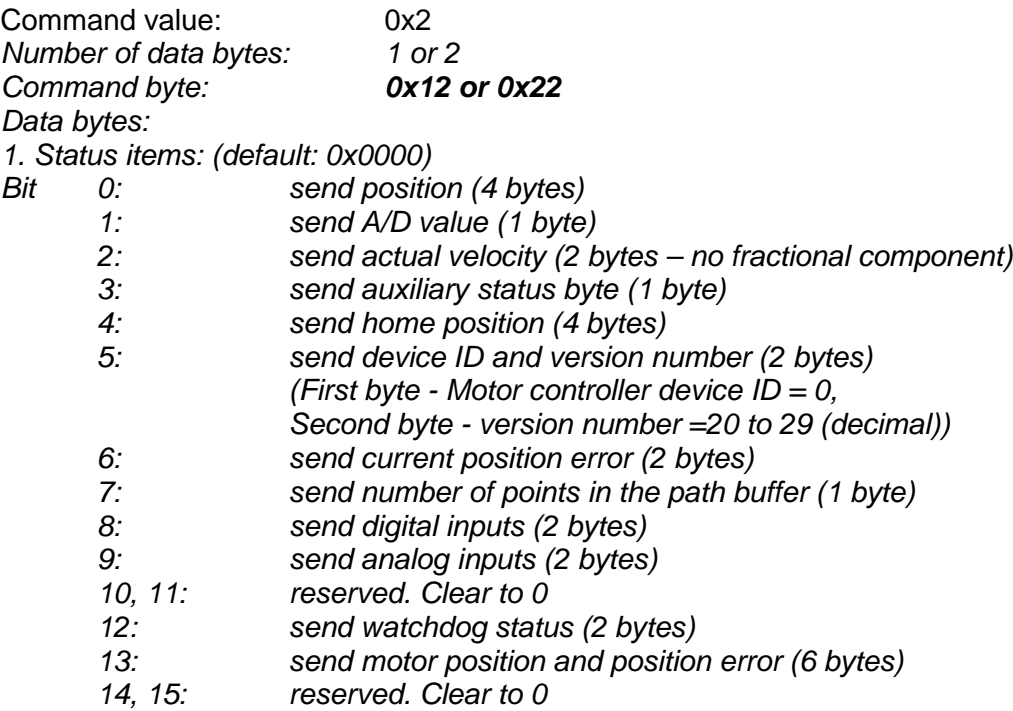

# Description:

Defines what additional data will be sent in the status packet along with the status byte. Setting bits in the command's data byte will cause the corresponding additional data bytes to be sent after the status byte. The status data will always be sent in the order listed. For example if bits 0 and 3 are set, the status packet will consist of the status byte followed by four bytes of position data, followed by the aux. status byte, followed by the checksum. The status packet returned in response to this command will include the additional data bytes specified. On power-up or reset, the default status packet will include only the status byte and the checksum byte.

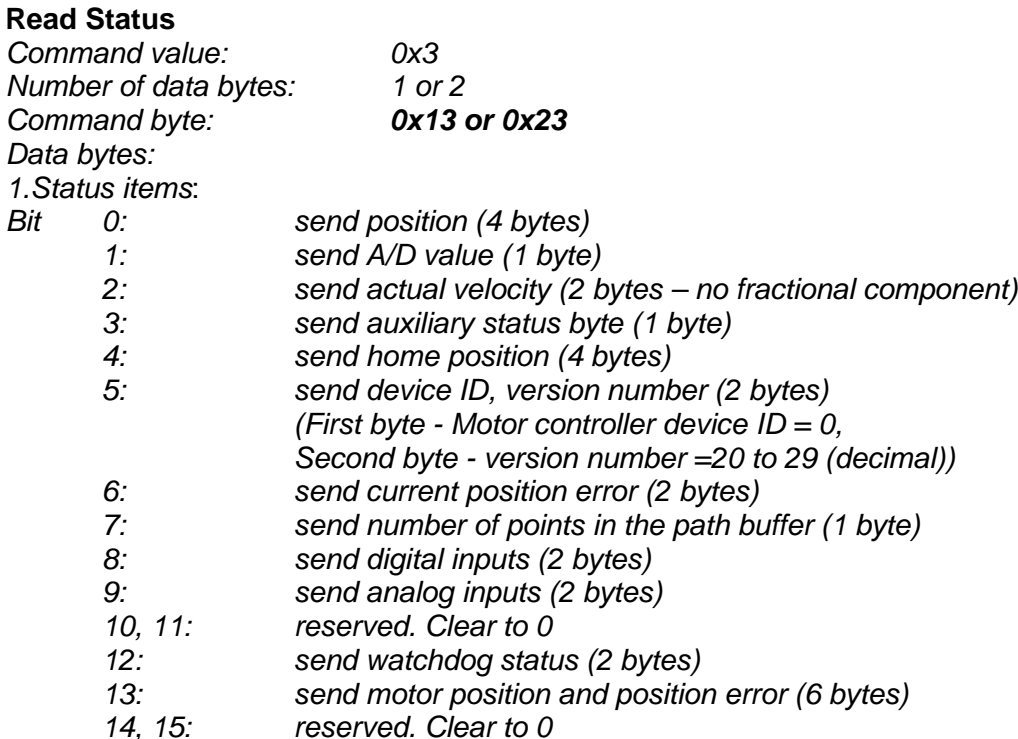

# Description:

This is a non-permanent version of the *Define Status* command. The status packet returned in response to this command will incorporate the data bytes specified, but subsequent status packets will include only the data bytes previously specified with the *Define Status* command.

# **Load Trajectory**

<span id="page-47-0"></span><u>.</u>

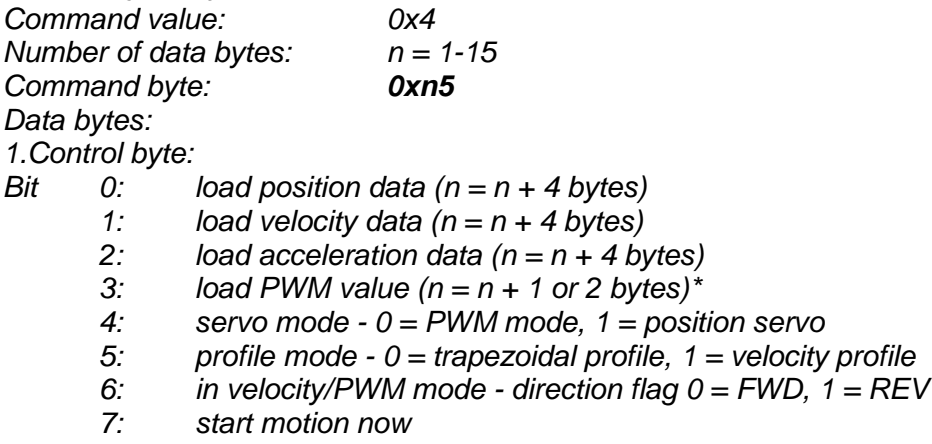

# *PWM value can be 1 or 2 bytes. If only 1 byte is supplied, the most significant byte is set to 0.* Description:

All motion parameters are set with this command. Setting one of the first four bits in the control byte will require additional data bytes to be sent (as indicated) in the order listed. The position data (range<sup>[\\*](#page-47-0)</sup> +/-0x7FFFFFFF) is only used as the goal position in trapezoidal profile mode. The velocity data (range 0x00000000 to 0x7FFFFFFFF) is used as the goal velocity in velocity profile mode or as the maximum velocity in trapezoidal profile mode. Velocity is given in encoder counts per servo tick, multiplied by 65536. The acceleration data (range 0x00000000 to 0x7FFFFFFF) is used in both trapezoidal and velocity profile mode.

*\* While the position may range from -0x7FFFFFFF to +0x7FFFFFFF, the goal position should not differ from the current position by more then 0x7FFFFFFF.*

Acceleration is given in encoder counts per servo tick per servo tick, multiplied by 65536. The PWM value (range 0x0000 - 0xFFFF), used only when the position servo is not operating, sends a raw PWM value directly to the amplifier. The PWM value is reset to 0 internally on any condition, which automatically disables the position servo.

Bit 4 of the control byte specifies whether the position servo should be used or if the PWM mode should be entered. Bit 5 specifies whether a trapezoidal profile motion should be initiated or if the velocity profiler is used. Trapezoidal profile motions should only be initialized when the motor velocity is 0. (Bit 0 of the status byte indicates when a trapezoidal profile motion has been completed, or in velocity mode, when the command velocity has been reached.) Bit 6 indicates the velocity or PWM direction. If bit 7 is set, the command will be executed immediately. If bit 7 is clear, the command data will be buffered and it will be executed when the *Start Motion* command is issued. For example to load only new position data and acceleration data but not to start the motion yet, the command byte would be 0x94, the control byte would be 0x15, followed by 4 bytes of position data (least significant byte first), followed by 4 bytes of acceleration data.

# **Start Motion**

*Command value: 0x5 Number of data bytes: 0 Command byte: 0x05* Description:

Causes the trajectory information loaded with the most recent Load Trajectory command to execute. This is useful for loading several Drives with trajectory information and then starting them simultaneously with a group command.

# **Set Gain**

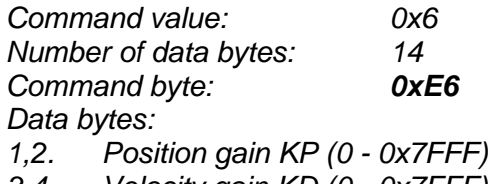

- *3,4. Velocity gain KD (0 - 0x7FFF)*
- *5,6 Integral gain KI (0 - 0x7FFF)*
- *7,8. Integration limit IL (0 - 0x7FFF)*
- *9. Output limit OL (0 - 0xFF) (typically recommended 0xFA)*
- *10. Current limit CL (0 - 0xFF) (only odd values)*
- *11,12 Position error limit EL (0 - 0x3FFF)*
- *13. Servo rate divisor SR (1 - 0xFF)*
- *14. Not used*

# Description:

Sets all parameters and limits governing the behavior of the position servo. KP, KD, KI and IL are PID filter parameters. OL limits the maximal PWM output value to 0<PWM≤OL in position servo modes. In PWM mode OL is ignored. CL is used for motor current limitation (refer to *Motor current monitoring* in *Safety Features* for detailed information). Setting CL=0 effectively disables current limiting. The position error limit (EL) will cause the position servo to be disabled should the position error grow beyond the limit. The servo rate divisor sets the servo tick time to be a multiple of 51.2 uSec (19.531) KHz). For example SR=3 gives a servo rate of 6510 Hz. The servo tick rate is also used as the profiling time base, although command processing is always performed at the maximum tick rate.

### **Stop Motor**

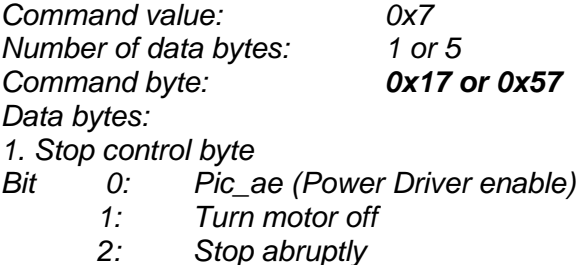

- *3: Stop smoothly*
- *4: Stop here*
- *5: Not used. Clear to 0*
- *6: Not used. Clear to 0*
- *7: Not used. Clear to 0*

*2-5. Stopping position (only required if bit 4 above is set)*

#### Description:

Stops the motor in the specified manner. If bit 0 of the Stop Control Byte is set, Power Driver will be enabled. If bit 0 is cleared Power Driver will be disabled, regardless of the state of the other bits. Pic\_ae also controls the meaning of bit 3 (Power\_on), bit 5 (Limit1 (Reverse)), and bit 6 (Limit 2 (Forward)) of status byte (refer to *Status Bits* and *Safety Features* section in this document). If bit 1 is set, the position servo will be disabled, the PWM output value will be set to 0, and bits 2, 3 and 4 are ignored. If bit 2 is set, the current command velocity and the goal velocity will be set to 0, the position servo will be enabled, and velocity mode will be entered. If the velocity servo was previously disabled, the motor will simply start servoing to its current position. If the motor was previously moving in one of the profiling modes, it will stop moving abruptly and servo to its current position. This stopping mode should only be used as an emergency stop where the motor position needs to be maintained. Setting bit 3 enters a more graceful stop mode - this sets the goal velocity to 0 and enters velocity mode, causing the motor to decelerate to a stop at the current acceleration rate. If bit 4 is set, the motor will move to the specified stopping position abruptly with no profiling. This mode can be used to cause the motor to track a continuous string of command positions. Note that if the stopping position is too far from the current position, a position error will be generated*.* Only one of the bits 1, 2, 3 or 4 should be set at the same time. The *Stop Motor* command must be issued initially to set Pic\_ae before other motion commands are issued.

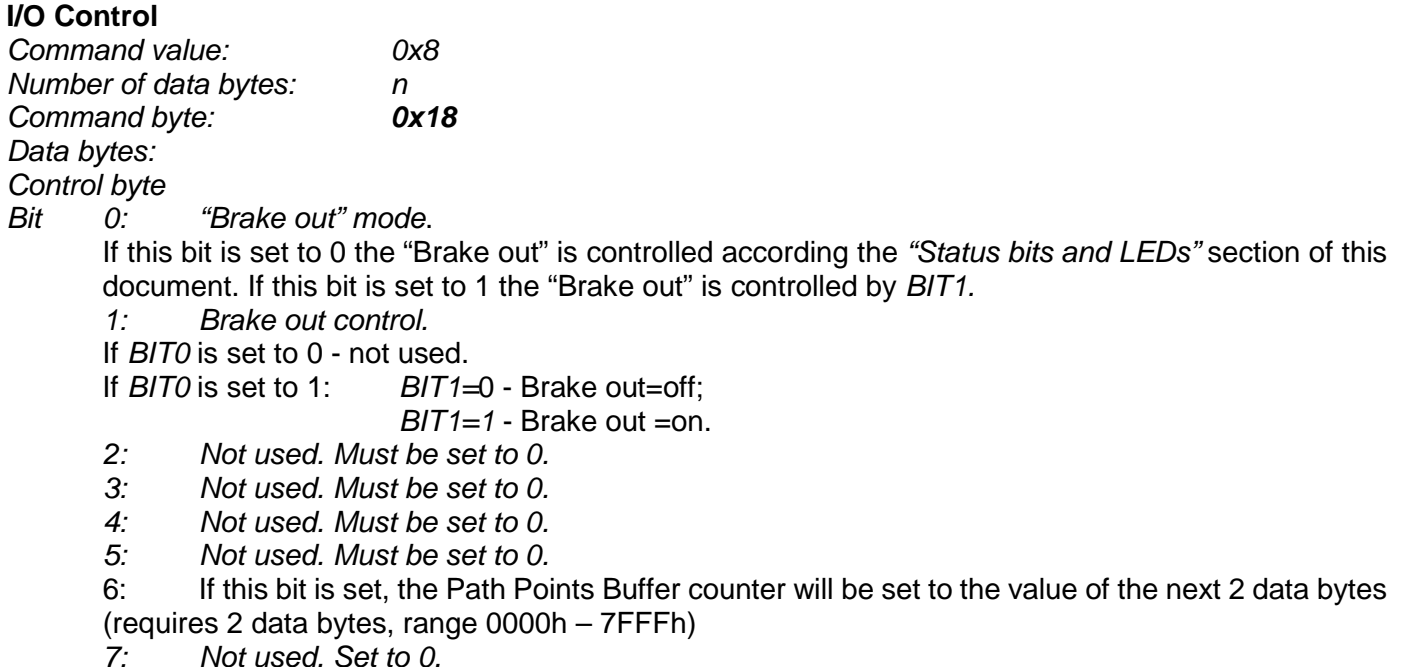

**Logosol, Inc.** • **2833 Junction Ave., Ste. 101** • **San Jose, CA 95134** • **Tel: (408) 744-0974** • **www.logosolinc.com** 50

# Description:

Depending on *BIT0 "Brake output"* can be controlled by device status (Refer to *"Status bits and LEDs"* section of this document) or by *BIT1* (Refer to *"Brake/Output1"* section of this document)*.*

This command with bit 6 set to 1 is used to set the time base for the path points. The path point buffer counter multiplied by the servo tick (51.2 uSec) gives the time between the points. For example if the path point buffer counter is set to 100, the time between the points will be 5.12 mSec (100 x 51.2 uSec).

# **Set Homing Mode**

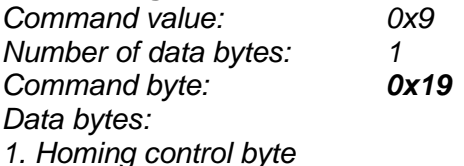

*Bit 0: Capture home position on change of Limit 1 (Reverse)*

- *1: Capture home position on change of Limit 2 (Forward)*
- *2 Turn motor off on home*
- *3: Capture home on change of Index*
- *4: Stop abruptly on home*
- *5: Stop smoothly on home*
- *6: Capture home position when an excess position error occurs*
- *7: Capture home position when current limiting occurs*

### Description:

Causes the Drive to monitor the specified conditions and capture the home position when any of the flagged conditions occur. The Home In Progress bit in the status byte is set when this command is issued and it is then lowered when the home position has been found. Setting one (and only one) of bits 2, 4 or 5 will cause the motor to stop automatically in the specified manner once the home condition has been triggered. This feature can also be used as a safety shutoff.

#### **Set Baud Rate**

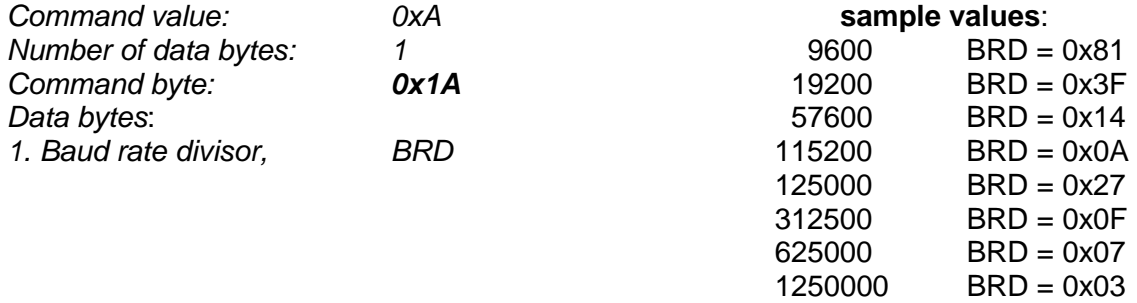

#### Description:

Sets the communication baud rate. All drives on the network must have their baud rates changed at the same time; therefore this command should only be issued to a group including all of the controllers on the network. A status packet returned from this command would be at the new baud rate, so typically (unless the host's baud rate can be accurately synchronized) there should be no group leader when this command is issued.

### **Clear Sticky Bits**

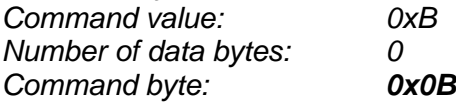

#### Description:

The overcurrent and position error bits in the status byte and the position wrap and servo timer overrun bits in the auxiliary status byte will stay set unless cleared explicitly with this command.

Save Current Position as Home *Command value: 0xC Number of data bytes: 0 Command byte:* 

Description:

Causes the current position to be saved as the home position. This command is typically issued to a group of controllers to cause their current positions to be stored synchronously. The stored positions can then be read individually by reading the home position.

# **Add path points**

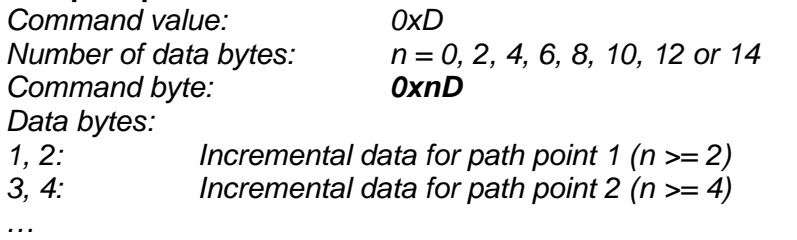

*13, 14: Incremental data for path point 7 (n = 0xE) or None Starts execution of path point mode (n = 0)*

#### Description:

The data format of the points is a 2-byte signed value. The most significant byte is the integer part and the least significant byte is fractional part (1/256 of encoder count). The whole value is added to the desired position each servo tick. The same value is applied Path Points Buffer counter times, thus forming the desired frequency between the path points.

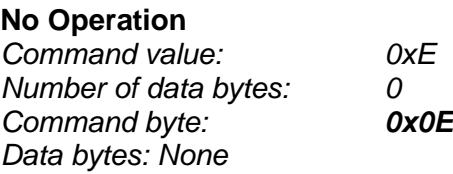

#### Description:

The No Operation command does nothing except cause a status packet with the currently defined status data to be returned.

### **Extended commands**

*Command value: 0xE Number of data bytes: Command byte: 0x1E to 0xnE Data bytes: 1: sub command code 2 to n: sub-command specific data*

*Sub-command 0x00 Stop on limit switches. Data bytes:*

*1: control byte for limit 1 (Reverse)*

*2: control bite for limit 2 (Forward)*

*Limit switch control bytes bit description:*

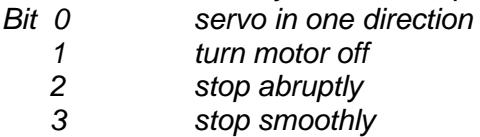

*4 to 7 not used*

#### **Description**

*Setting one of bits 0 to 3 enables Stop on limits function and specifies how to stop the motor. If bit 0 is set, the position servo will be enabled in the direction of the limit only.* If bit 1 is set, the position servo will be disabled, the PWM output value will be set to 0, and bits 2 and 3 are ignored. If bit 2 is set, the motor will simply start holding its current position. Setting bit 3 enters a more graceful stop mode – the controller sets the goal velocity to 0 and enters velocity mode, causing the motor to decelerate to a stop at the current acceleration rate.

*Clearing bits 0 to 3 disables Stop on limits function. This function is disabled by default.*

*Sub-command 0x01 Read hall sensors and initialize the angle.*

#### **Description**

*This command makes the controller to read the hall sensors state and to calculate the initial angle. This angle will be overwritten when the first index comes.*

*Sub-command 0x02 repeat the last answer.* 

**Description** *This command makes the controller to send the last sent answer again.*

*Sub-command 0x04 Enable / Disable hardware synchronization mode. Data byte 1 0 – Disable; 1 – Enable.*

#### **Description**

*This command enables / disables hardware synchronization mode. When enabled, several LS-231g3SB drives connected to each other synchronize their servo ticks. This eliminates any differences in the actual velocity, which otherwise can be caused by the slightly different oscillators.*

Doc # 712231005 / Rev. C, 09/13/2018

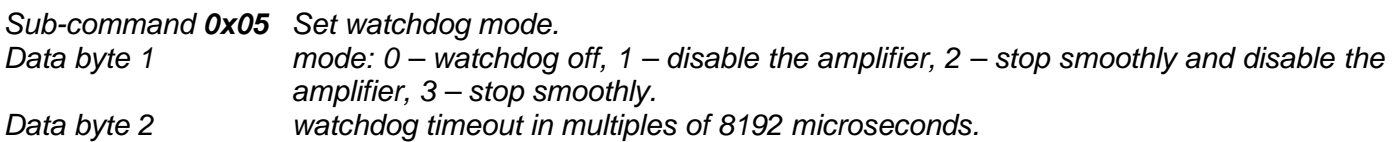

#### **Description**

*This command sets the watchdog mode and timeout. The watchdog is refreshed by any command sent to the driver. Upon expiration, the watchdog can disable the amplifier, stop smoothly and disable the amplifier, or stop smoothly and keep the amplifier enabled. After the watchdog expires, the drive stops executing any motion commands. This command should be sent again to reset the watchdog.*

*The watchdog status can be obtained using Read Status or Define Status commands with bit 12 set to 1. If the watchdog is not activated, the status will be 65535 (0xFFFF). If the watchdog has expired, the status*  will be 0. Any other value means that the watchdog is working and represents the remaining time before the *watchdog expires in multiples of 8192 microseconds.*

*Sub-command 0x10 Set motor error limit. Data bytes 1 and 2 motor error limit.*

### **Description**

*In dual loop mode, after power up, the motor error limit is set to the same value as the master error limit. Set gain commands also sets the motor error limit to the same value as the master error limit. This command can be used to set the motor error limit.* 

#### **Hard Reset**

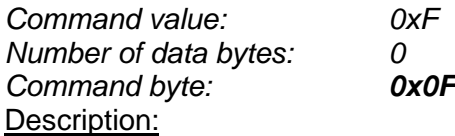

Resets the control module to its power-up state. No status will be returned. Typically, this command is issued to all the modules on the network, although if the baud rate is set at the default, it is possible to reset and re-initialize the addresses of a contiguous sub-chain of modules.

Hard reset command sent at address 0xFF resets the controller even if its group address is different than 0xFF.

# **STATUS BYTE AND AUXILIARY STATUS BYTE DEFINITIONS**

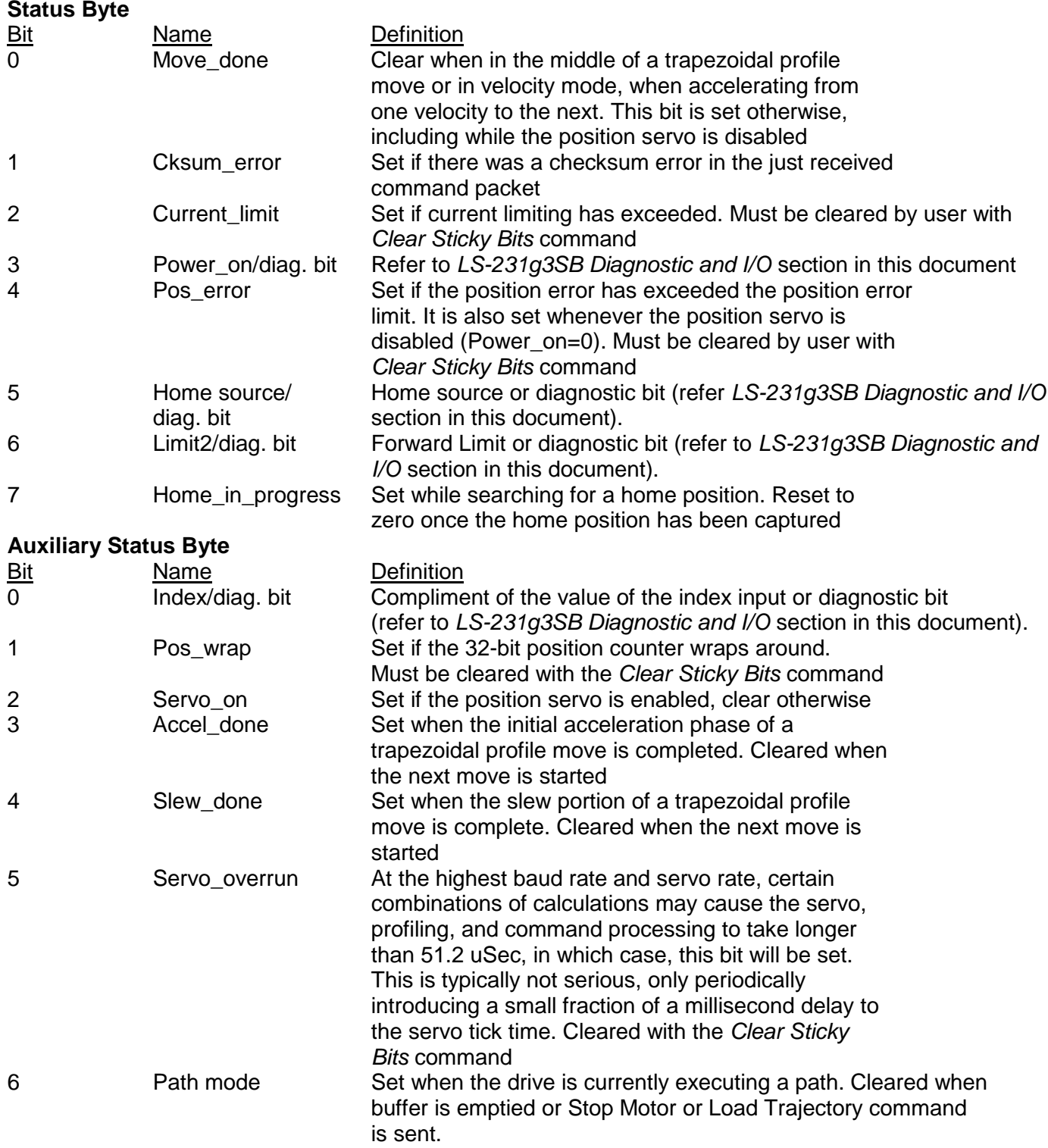

Doc # 712231005 / Rev. C, 09/13/2018

# **INITIALIZING PROCEDURE AND PROGRAMMING EXAMPLES FOR SERVO DRIVES**

To ensure a proper operation of all Servo drives connected to the network, the following initializing steps should be executed:

- 1. Reset all modules with *Hard Reset* command.
- 2. Set the addresses for all connected drives.
- 3. Set the individual gains (KP, KD, KI, IL, OL, CL, EL, SR and DB). Minimal requirements are: KP  $\lt$  0, EL  $\lt$  0 and SR  $\lt$  0.
- 4. Use *Load trajectory* command to set the target position, velocity acceleration with start motion now in trapezoidal mode. Minimal requirements are acceleration  $\lt$  0 and target position = 0. This command does not start any motion. It is necessary to initialize internal registers of the module.
- 5. Close the servo loop by using *Stop Motor* command (Pic\_ae=1 and Stop abruptly=1).

#### **Understanding the Serial Communication with Servo drives**

The Serial Communication with Servo drives is strictly master-slave and matches repeatedly two elements:

- Sending a command to the specified drive's address;
- Receiving answer to the sent command Status Byte(s).

*Note: During the communication all bytes are sent with LSB first.*

#### **Commands**

There are 16 commands managing Servo drives (refer to Command Description). Each command as shown in the following two tables includes header, address, command, data bytes and one checksum byte. Checksum does not include header byte.

#### **Structure of** *Read Status* **command**

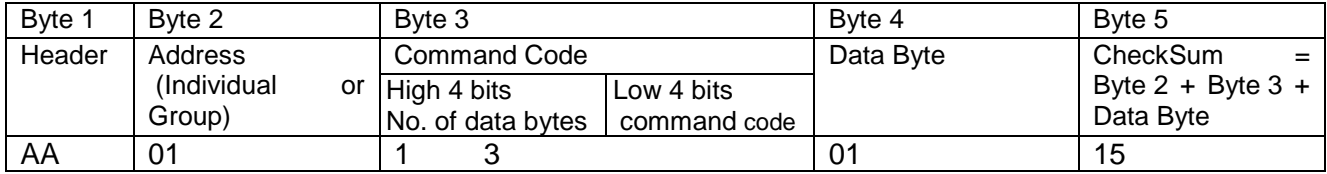

#### **Examples**

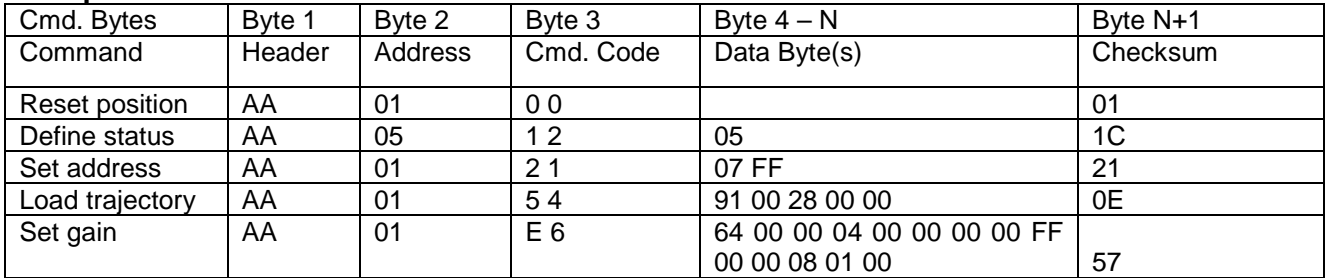

#### **Status Data**

The structure of the returned status information depends on *Define Status* or *Read Status* commands (refer to Command Description). By default only the Status byte and Checksum are returned to the host.

#### **Examples**

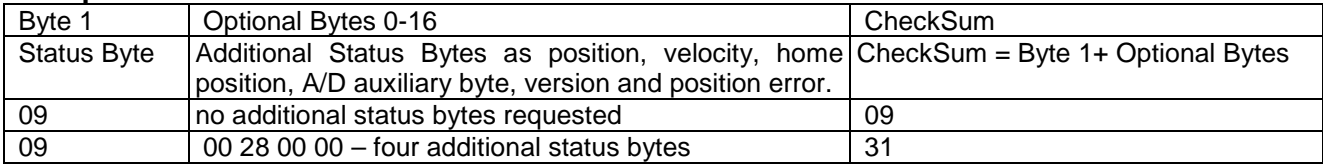

# **Addressing**

Each drive in the daisy-chained network has two addresses:

- Individual for individual control of each drive. Its range is from 01h to 7Fh.
	- Group for simultaneous control of all group members by sending a single command to their group address. It is in the range of 80h to FFh.

Both these addresses have to be set during the initialization process.

The group may have Group leader responsible to send status data. Its address is:

Group leader address = Group address - 80h.

If there is no group leader - no status data will be send after a group command.

*Set Baud Rate* command must be sent only as a group command with no group leader, otherwise communication problems may occur.

### *Set Address* **command format**

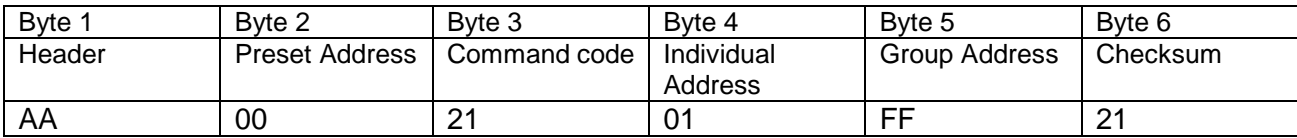

### **Setting the Addresses**

After power-up and *Hard Reset* command all drives have their address set to 00h and only the first drive (starting from the host) has its communication enabled. Consecutive *Set Address* commands are sent to address 00h until all drives are addressed. This procedure can be executed once after *Hard Reset*. The table below shows the steps to address 3-drives network.

#### **Example of sequential addressing for three Servo drives**

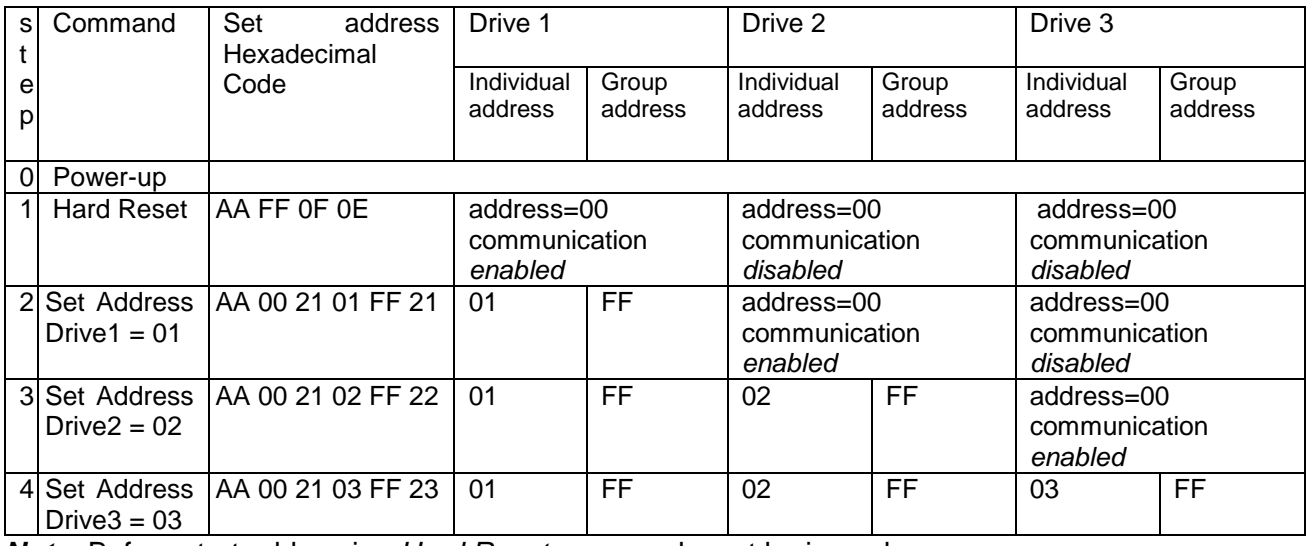

*Note:* Before start addressing *Hard Reset* command must be issued.

The flowchart shows the addressing procedure of N drives network. There is no group leader and the group address is FF.

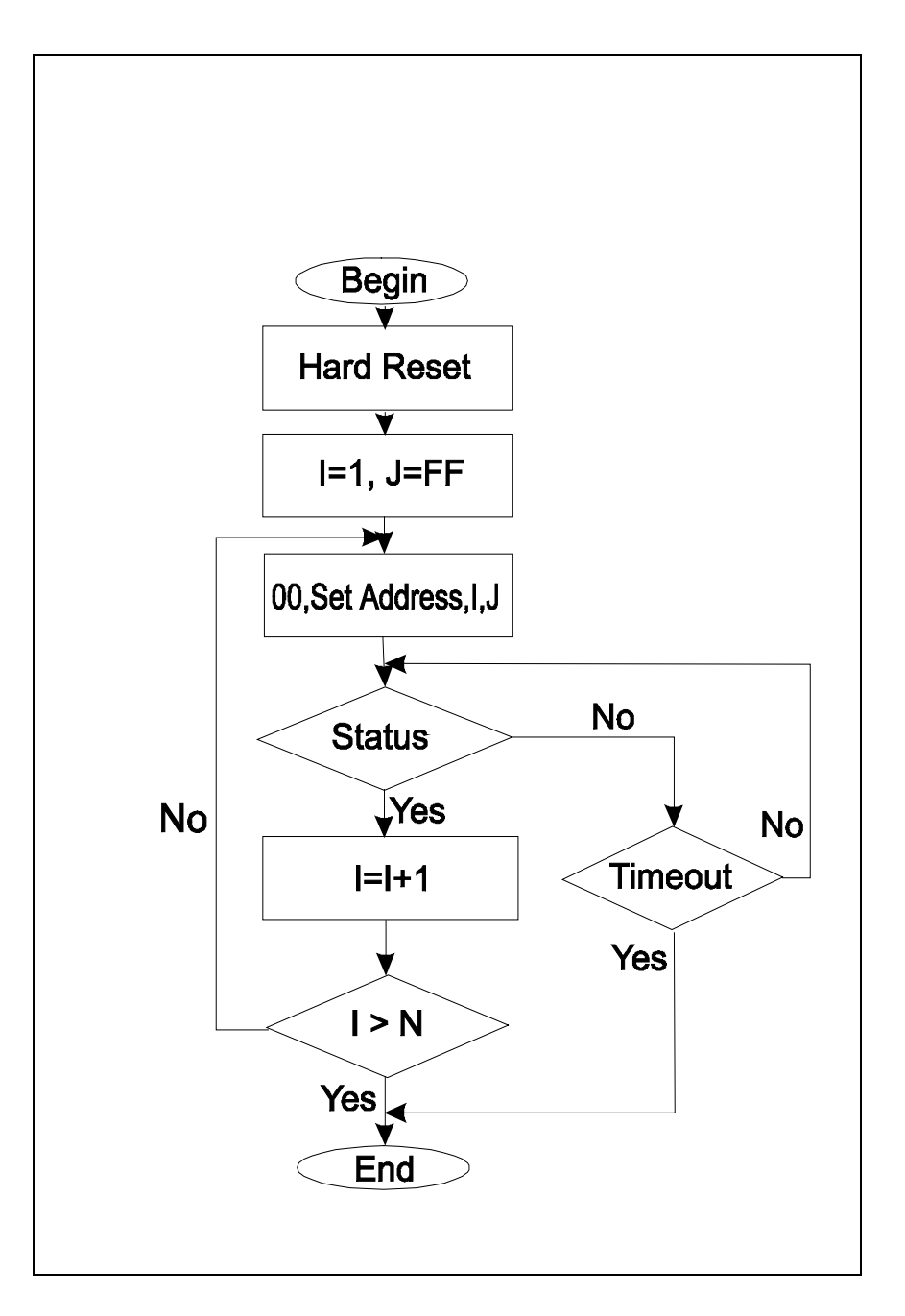

*I* - Individual Address; *J* - Group Address = FF; *Status* - Status Data sent to the Host; *Timeout* - Greater than one servo cycle.

# **Examples of Managing Two Servo Drives**

# 1 – Resets all modules with group command.

# 2 and # 3 - Set the addresses of drives 1 and 2.

# 4 and # 6 - Set PID parameters of drives 1 and 2.

# 6 and # 7 - Starts motion in trapezoidal mode with target position=0, velocity=0, acceleration=1 and PWM=0.

# 8 and # 9 - Close servo loops of drives 1 and 2. Initialization is complete at this point.

# 10 and # 10 - Load trajectories (positions, velocities and accelerations) for drives 1 and 2.

# 12 and # 13 - Load and execute new trajectory for drive 1.

# 14 and # 15 - Read additional status bytes from drives 1 and 2.

# 16, # 17 and #18 - Load new trajectories for drives 1 and 2 and execute them with one command sent to the drives' group address.

#### **Examples**

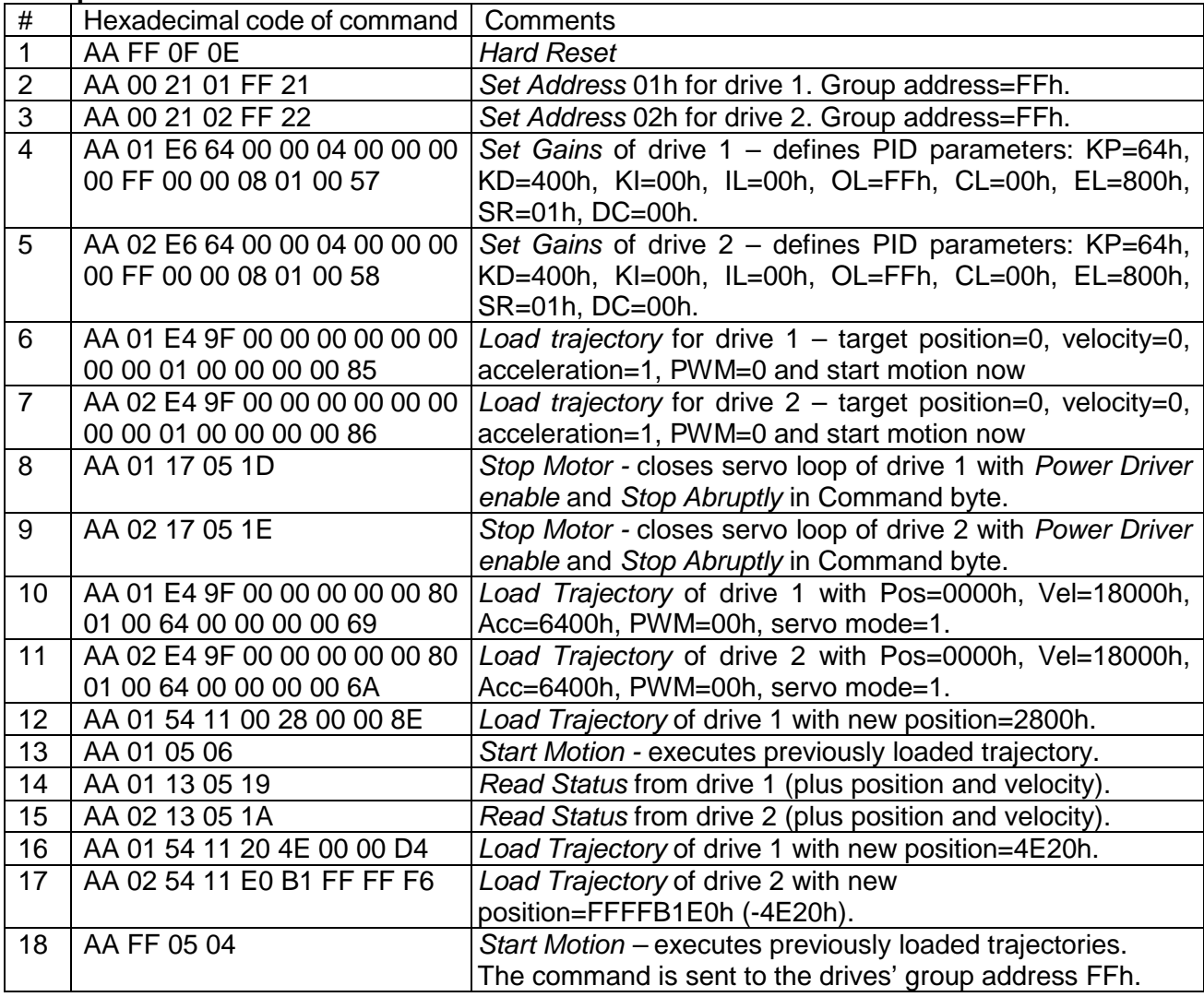

Doc # 712231005 / Rev. C, 09/13/2018

#### **Procedure Initialize**

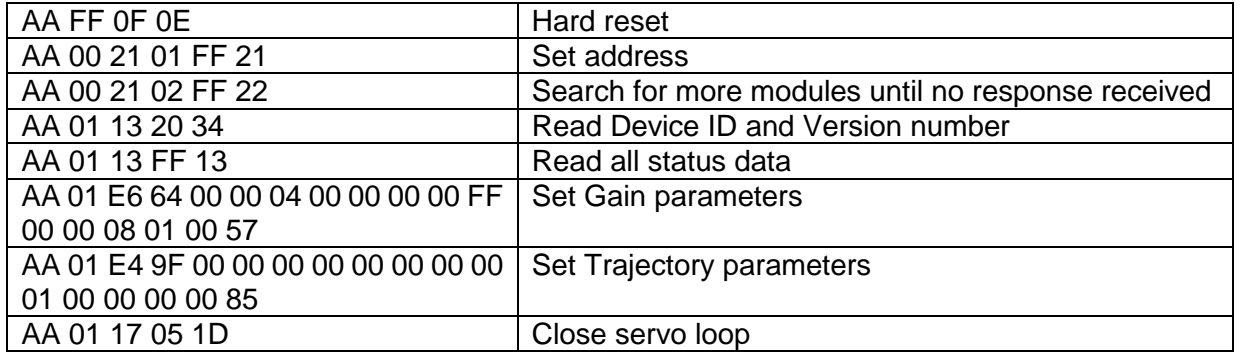

# **Procedure FindHomePosition**

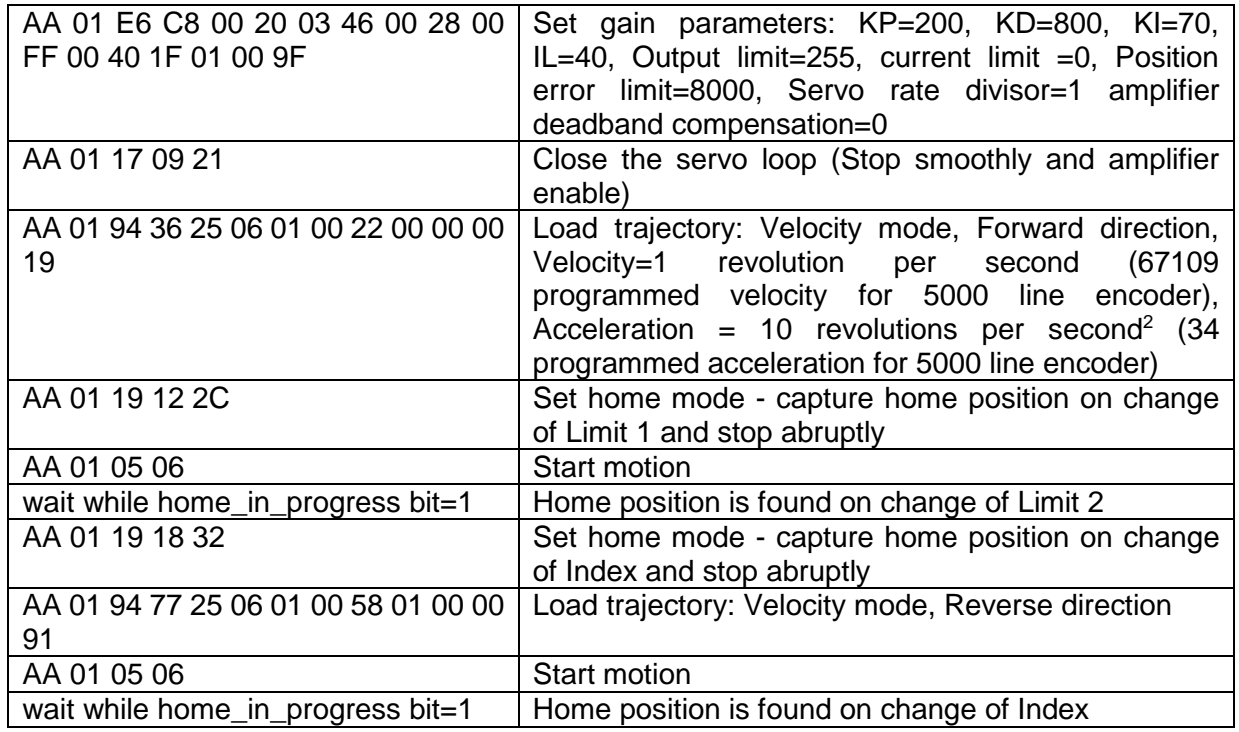

Calculation of programmed velocity and acceleration for servo rate divisor  $= 1$ : Vel = (encoder counts per revolution) x (number of revolutions per second) x 3.3554432 Acc = (encoder counts per revolution) x (number of revolutions per second<sup>2</sup>) x 0.00017179869

For this example (5000 lines encoder – 20000 encoder counts per revolution):

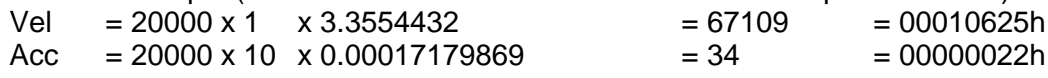